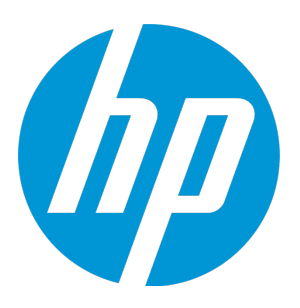

# <span id="page-0-0"></span>**HP Database and Middleware Automation**

Software Version: 10.30 Linux, Solaris, AIX, and Windows

WebSphere 8.0 and 8.5.x Provisioning

Document Release Date: May 2015 Software Release Date: May 2015

### <span id="page-1-0"></span>Legal Notices

### **Warranty**

The only warranties for HP products and services are set forth in the express warranty statements accompanying such products and services. Nothing herein should be construed as constituting an additional warranty. HP shall not be liable for technical or editorial errors or omissions contained herein.

The information contained herein is subject to change without notice.

### Restricted Rights Legend

Confidential computer software. Valid license from HP required for possession, use or copying. Consistent with FAR 12.211 and 12.212, Commercial Computer Software, Computer Software Documentation, and Technical Data for Commercial Items are licensed to the U.S. Government under vendor's standard commercial license.

### Copyright Notice

© Copyright 2011-2015 Hewlett-Packard Development Company, L.P.

### Trademark Notices

Oracle® and Java® are registered trademarks of Oracle and/or its affiliates.

UNIX® is a registered trademark of The Open Group.

Windows® is a U.S. registered trademark of Microsoft Corporation.

### Documentation Updates

The title page of this document contains the following identifying information:

- Software Version number, which indicates the software version.
- Document Release Date, which changes each time the document is updated.
- <sup>l</sup> Software Release Date, which indicates the release date of this version of the software.

To check for recent updates or to verify that you are using the most recent edition of a document, go to: **https://softwaresupport.hp.com**

This site requires that you register for an HP Passport and sign in. To register for an HP Passport ID, go to: **https://hpp12.passport.hp.com/hppcf/createuser.do**

Or click the **Register** link at the top of the HP Software Support page.

You will also receive updated or new editions if you subscribe to the appropriate product support service. Contact your HP sales representative for details.

The following table indicates changes made to this document since the last released major edition.

### Document Changes

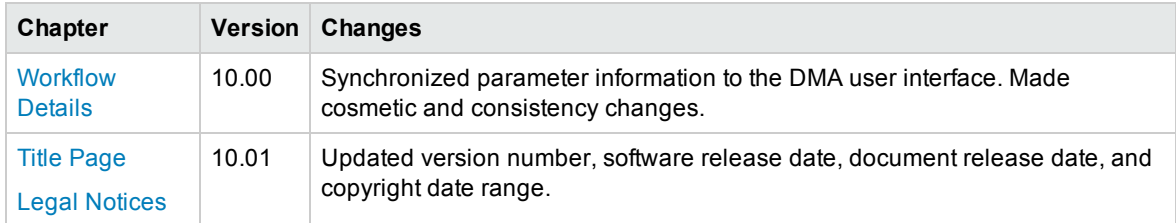

### Document Changes, continued

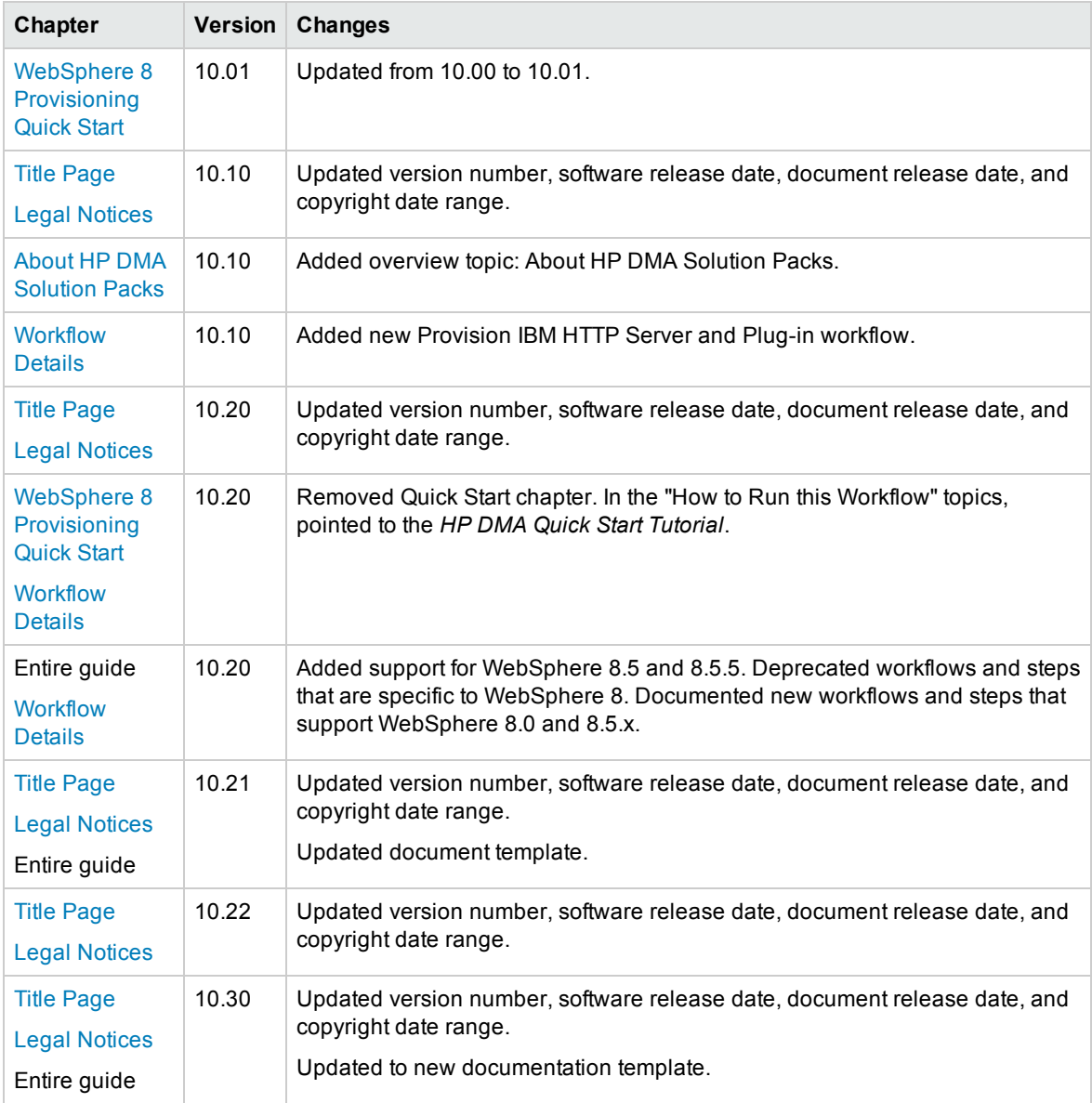

### **Support**

Visit the HP Software Support Online web site at: **https://softwaresupport.hp.com**

This web site provides contact information and details about the products, services, and support that HP Software offers.

HP Software online support provides customer self-solve capabilities. It provides a fast and efficient way to access interactive technical support tools needed to manage your business. As a valued support customer, you can benefit by using the support web site to:

- Search for knowledge documents of interest
- Submit and track support cases and enhancement requests
- Download software patches
- Manage support contracts
- Look up HP support contacts
- Review information about available services
- Enter into discussions with other software customers
- Research and register for software training

Most of the support areas require that you register as an HP Passport user and sign in. Many also require a support contract. To register for an HP Passport ID, go to:

#### **https://hpp12.passport.hp.com/hppcf/createuser.do**

To find more information about access levels, go to:

#### **https://softwaresupport.hp.com/web/softwaresupport/access-levels**

**HP Software Solutions Now** accesses the HPSW Solution and Integration Portal Web site. This site enables you to explore HP Product Solutions to meet your business needs, includes a full list of Integrations between HP Products, as well as a listing of ITIL Processes. The URL for this Web site is **http://h20230.www2.hp.com/sc/solutions/index.jsp**

# **Contents**

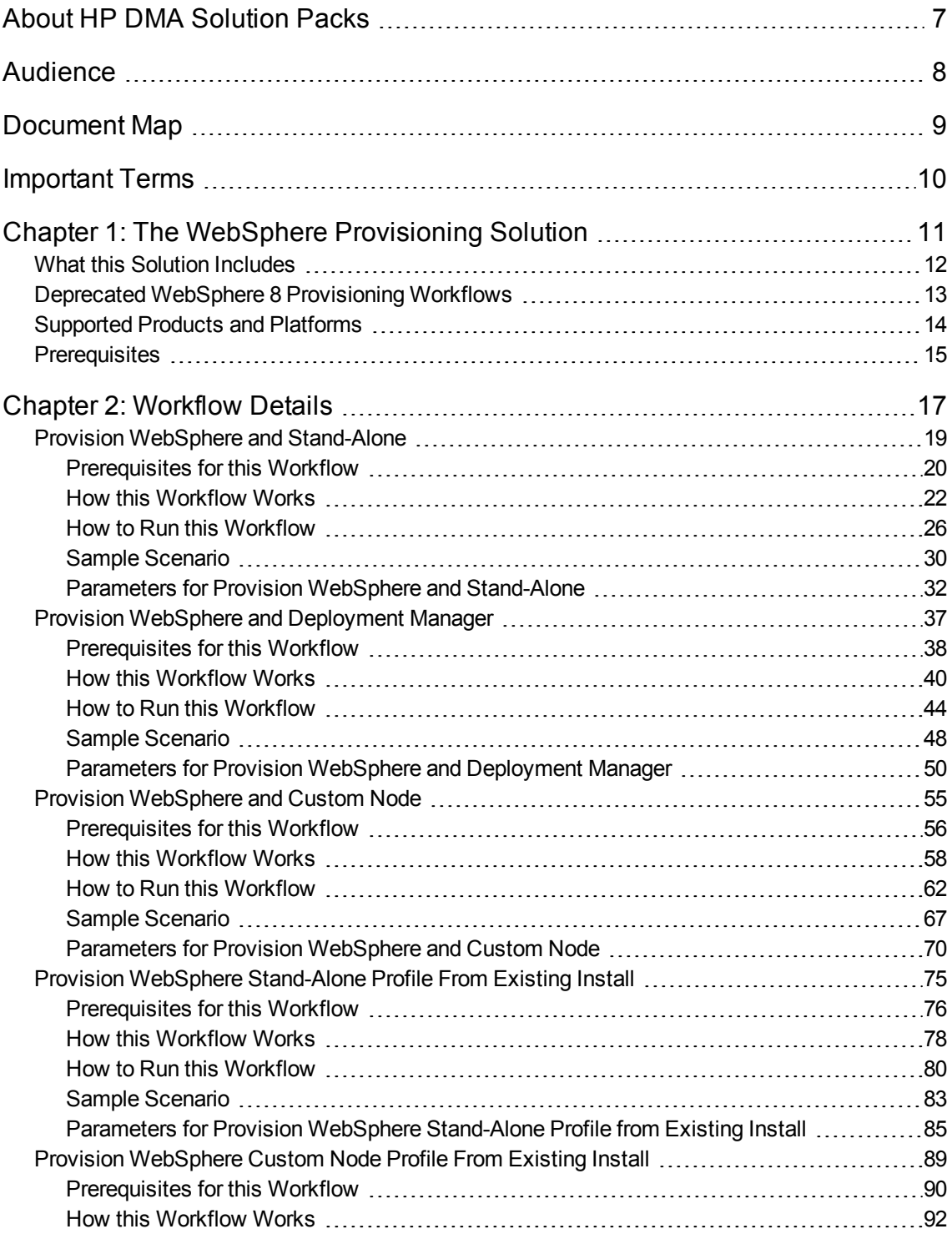

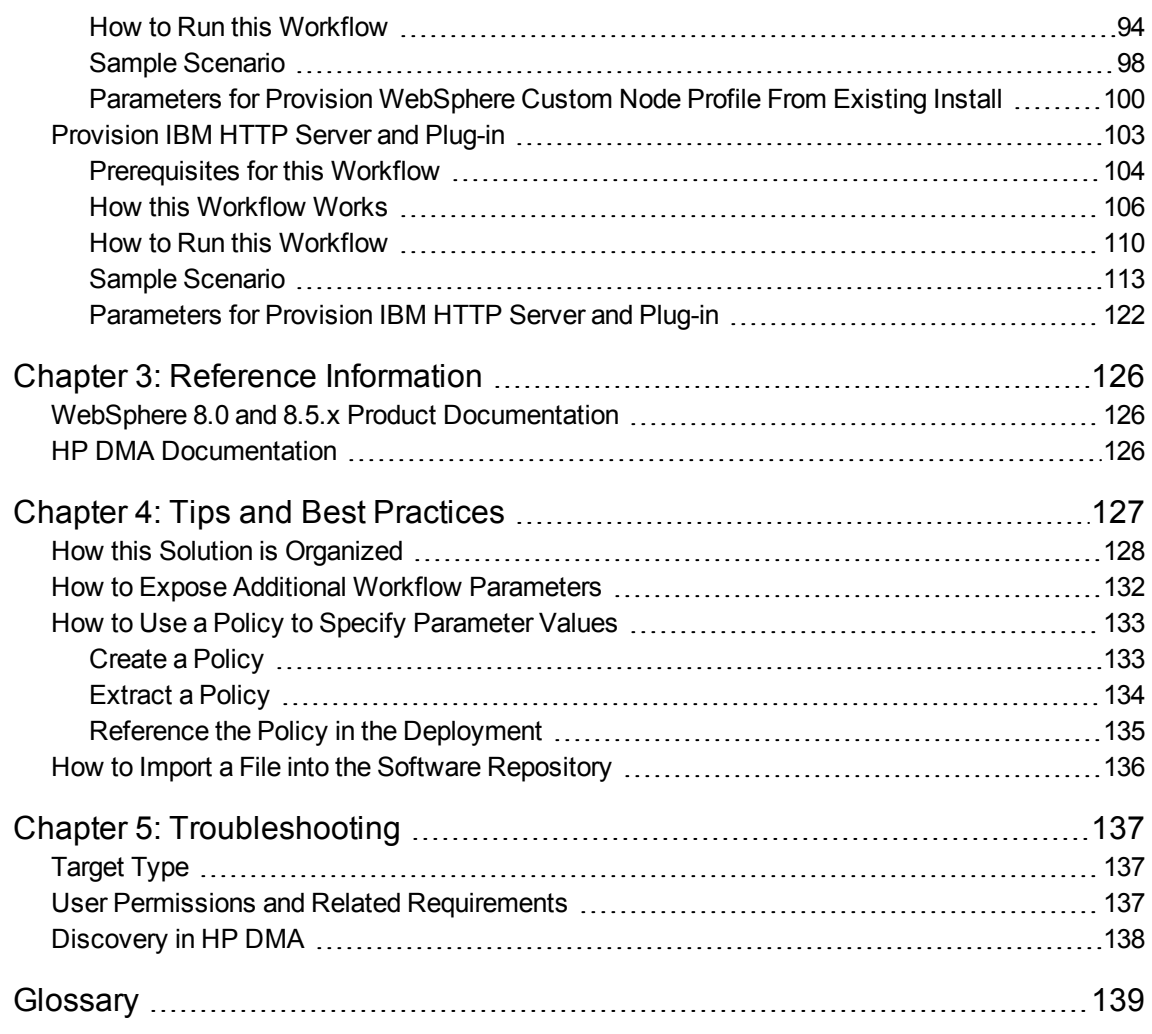

## <span id="page-6-0"></span>About HP DMA Solution Packs

HP Database and Middleware Automation (HP DMA) software automates administrative tasks like provisioning and configuration, compliance, patching, and release management for databases and application servers. When performed manually, these day-to-day operations are error-prone, time consuming, and difficult to scale.

HP DMA automates these daily, mundane, and repetitive administration tasks that take up 60-70% of a database or application server administrator's day. Automating these tasks enables greater efficiency and faster change delivery with higher quality and better predictability.

HP DMA provides role-based access to automation content. This enables you to better utilize resources at every level:

- End-users can deliver routine, yet complex, DBA and middleware tasks.
- Operators can execute expert level tasks across multiple servers including provisioning, patching, configuration, and compliance checking.
- Subject matter experts can define, enforce, and audit full stack automation across network, storage, server, database, and middleware.

An HP DMA workflow performs a specific automated task—such as provisioning database or application servers, patching database or application servers, or checking a database or application server for compliance with a specific standard. You specify environment-specific information that the workflow requires by configuring its parameters.

Related HP DMA workflows are grouped together in solution packs. When you purchase or upgrade HP DMA content, you are granted access to download specific solution packs.

## <span id="page-7-0"></span>Audience

This solution is designed for IT architects and engineers who are responsible for planning, implementing, and maintaining application-serving environments using IBM WebSphere Application Server Network Deployment versions 8.0, 8.5, and 8.5.5 (WebSphere 8.0 and 8.5.x).

To use this solution, you should be familiar with WebSphere 8.0 or 8.5.x and its requirements (see links to the WebSphere 8.0 and 8.5.x Product [Documentation](#page-125-1) on [page 126\)](#page-125-1).

# <span id="page-8-0"></span>Document Map

The following table shows you how to navigate this guide:

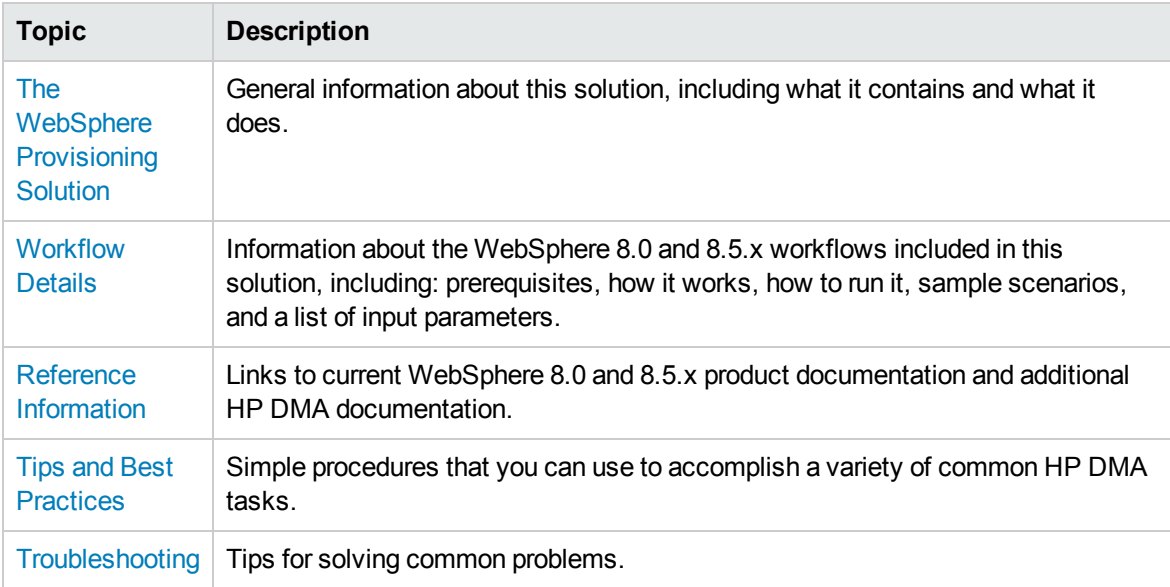

### <span id="page-9-0"></span>Important Terms

Here are a few basic HP DMA terms that you will need to know:

- In HP DMA, a workflow executes a process —such as installing a software product or checking a database instance for compliance with a specific security benchmark.
- A workflow consists of a sequence of steps. Each step performs a very specific task. Steps can be shared among workflows.
- <sup>l</sup> Steps can have input and output **parameters**, whose values will be unique to your environment.

If you provide correct values for the input parameters that each scenario requires, the workflow will be able to accomplish its objective. Output parameters from one step often serve as input parameters to another step.

**A solution pack** contains a collection of related workflows and the steps, functions, and policies that implement each workflow.

More precisely, solution packs contain **workflow templates**. These are read-only versions of the workflows that cannot be deployed. To run a workflow included in a solution pack, you must first create a deployable copy of the workflow template and then customize that copy for your environment.

- A **deployment** associates a workflow with the targets (servers, instances, or databases) where the workflow will run. To run a workflow, you execute a specific deployment. A deployment is associated with one workflow; a workflow can have many deployments, each with its own targets and parameter settings.
- <sup>l</sup> The umbrella term **automation items** is used to refer to those items to which role-based permissions can be assigned. Automation items include workflows, deployments, steps, and policies.

Organizations also have role-based permissions. Servers, instances, and databases inherit their role-based permissions from the organization in which the server resides.

**.** The **software repository** contains any files that a workflow might need to carry out its purpose (for example, software binaries or patch archives). If the files that a workflow requires are not in the software repository, they must be stored locally on each target server.

When you are using HP DMA with HP Server Automation (HP SA), the software repository is the HP SA Software Library.

**An organization** is a logical grouping of servers. You can use organizations to separate development, staging, and production resources—or to separate logical business units. Because user security for running workflows is defined at the organization level, organizations should be composed with user security in mind.

Additional terms are defined in the [Glossary](#page-138-0) on [page 139](#page-138-0).

# <span id="page-10-0"></span>Chapter 1: The WebSphere Provisioning Solution

The WebSphere provisioning solution provides tools that you can use to provision many features of a WebSphere 8.0 or 8.5.x environment.

You can use these workflows to automate and simplify the following processes:

- Installing IBM Installation Manager
- Installing IBM WebSphere Application Server Network Deployment version 8.0 or 8.5.x (WebSphere 8.0 or 8.5.x)
- Creating stand-alone or custom node profiles for new or existing WebSphere 8.0 or 8.5.x installations
- Installing the IBM HTTP Server for WebSphere Application Server version 8.0 or 8.5.x and plug-in

By consistently using the tools provided in this solution, you can quickly, efficiently, and accurately set up your WebSphere 8.0 or 8.5.x environment. You maintain flexibility over the architecture by configuring environment-specific information through the input parameters.

### <span id="page-11-0"></span>What this Solution Includes

The Application Server Provisioning solution pack contains the following WebSphere 8.0 and 8.5.x provisioning workflows:

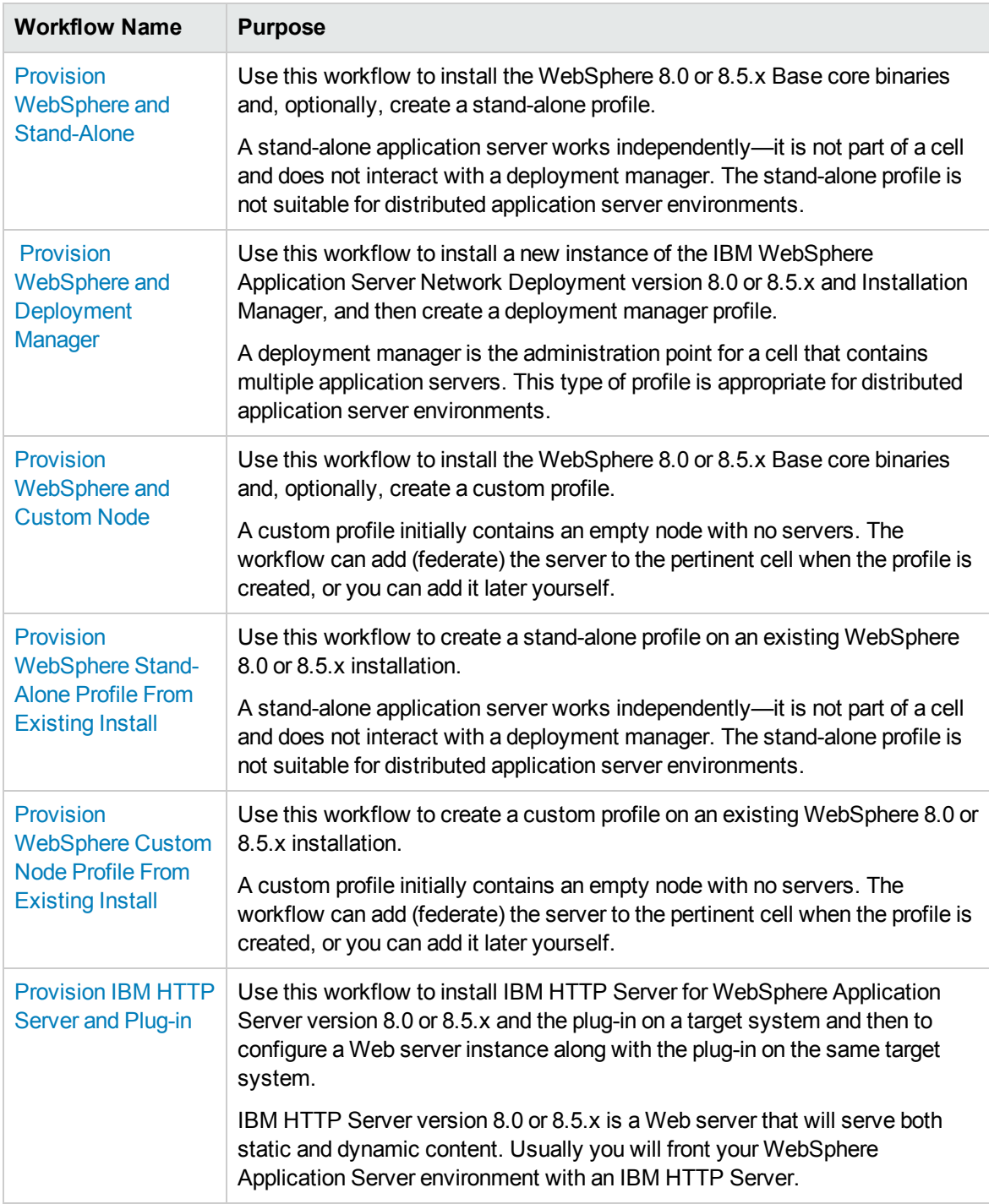

### <span id="page-12-0"></span>Deprecated WebSphere 8 Provisioning **Workflows**

The following workflows that are specifically for WebSphere 8 have been deprecated from the solution pack and removed from the product:

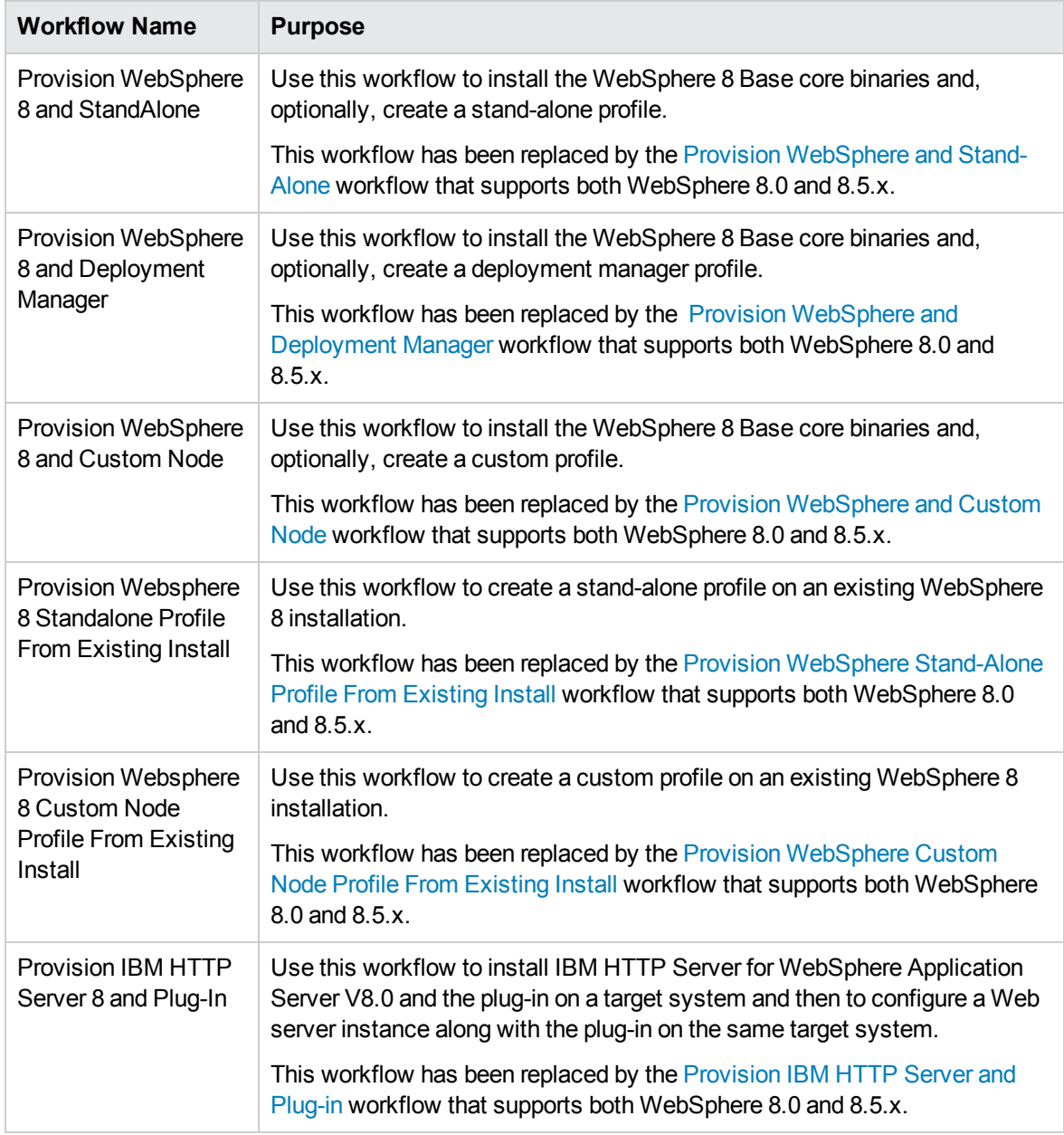

**Tip:** Documentation for deprecated workflows is available in the *HP DMA WebSphere 8 Provisioning User Guide* for HP DMA version 10.10. This document is available on the HP Software Support web site: <https://softwaresupport.hp.com/>

### <span id="page-13-0"></span>Supported Products and Platforms

### **WebSphere Versions**

The WebSphere provisioning workflows documented in this guide support the following versions of WebSphere: 8.0, 8.5, and 8.5.5. These versions will be referred to as WebSphere 8.0 and 8.5.x throughout.

#### **Operating Systems**

For specific target operating system versions supported by each workflow, see the *HP Database and Middleware Automation Support Matrix* available on the HP Software Support web site:

#### <https://softwaresupport.hp.com/>

#### **Hardware Requirements**

For HP DMA server hardware requirements, see the *HP DMA Installation Guide* and the *HP DMA Release Notes*.

#### **HP Software Requirements**

The latest HP DMA solution packs require the latest HP DMA platform. To use the latest solution packs, update the HP DMA platform. HP DMA 10.30 solution packs are supported on HP DMA 10.30 (and later).

## <span id="page-14-0"></span>Prerequisites

The following prerequisites must be satisfied before you can run the WebSphere 8.0 and 8.5.x provisioning workflows in this solution pack:

Per the IBM WebSphere 8.0 and 8.5.x documentation, the following system libraries are required before provisioning IBM WebSphere Application Server Network Deployment version 8.0 or 8.5.x on 64-bit and 32-bit Red Hat Linux targets:

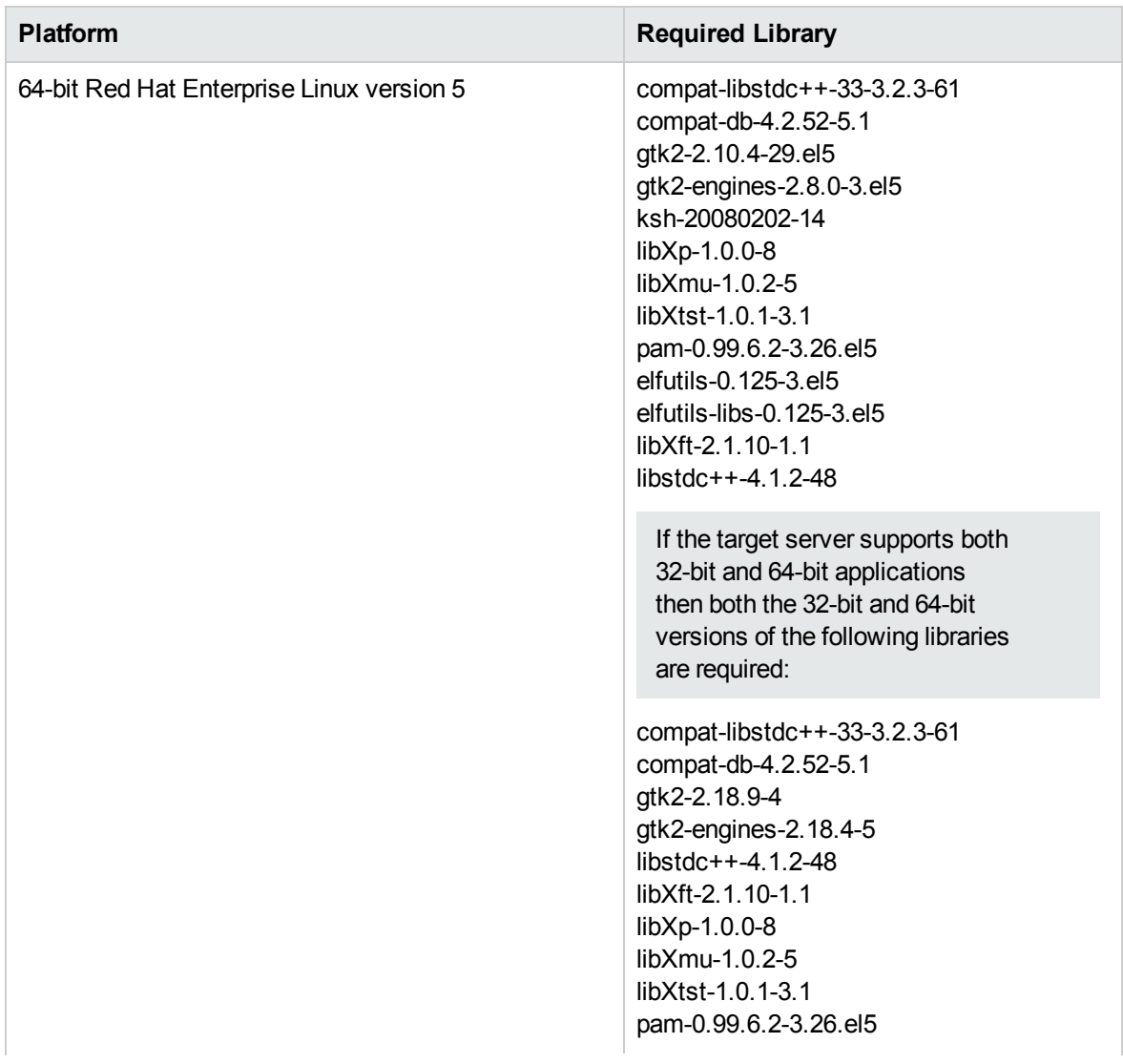

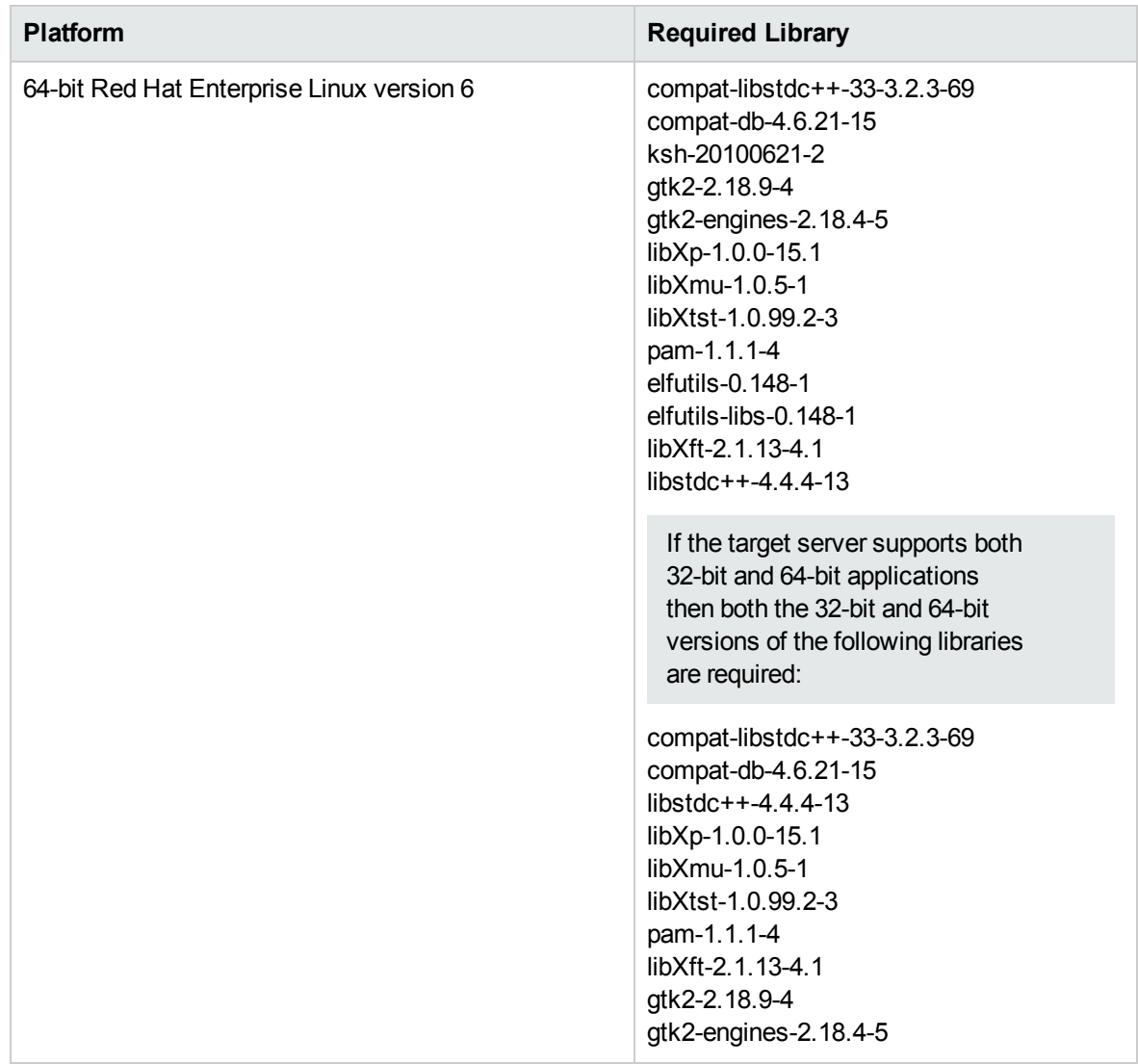

Make sure that these libraries exist on each target server before running the WebSphere 8.0 and 8.5.x provisioning workflows. If newer versions of these libraries are available, you can install the newer versions.

**Note:** Be sure to review the additional prerequisites for each workflow.

## <span id="page-16-0"></span>Chapter 2: Workflow Details

The Application Server Provisioning solution pack contains the following WebSphere 8.0 and 8.5.x provisioning workflows. You can run these workflows ad-hoc for custom WebSphere 8.0 and 8.5.x installations or create reusable deployments to standardize WebSphere 8.0 and 8.5.x installations in your environment.

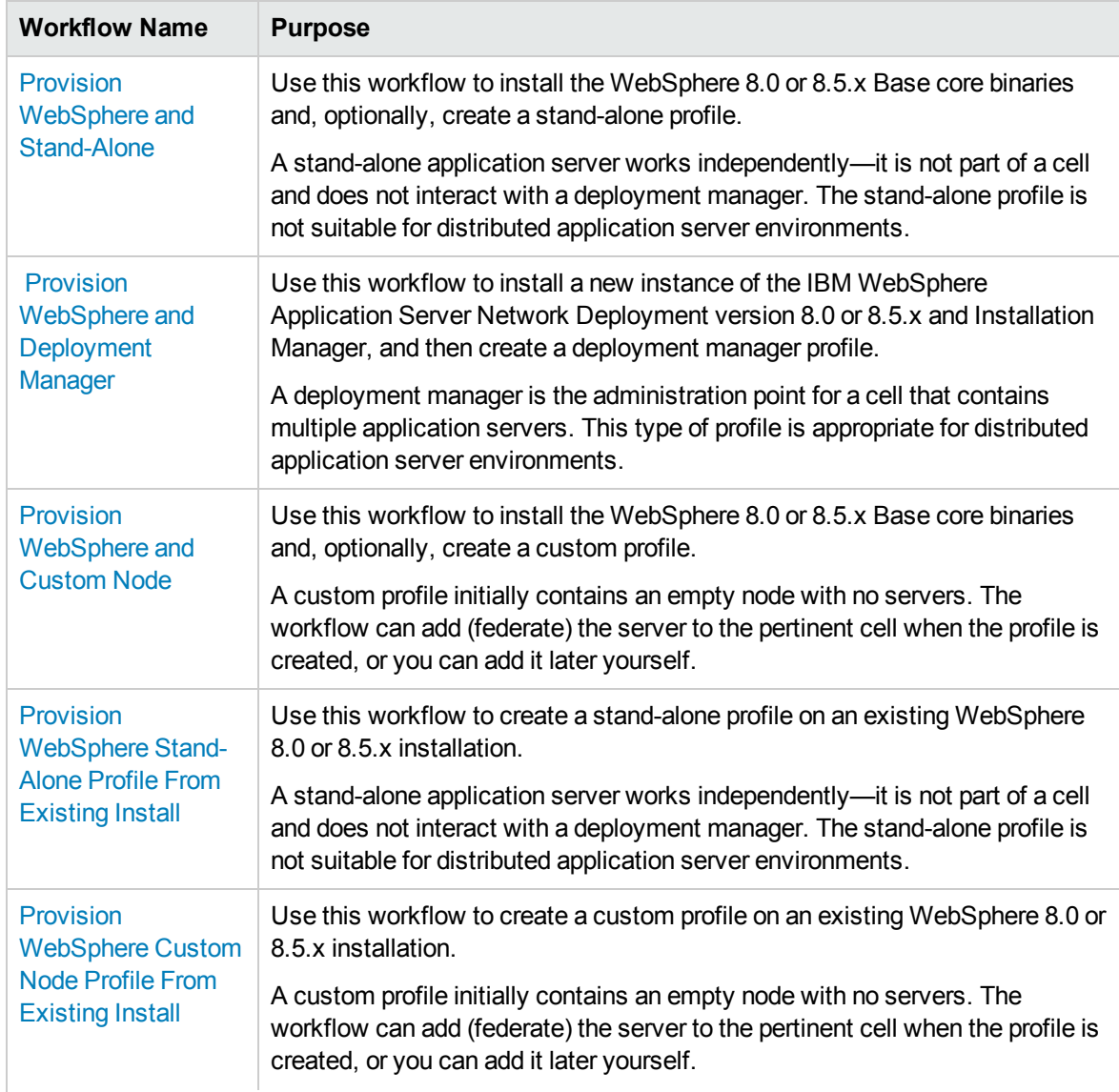

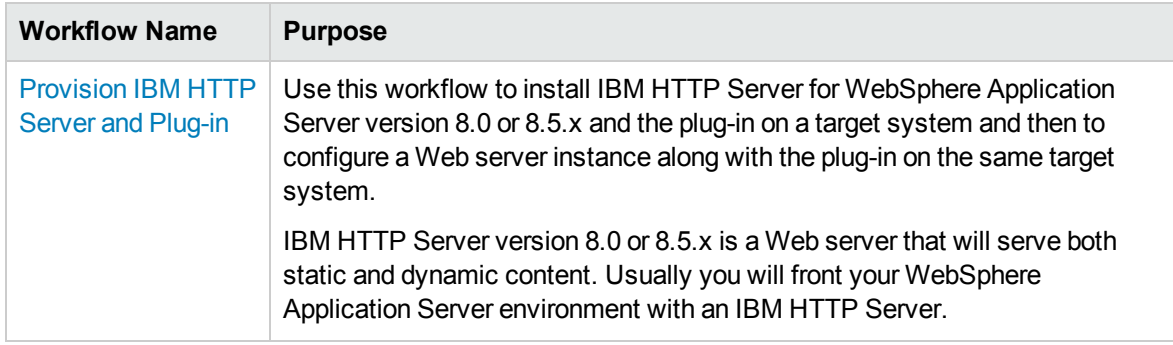

Each workflow included in this solution pack has a set of input parameters whose values will be unique to your environment. If you provide correct values for the parameters that each scenario requires, the workflow will be able to accomplish its objective.

There are two steps required to customize this solution:

1. Ensure that all required parameters are visible. You do this by using the workflow editor.

For simple provisioning scenarios, you can use the default values for most parameters. To use this solution's more advanced features, you will need to expose additional parameters.

2. Specify the values for those parameters. You do this when you create a deployment.

**Tip:** Detailed instructions are provided in the "How to Run this Workflow" topic associated with each workflow.

The information presented here assumes the following:

- HP DMA is installed and operational.
- At least one suitable target server is available (see [Supported](#page-13-0) Products and Platforms on [page 14\)](#page-13-0).
- You are logged in to the HP DMA web interface.
- You have permission to create, edit, and deploy copies of the workflows included in this solution pack.

**Tip:** All parameters used by the workflows in this solution are described in the "Parameters" topic associated with each workflow.

### <span id="page-18-0"></span>Provision WebSphere and Stand-Alone

Use this workflow to install the WebSphere 8.0 or 8.5.x Base core binaries and, optionally, create a stand-alone profile.

A stand-alone application server works independently—it is not part of a cell and does not interact with a deployment manager. The stand-alone profile is not suitable for distributed application server environments.

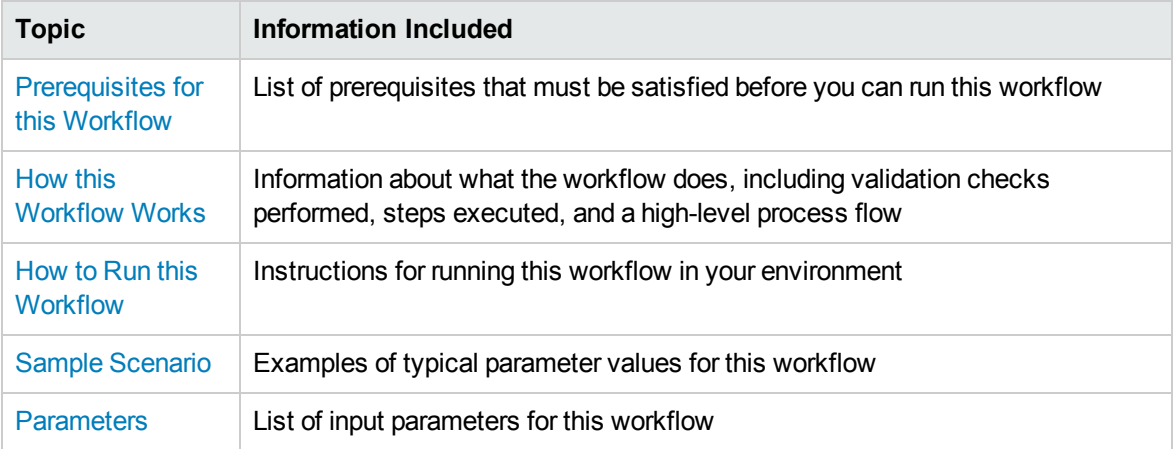

To use this workflow in your environment, see the following information:

**Note:** The documentation for this workflow contains steps that are referred to by their base names. The names in the HP DMA user interface may have a version appended, for example, v2.

### <span id="page-19-0"></span>Prerequisites for this Workflow

Be sure that the following prerequisites are satisfied before you run the Provision WebSphere and Stand-Alone workflow:

- 1. This workflow requires unchallenged sudo access to a user (typically root) who can access all required files and directories.
- 2. Per the IBM WebSphere 8.0 and 8.5.x documentation, the following system libraries are required before provisioning IBM WebSphere Application Server Network Deployment version 8.0 or 8.5.x on 64-bit and 32-bit Red Hat Linux targets:

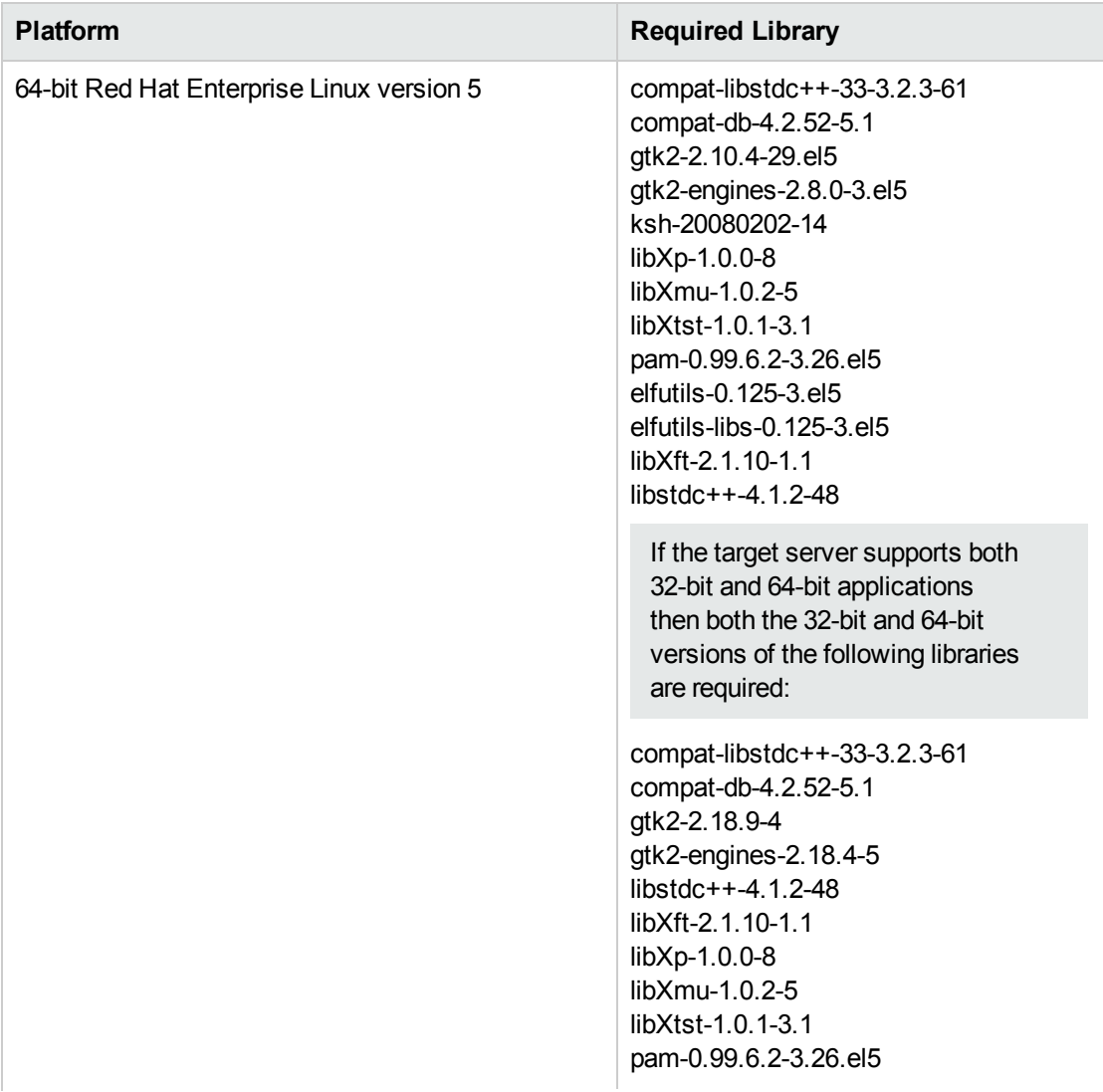

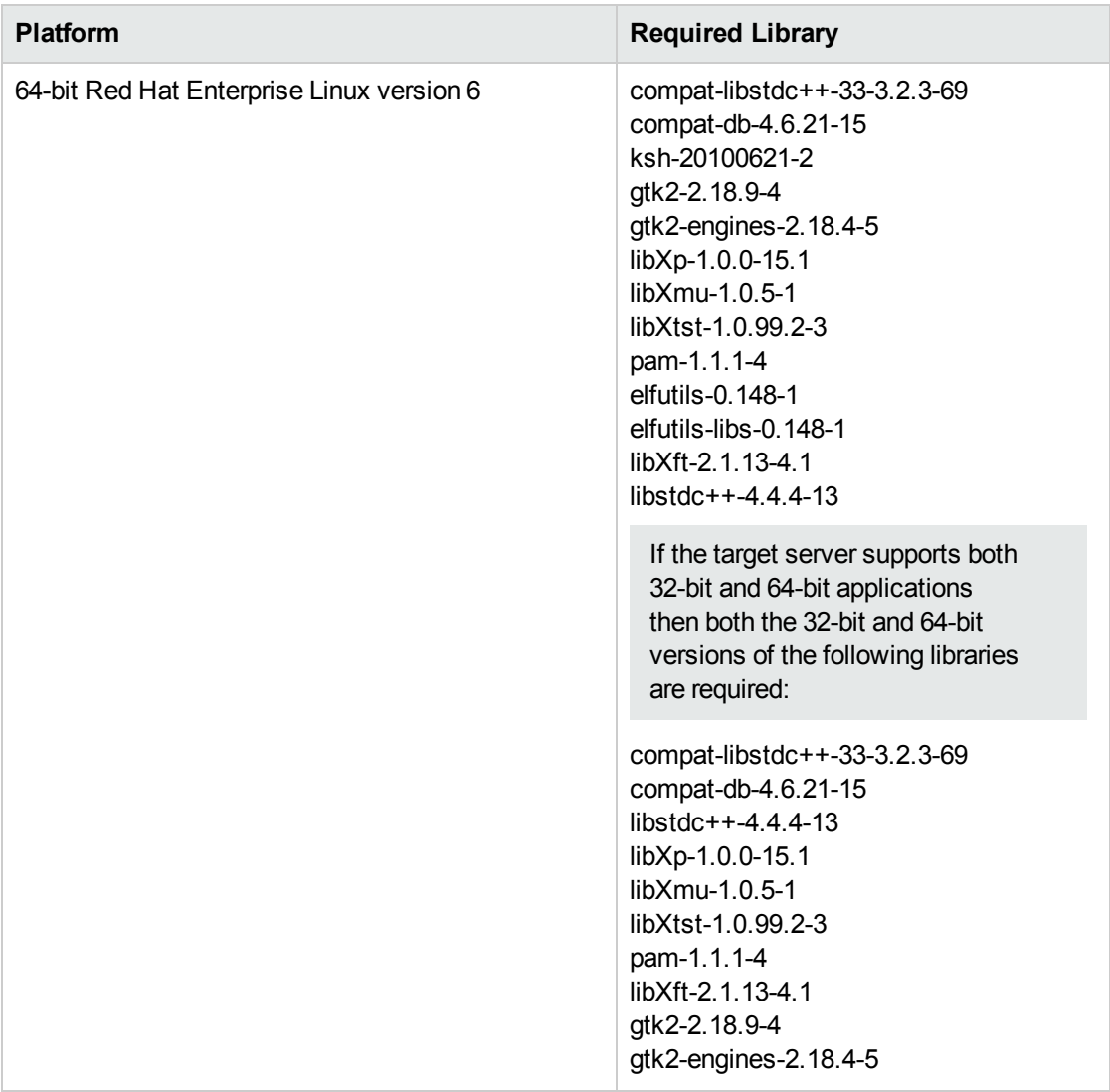

Make sure that these libraries exist on each target server before running this workflow. If newer versions of these libraries are available, you can install the newer versions.

- 3. This workflow will install WebSphere Application Server as root because of the following IBM documented limitations:
	- Creation of a Linux service for WebSphere Application Server
	- Native registration with the operating system
	- Port conflicts that may occur with other installations of WebSphere Application Server that are not registered with the operating system

If there is a need to run as a non-root user after installation, you can run a recursive chown under the installation root and set owner permissions accordingly.

For more information about prerequisites for WebSphere 8.0 and 8.5.x, refer to the [WebSphere](#page-125-1) 8.0 and 8.5.x Product [Documentation](#page-125-1) on [page 126](#page-125-1).

### <span id="page-21-0"></span>Howthis Workflow Works

This topic contains the following information about the Provision WebSphere and [Stand-Alone](#page-18-0) workflow:

#### **Overview**

This workflow does the following three things in the order shown:

- 1. Installs the IBM Install Manager
- 2. Installs IBM WebSphere Application Server Network Deployment version 8.0 or 8.5.x
- 3. Creates a stand-alone profile

The workflow checks to see if the WebSphere 8.0 or 8.5.x binary archive files exist on the target machine. If they do not, the files are downloaded from the software repository (for more information, see How to Import a File into the Software [Repository](#page-135-0) on [page 136](#page-135-0)).

See the following topics for detailed information:

Validation Checks [Performed](#page-22-0)

Steps in this [Workflow](#page-23-0)

[Process](#page-24-0) Flow

**Note:** This workflow has been updated to account for the significant changes in the way that WebSphere 8.0 and 8.5.x are installed.

### <span id="page-22-0"></span>**Validation Checks Performed**

Most of the validation centers on special characters and spaces in the parameters. There are also validation checks that happen at the operating system level, including file system space checks and RPM checks (on Red Hat Linux platforms only).

The workflow first performs the following parameter checks:

- 1. Required parameters have values specified.
- 2. WebSphere specific names do not contain the following characters:  $\lambda *$ , : ; = + ? | < > & % '" [ ] #  $$^{\wedge}{}$ {}
- 3. Parameters do not contain illegal characters for the parameter type.
- 4. Flag parameters are set to true or false.
- 5. Integer parameters are set to appropriate integer values.
- 6. Mutually dependent parameters are specified appropriately as a set.
- 7. Parameters are set to one of the values if the parameter has a list of valid values.
- 8. License Acceptance is true (for workflows that input the License Acceptance parameter).
- 9. All specified file names are legal file names.
- 10. All specified locations are legal path names. If they do not exist they will be created.

**Note:** For more information about valid parameter values, see [Parameters](#page-31-0) for Provision WebSphere and [Stand-Alone](#page-31-0).

The workflow then performs the following operating system checks on the target machine:

- 1. All required libraries are present (see [Prerequisites](#page-19-0) for this Workflow on [page 20\)](#page-19-0).
- 2. Sufficient disk space is available to install WebSphere 8.0 or 8.5.x.
- 3. Sufficient disk space is available to extract the binary files from the compressed archive.

#### <span id="page-23-0"></span>**Steps Executed**

The Provision WebSphere and Stand-Alone workflow includes the following steps. Each step must complete successfully before the next step can start. If a step fails, the workflow reports a failure, and all subsequent steps are skipped.

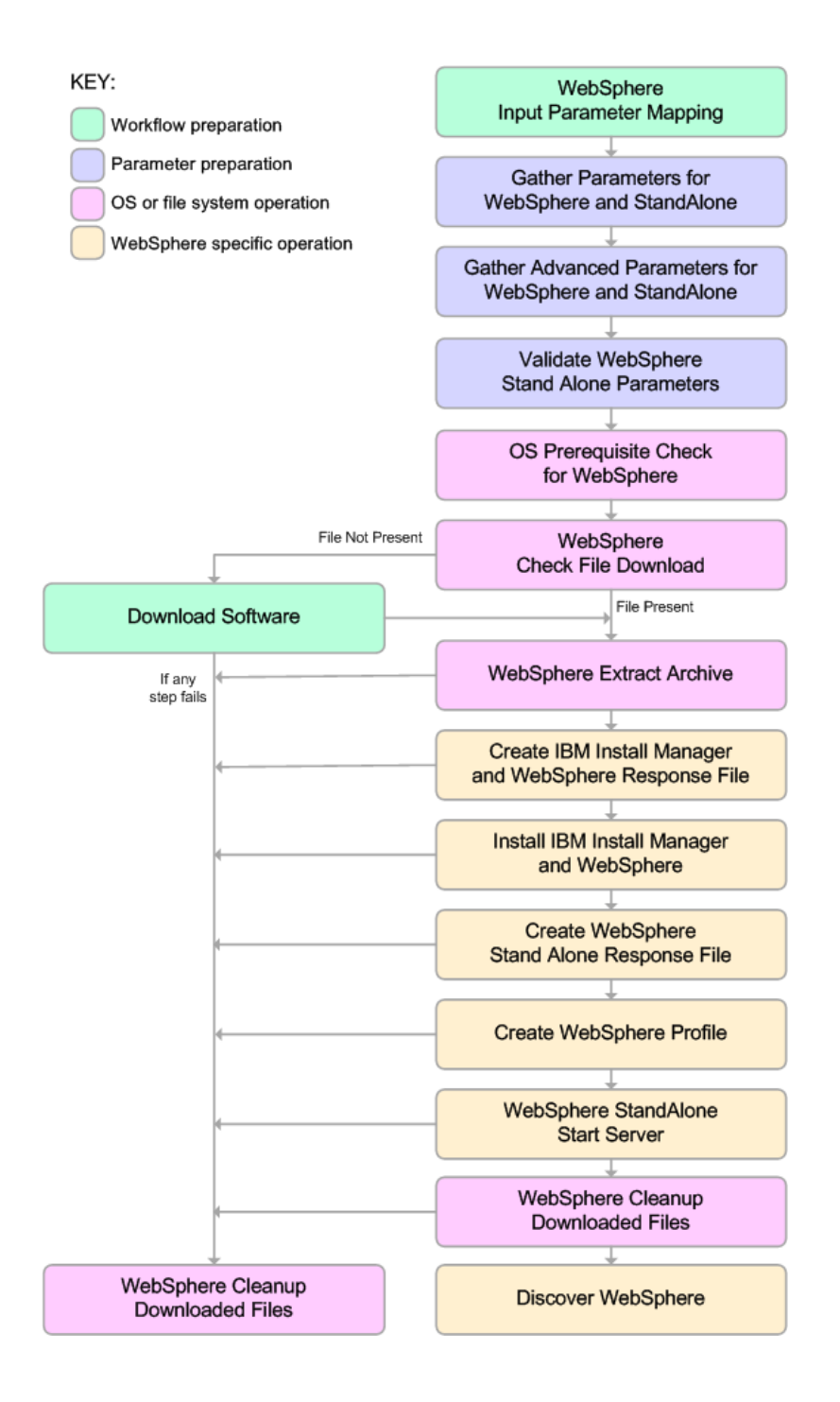

#### <span id="page-24-0"></span>**Process Flow**

This workflow performs the following tasks:

- 1. Creates the call wrapper and determines the target server platform type.
- 2. Gathers and validates the parameters needed to install WebSphere 8.0 or 8.5.x and create a stand-alone profile (see Validation Checks [Performed](#page-22-0) on [page 23](#page-22-0)).
- 3. Checks the following:
	- a. Documented library requirements for WebSphere 8.0 and 8.5.x (see the [Prerequisites](#page-19-0) for this [Workflow](#page-19-0) on [page 20](#page-19-0)).
	- b. File system space requirements where WebSphere 8.0 or 8.5.x will be installed.
	- c. Temporary space requirements where the compressed software will be extracted before it is installed.
- 4. Determines whether the WebSphere 8.0 or 8.5.x binary archive is present on the target machine. If the archive is not present, the workflow downloads it from the software repository (see [How](#page-135-0) to Import a File into the Software [Repository](#page-135-0) on [page 136](#page-135-0)).
- 5. Extracts the WebSphere 8.0 or 8.5.x binary archive to the specified directory.
- 6. Creates a response file for the purpose of installing a new instance of WebSphere 8.0 or 8.5.x.
- 7. Installs the IBM Installation Manager and a new WebSphere 8.0 or 8.5.x instance on the target server.
- 8. Creates a new response file for the purpose of creating a stand-alone profile on top of the WebSphere 8.0 or 8.5.x installation.
- 9. Creates a stand-alone profile on top of the WebSphere 8.0 or 8.5.x installation.
- 10. Starts the new stand-alone WebSphere 8.0 or 8.5.x application server.
- 11. Cleans up any files that were downloaded—for either workflow success or failure.

**Note:** The parameters Cleanup on Success and Cleanup on Failure are defaulted to True. If they are set to False, the downloaded files are not cleaned up.

12. Discovers any WebSphere 8.0 or 8.5.x cells, clusters, and managed servers associated with the Profile Root that you specify. If these items are found, they are added to the HP DMA environment.

### <span id="page-25-0"></span>Howto Run this Workflow

The following instructions show you how to customize and run the Provision [WebSphere](#page-18-0) and Stand-[Alone](#page-18-0) workflow in your environment.

**Tip:** For detailed instructions to run HP DMA workflows—using the Oracle - Compliance Audit workflow as an example—see *HP DMA Quick Start Tutorial*.

The workflow provides default values for some parameters. These default values are usually sufficient for a "typical" installation. You can override the defaults by specifying parameter values in the deployment. You can also expose additional parameters in the workflow, if necessary, to accomplish more advanced scenarios. Any parameters not explicitly specified in the deployment will have the default values listed in Parameters for Provision WebSphere and [Stand-Alone](#page-31-0).

**Note:** Before following this procedure, review the [Prerequisites](#page-19-0) for this Workflow, and ensure that all requirements are satisfied.

#### **To customize and run the Provision WebSphere and Stand-Alone workflow:**

- 1. Create a deployable copy of the workflow (see "Create a Deployable Workflow" in *HP DMA Quick Start Tutorial*).
- 2. Determine the values that you will specify for the following parameters:

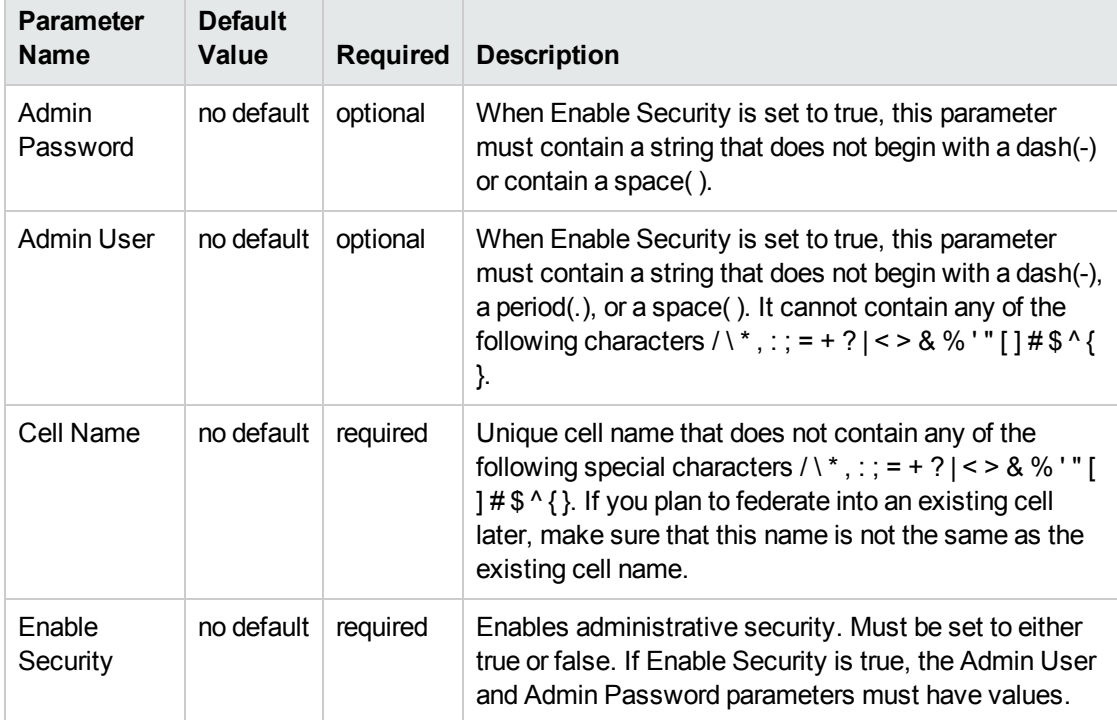

#### Parameters Defined in this Step: Gather Parameters for WebSphere and StandAlone

### Parameters Defined in this Step: Gather Parameters for WebSphere and StandAlone, continued

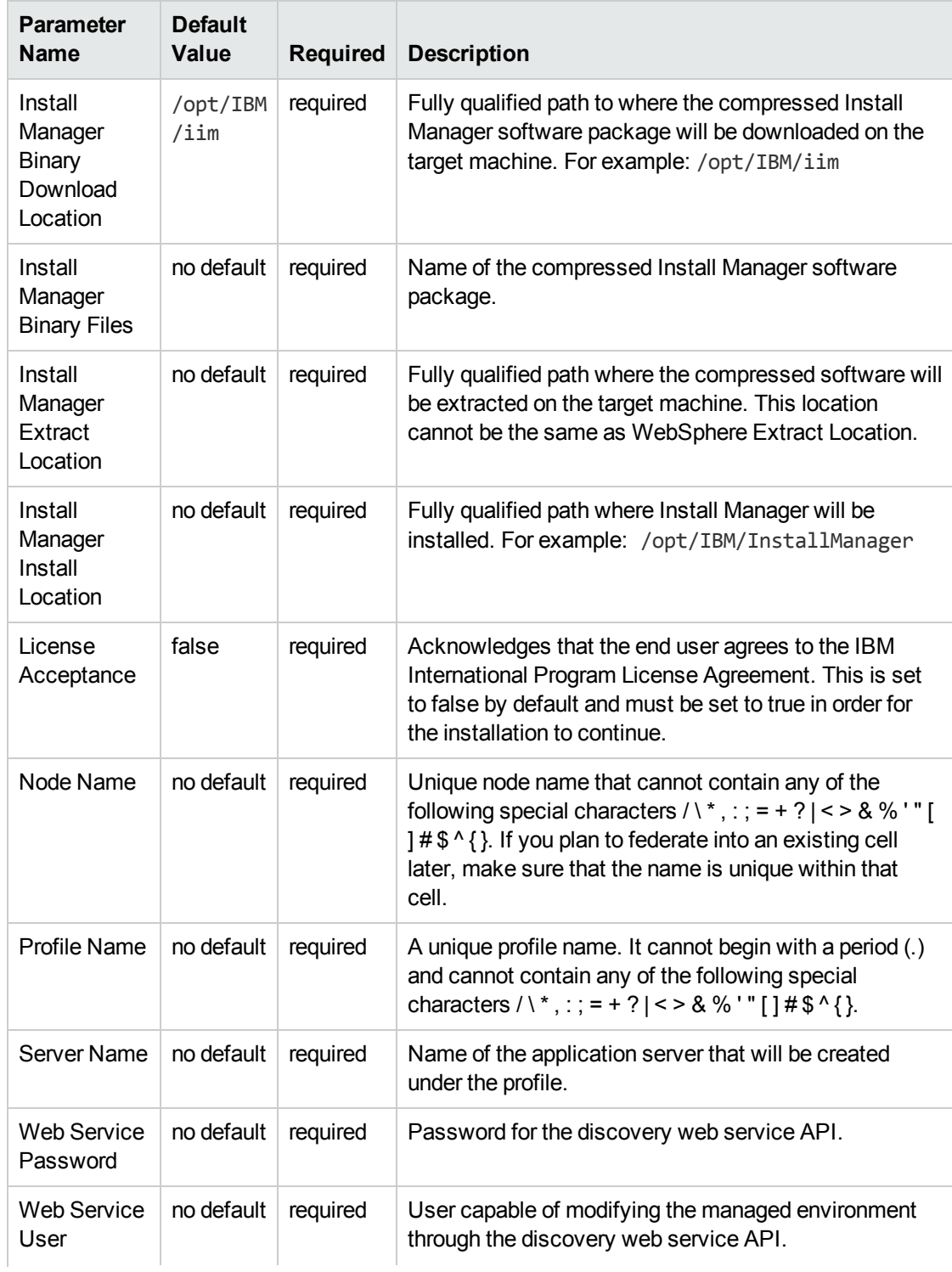

### Parameters Defined in this Step: Gather Parameters for WebSphere and StandAlone, continued

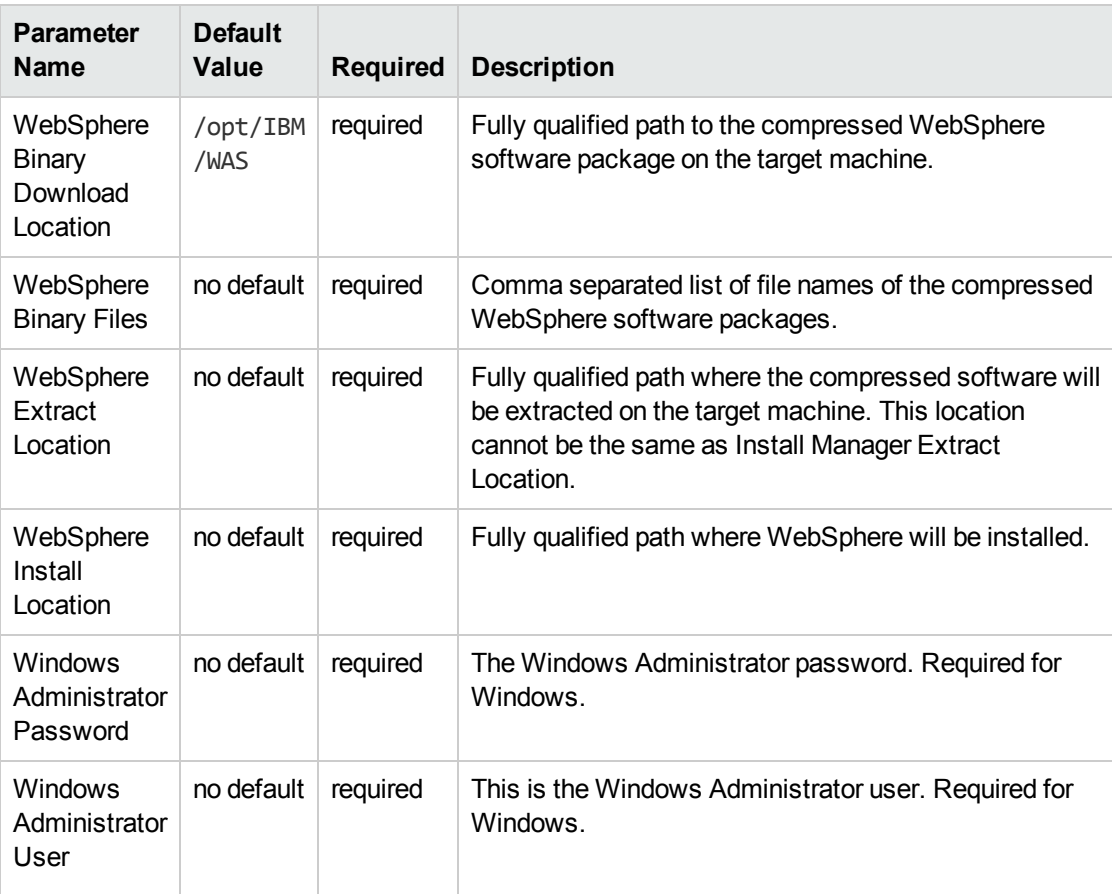

**Note:** This is the minimum set of parameters required to run this workflow. You may need to expose additional parameters depending on your provisioning objectives.

See Parameters for Provision WebSphere and [Stand-Alone](#page-31-0) for detailed descriptions of all input parameters for this workflow, including default values.

**Tip:** To avoid having to re-enter passwords whenever they change, you can create a policy to provide them to the workflow (see How to Use a Policy to Specify [Parameter](#page-132-0) Values [on](#page-132-0) [page 133\)](#page-132-0).

- 3. In the workflow editor, expose any additional parameters that you need (see How to [Expose](#page-131-0) Additional Workflow [Parameters](#page-131-0) on [page 132](#page-131-0)). You will specify values for those parameters when you create the deployment.
- 4. Save the changes to the workflow (click **Save** in the lower right corner).
- 5. Create a new deployment (see "Create a Deployment" in *HP DMA Quick Start Tutorial* for instructions).
- 6. On the Parameters tab, specify values for the required parameters listed in step 2 and any additional parameters that you have exposed.You do not need to specify values for those parameters whose default values are appropriate for your environment.
- 7. On the Targets tab, specify one or more targets for this deployment.
- 8. Save the deployment (click **Save** in the lower right corner).
- 9. Run the workflow using this deployment (see "Run Your Workflow" in *HP DMA Quick Start Tutorial* for instructions).

#### **To verify the results:**

The workflow will complete and report SUCCESS on the Console if it has run successfully. If an error occurs during workflow execution, the error is logged, and the workflow terminates in the FAILURE state.

Be sure to also perform the following steps:

1. After the workflow has completed, run the following command to check the version of WebSphere Application Server that was installed:

*WAS\_ROOT*/bin/versionInfo.sh

Here, *WAS\_ROOT* is the directory where WebSphere 8.0 or 8.5.x is installed. This is the path that you specified in the WebSphere Install Location parameter.

- 2. Validate that the profile has been created and is running by doing the following:
	- a. View the WAS\_ROOT/profiles/*PROFILE\_NAME*/logs/AboutThisProfile.txt file. This file is created after the creation of the profile and contains specific information about the profile.

Here, *PROFILE, NAME* is the name of the profile that you just created. This is the name that you specified in the Profile Name parameter.

b. Change to the *WAS\_ROOT*/profiles/*PROFILE\_NAME*/logs/*CELL\_NAME* directory, and tail the SystemOut.log file. Look for the following line:

Server *CELL\_NAME* open for e-business

Here, *CELL* NAME is the name of the WebSphere 8.0 or 8.5.x cell to which this profile pertains. This is the name that you specified in the Cell Name parameter.

### <span id="page-29-0"></span>Sample Scenario

This topic shows you typical parameter values used for the Provision WebSphere and [Stand-Alone](#page-18-0) workflow.

**Tip:** To avoid having to re-enter passwords whenever they change, you can create a policy to provide them to the workflow (see How to Use a Policy to Specify [Parameter](#page-132-0) Values on [page 133](#page-132-0)).

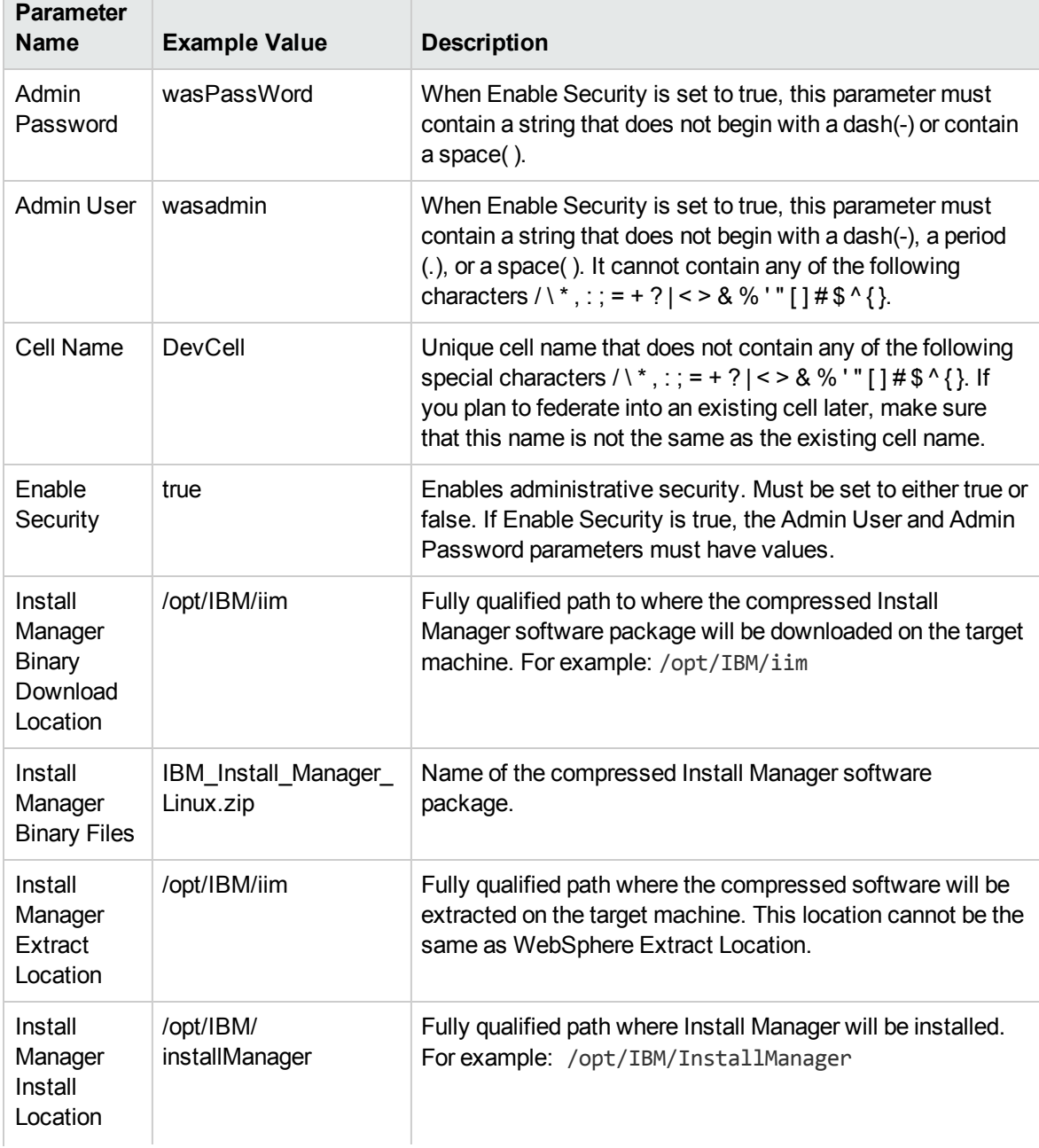

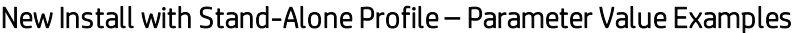

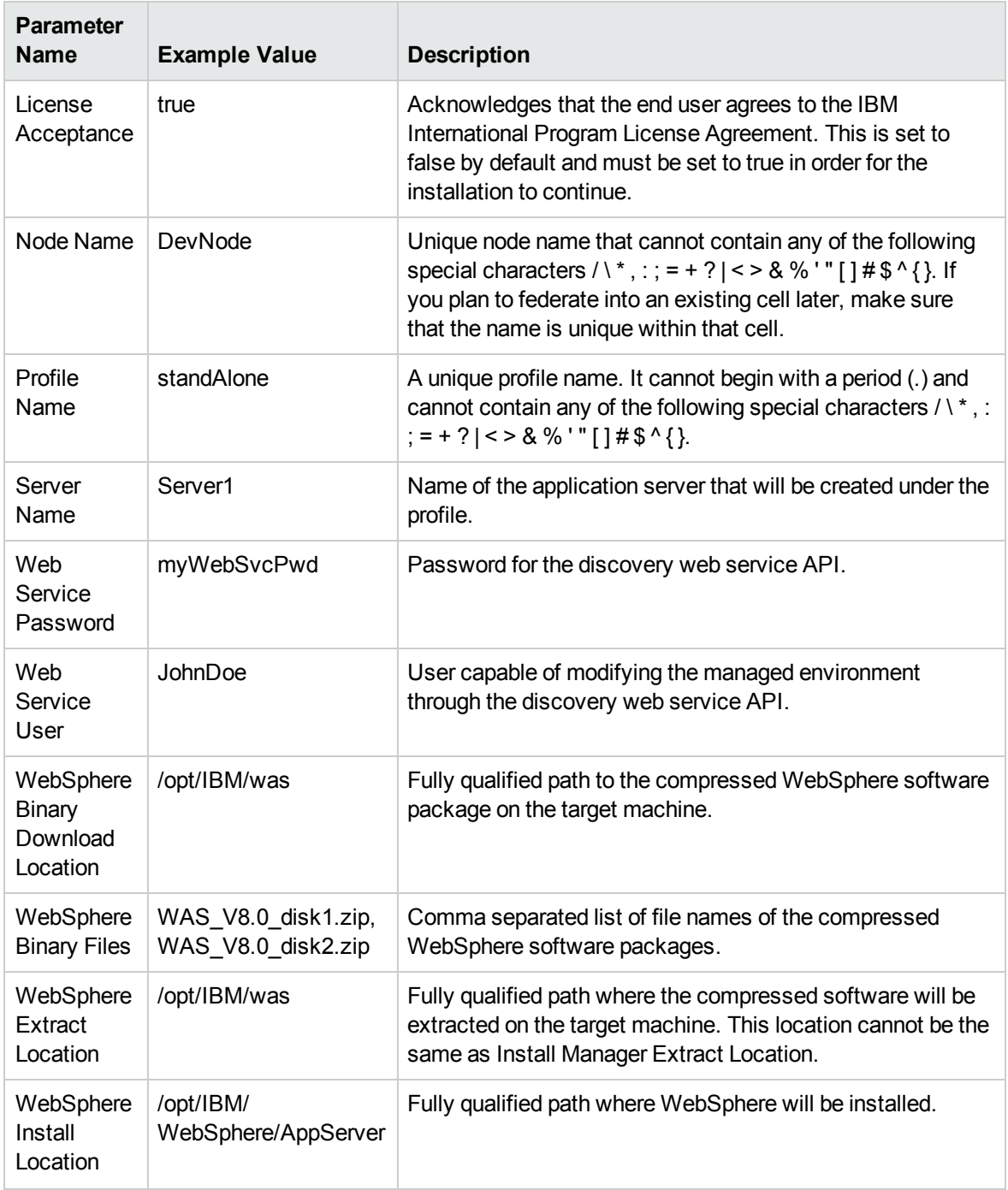

### New Install with Stand-Alone Profile – Parameter Value Examples, continued

### <span id="page-31-0"></span>Parameters for Provision WebSphere and Stand-Alone

The following tables describe the required and optional input parameters for this workflow. Most of these parameters are not initially visible in a deployment (see How to Expose [Additional](#page-131-0) Workflow [Parameters](#page-131-0) on [page 132](#page-131-0)). For most parameters, if you do not specify a value for a parameter, a default value is assigned.

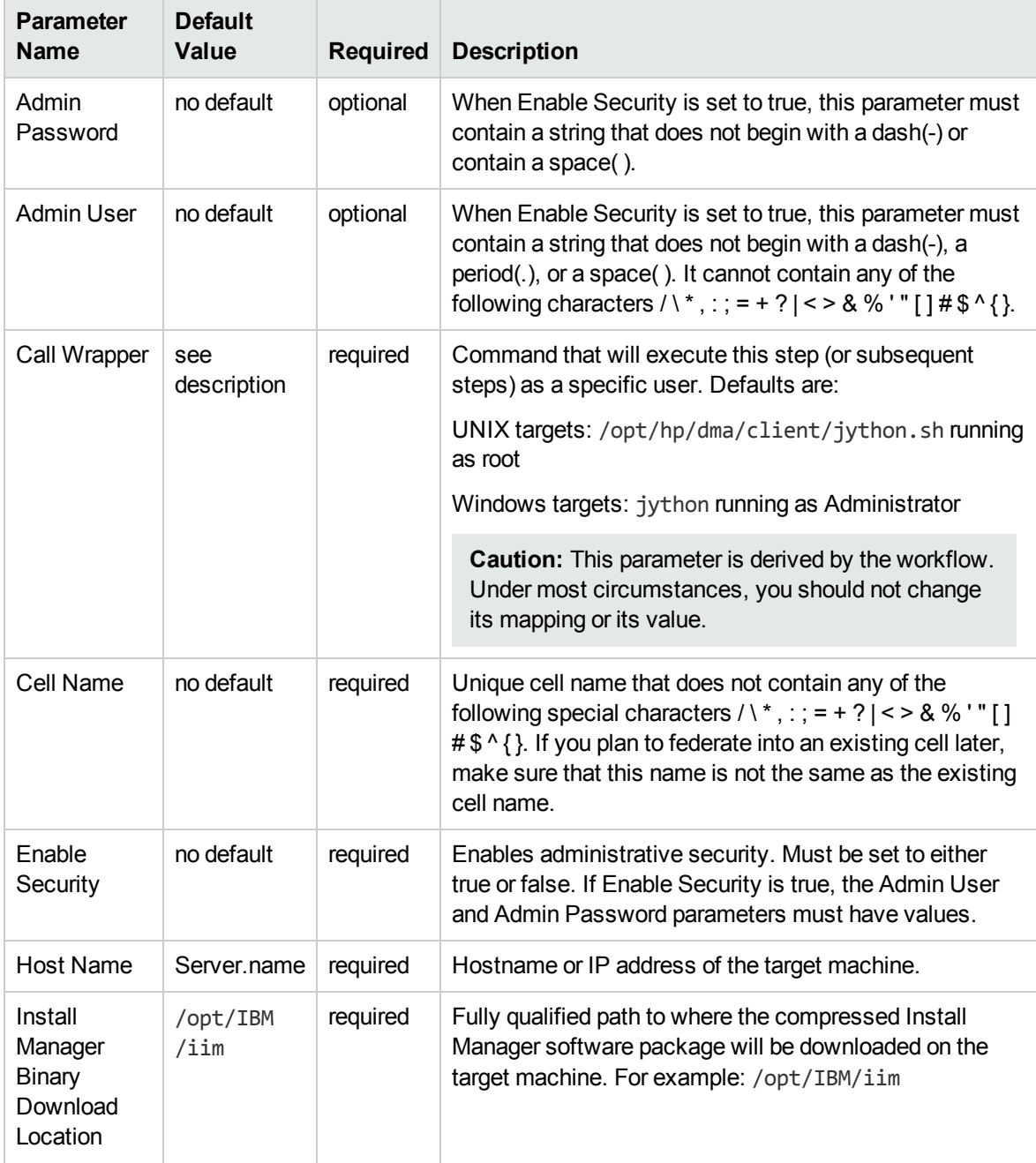

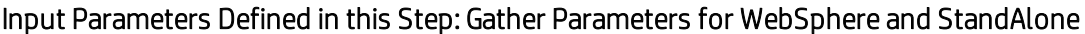

### Input Parameters Defined in this Step: Gather Parameters for WebSphere and StandAlone, continued

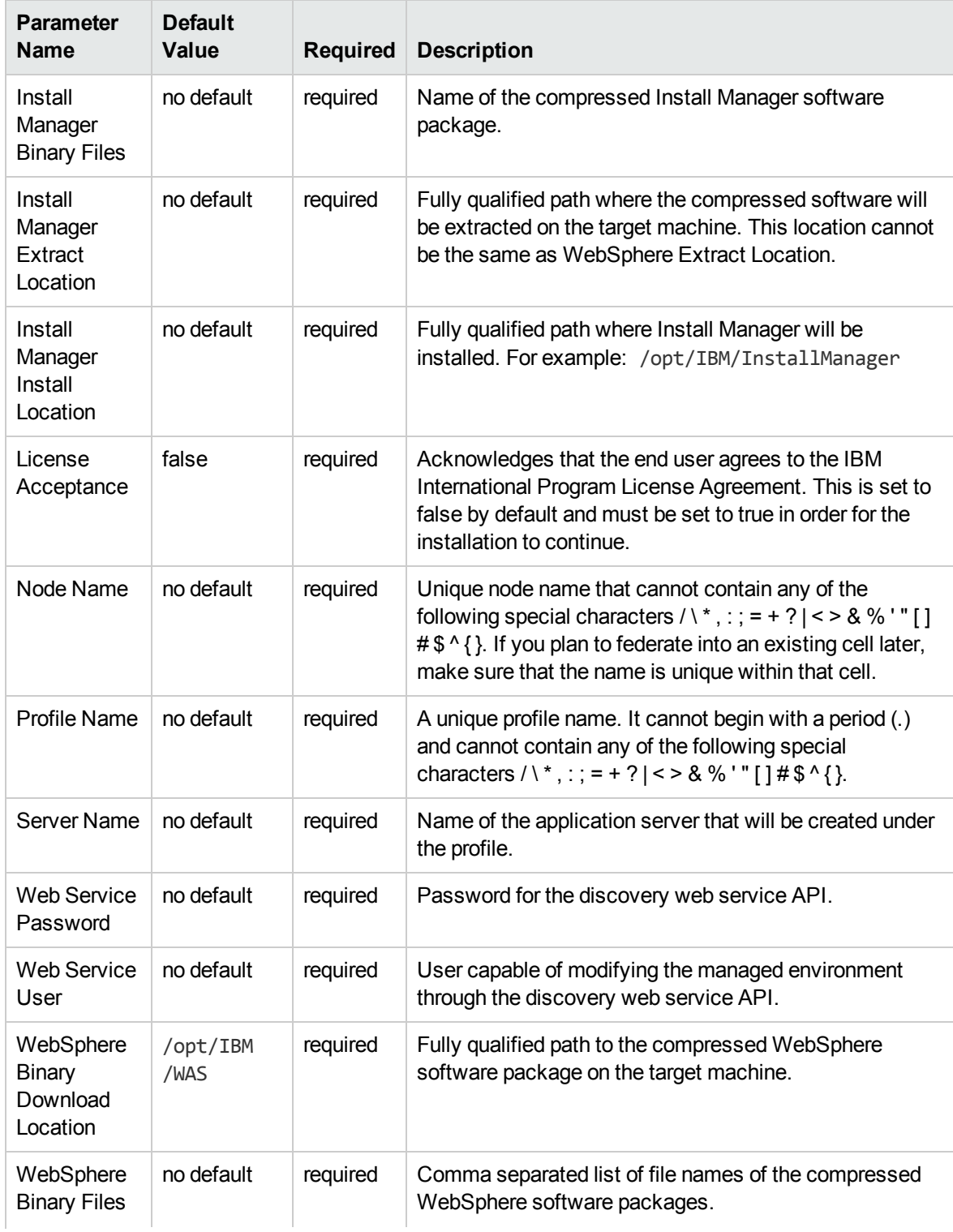

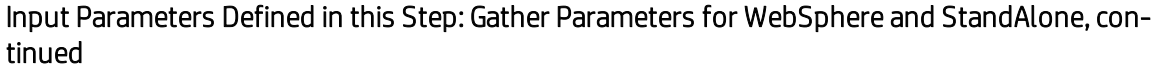

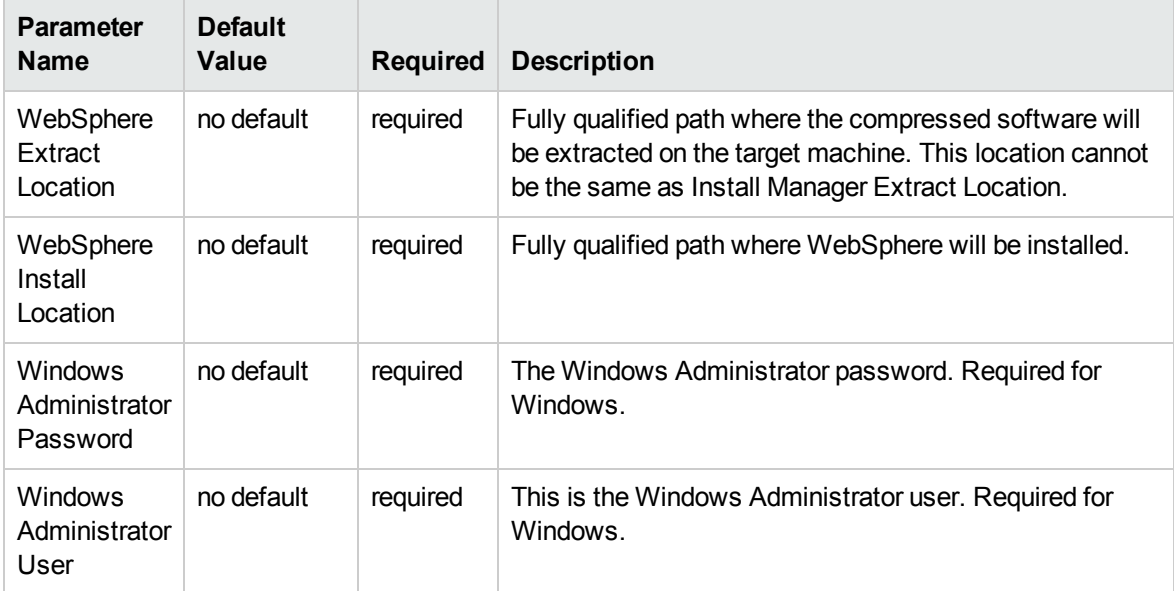

### Additional Input Parameters Defined in this Step: Gather Advanced Parameters for WebSphere and StandAlone

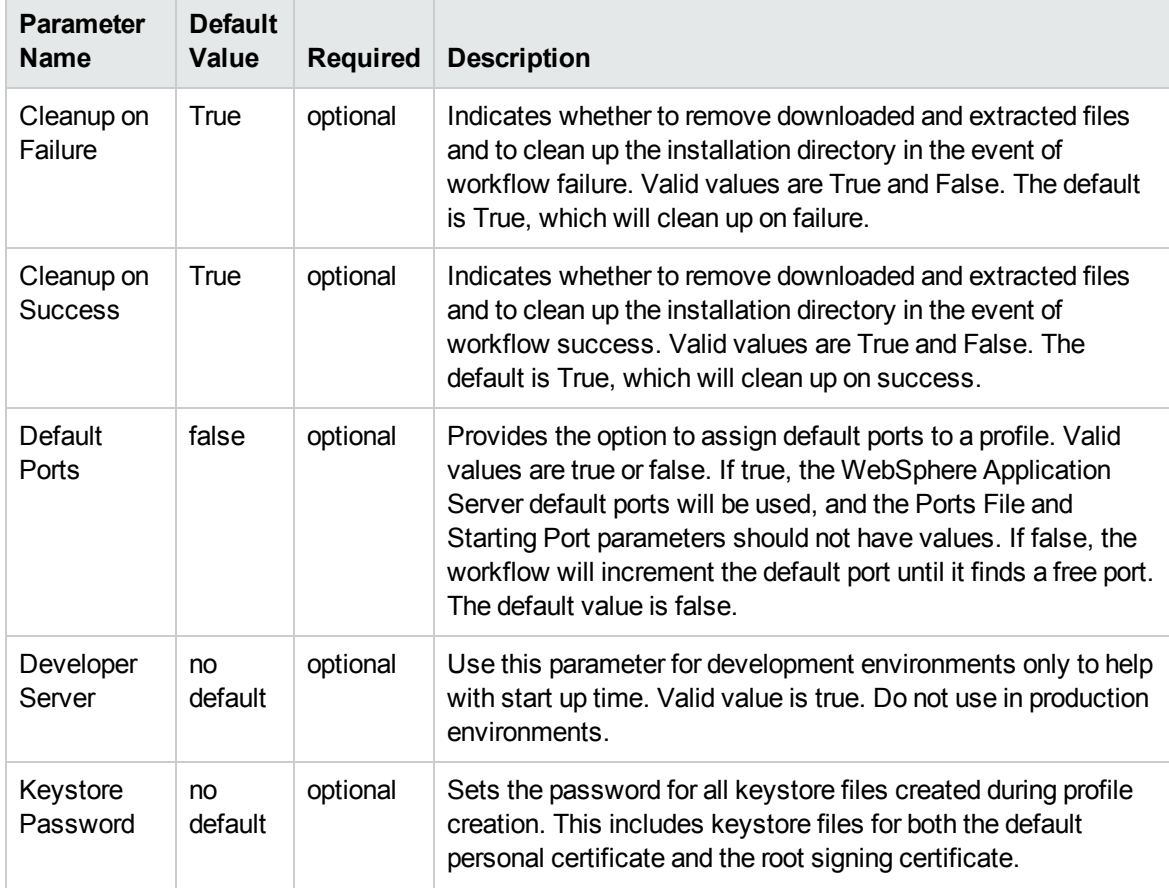

### Additional Input Parameters Defined in this Step: Gather Advanced Parameters for WebSphere and StandAlone, continued

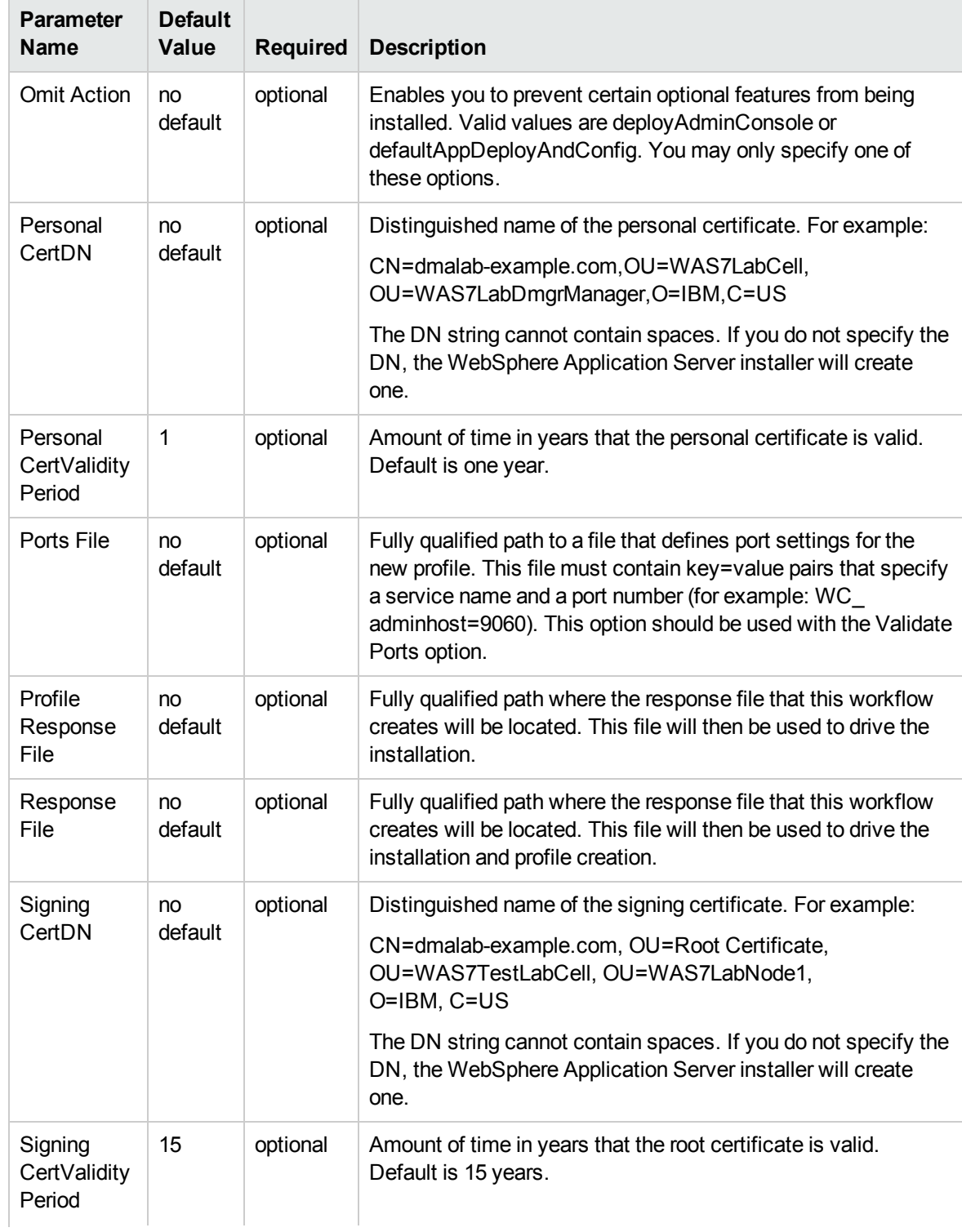

### Additional Input Parameters Defined in this Step: Gather Advanced Parameters for WebSphere and StandAlone, continued

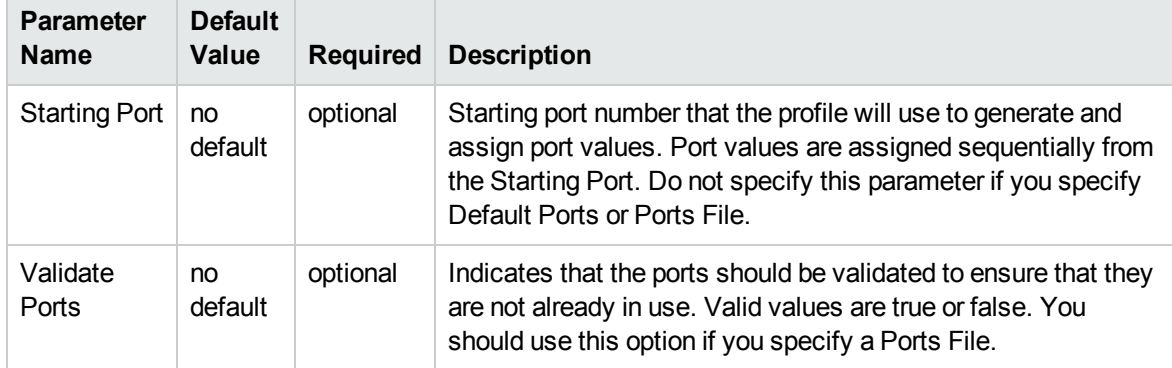
# <span id="page-36-0"></span>Provision WebSphere and Deployment Manager

Use this workflow to install a new instance of the IBM WebSphere Application Server Network Deployment version 8.0 or 8.5.x and Installation Manager, and then create a deployment manager profile.

A deployment manager is the administration point for a cell that contains multiple application servers. This type of profile is appropriate for distributed application server environments.

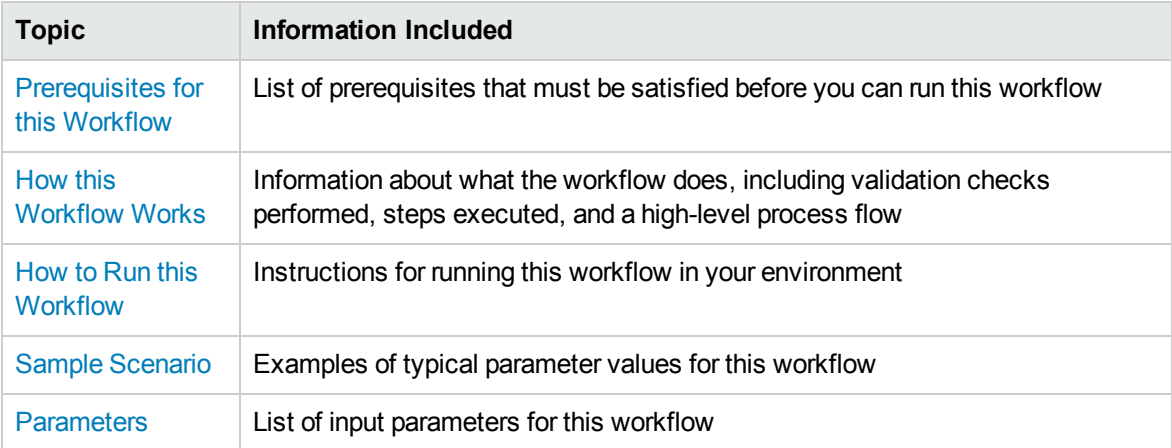

To use this workflow in your environment, see the following information:

**Note:** The documentation for this workflow contains steps that are referred to by their base names. The names in the HP DMA user interface may have a version appended, for example, v2.

## <span id="page-37-0"></span>Prerequisites for this Workflow

Be sure that the following prerequisites are satisfied before you run the Provision WebSphere and Deployment Manager workflow:

- 1. This workflow requires unchallenged sudo access to a user (typically root) who can access all required files and directories.
- 2. Per the IBM WebSphere 8.0 and 8.5.x documentation, the following system libraries are required before provisioning IBM WebSphere Application Server Network Deployment version 8.0 or 8.5.x on 64-bit and 32-bit Red Hat Linux targets:

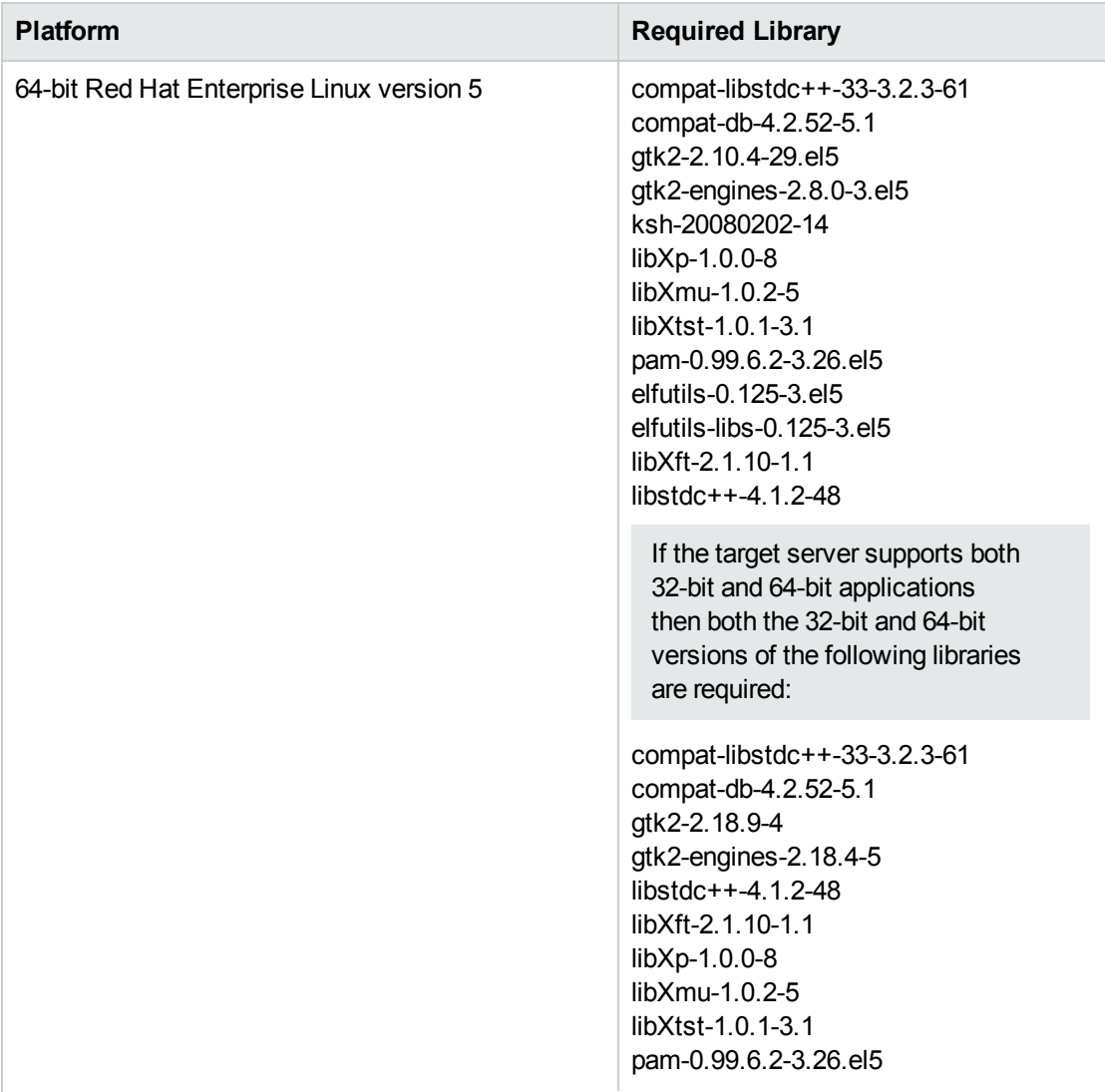

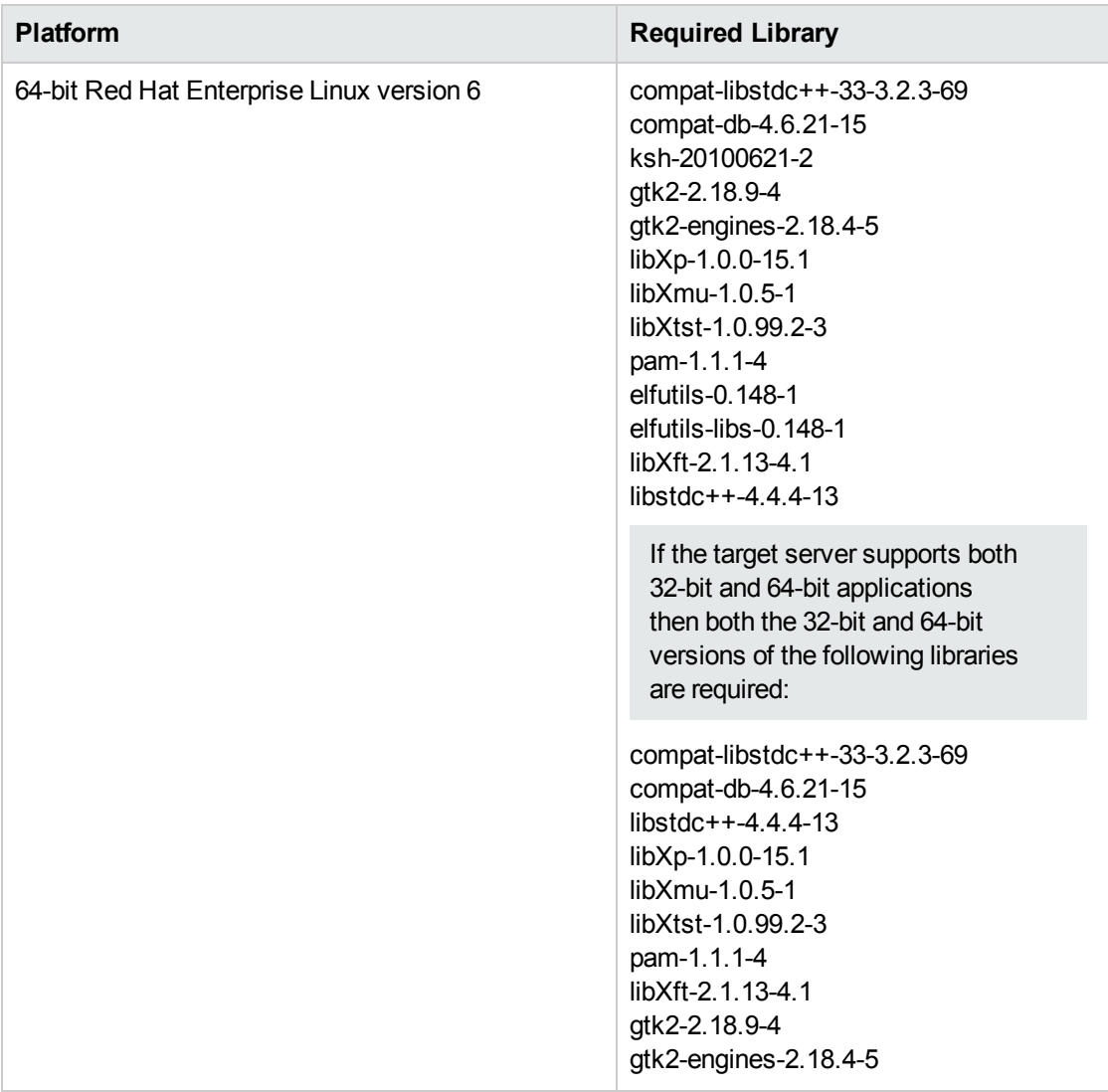

Make sure that these libraries exist on each target server before running this workflow. If newer versions of these libraries are available, you can install the newer versions.

- 3. This workflow will install WebSphere Application Server as root because of the following IBM documented limitations:
	- Creation of a Linux service for WebSphere Application Server
	- Native registration with the operating system
	- Port conflicts that may occur with other installations of WebSphere Application Server that are not registered with the operating system

If there is a need to run as a non-root user after installation, you can run a recursive chown under the installation root and set owner permissions accordingly.

For more information about prerequisites for WebSphere 8.0 and 8.5.x, refer to the [WebSphere](#page-125-0) 8.0 and 8.5.x Product [Documentation](#page-125-0) on [page 126](#page-125-0).

## <span id="page-39-0"></span>Howthis Workflow Works

This topic contains the following information about the Provision WebSphere and [Deployment](#page-36-0) [Manager](#page-36-0) workflow:

#### **Overview**

This workflow does the following three things in the order shown:

- 1. Installs the IBM Install Manager
- 2. Installs IBM WebSphere Application Server Network Deployment version 8.0 or 8.5.x
- 3. Creates a Deployment Manager profile

The workflow checks to see if the WebSphere 8.0 or 8.5.x binary archive files exist on the target machine. If they do not, the files are downloaded from the software repository (for more information, see How to Import a File into the Software [Repository](#page-135-0) on [page 136](#page-135-0)).

See the following topics for detailed information:

Validation Checks [Performed](#page-40-0)

Steps in this [Workflow](#page-41-0)

[Process](#page-42-0) Flow

**Note:** This workflow has been updated to account for the significant changes in the way that WebSphere 8.0 and 8.5.x are installed.

### <span id="page-40-0"></span>**Validation Checks Performed**

Most of the validation centers on special characters and spaces in the parameters. There are also validation checks that happen at the operating system level, including file system space checks and RPM checks (on Red Hat Linux platforms only).

The workflow first performs the following parameter checks:

- 1. Required parameters have values specified.
- 2. WebSphere specific names do not contain the following characters:  $\lambda *$ , : ; = + ? | < > & % '" [ ] #  $$^{\wedge}{}$ {}
- 3. Parameters do not contain illegal characters for the parameter type.
- 4. Flag parameters are set to true or false.
- 5. Integer parameters are set to appropriate integer values.
- 6. Mutually dependent parameters are specified appropriately as a set.
- 7. Parameters are set to one of the values if the parameter has a list of valid values.
- 8. License Acceptance is true (for workflows that input the License Acceptance parameter).
- 9. All specified file names are legal file names.
- 10. All specified locations are legal path names. If they do not exist they will be created.

**Note:** For more information about valid parameter values, see [Parameters](#page-49-0) for Provision WebSphere and [Deployment](#page-49-0) Manager.

The workflow then performs the following operating system checks on the target machine:

- 1. All required libraries are present (see [Prerequisites](#page-37-0) for this Workflow).
- 2. Sufficient disk space is available to install WebSphere 8.0 or 8.5.x.
- 3. Sufficient disk space is available to extract the binary files from the compressed archive.

#### <span id="page-41-0"></span>**Steps Executed**

The Provision WebSphere and Deployment Manager workflow includes the following steps. Each step must complete successfully before the next step can start. If a step fails, the workflow reports a failure, and all subsequent steps are skipped.

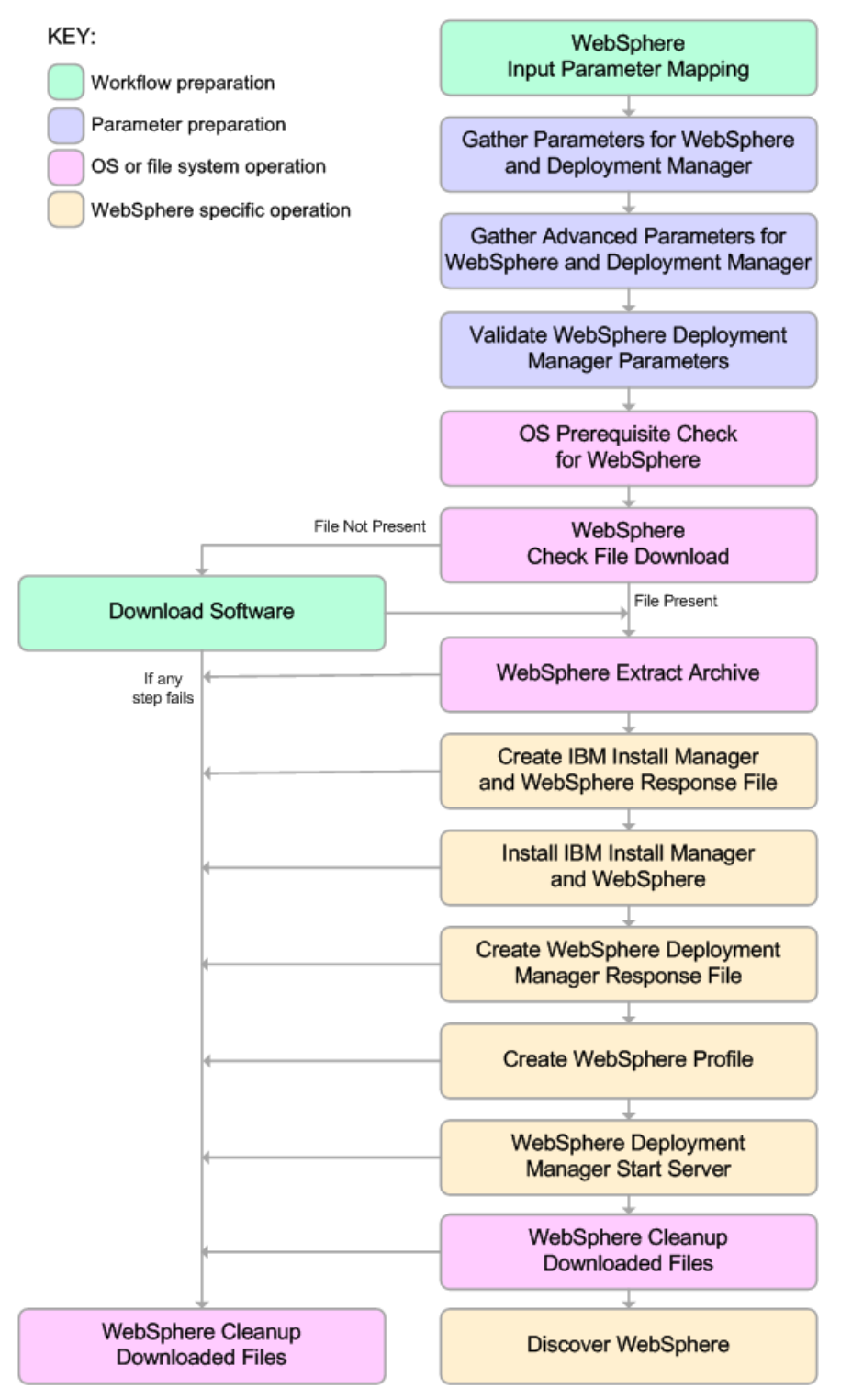

#### <span id="page-42-0"></span>**Process Flow**

This workflow performs the following tasks:

- 1. Creates the call wrapper and determines the target server platform type.
- 2. Gathers and validates the parameters needed to install WebSphere 8.0 or 8.5.x and create a Deployment Manager profile (see Validation Checks [Performed](#page-40-0) on [page 41](#page-40-0)).
- 3. Checks the following:
	- a. Documented library requirements for WebSphere 8.0 and 8.5.x (see the [Prerequisites](#page-37-0) for this [Workflow](#page-37-0)).
	- b. File system space requirements where WebSphere 8.0 or 8.5.x will be installed.
	- c. Temporary space requirements where the compressed software will be extracted before it is installed.
- 4. Determines whether the WebSphere 8.0 or 8.5.x binary archive is present on the target machine. If the archive is not present, the workflow downloads it from the software repository (see [How](#page-135-0) to Import a File into the Software [Repository](#page-135-0) on [page 136](#page-135-0)).
- 5. Extracts the WebSphere 8.0 or 8.5.x binary archive to the specified directory.
- 6. Creates a response file for the purpose of installing a new instance of WebSphere 8.0 or 8.5.x.
- 7. Installs the IBM Installation Manager and a new WebSphere 8.0 or 8.5.x instance on the target server.
- 8. Creates a new response file for the purpose of creating a Deployment Manager profile on top of the WebSphere 8.0 or 8.5.x installation.
- 9. Creates a Deployment Manager profile on top of the WebSphere 8.0 or 8.5.x installation.
- 10. Starts the new Deployment Manager WebSphere 8.0 or 8.5.x application server.
- 11. Cleans up any files that were downloaded—for either workflow success or failure.

**Note:** The parameters Cleanup on Success and Cleanup on Failure are defaulted to True. If they are set to False, the downloaded files are not cleaned up.

12. Discovers any WebSphere 8.0 or 8.5.x cells, clusters, and managed servers associated with the Profile Root that you specify. If these items are found, they are added to the HP DMA environment.

## <span id="page-43-0"></span>Howto Run this Workflow

The following instructions show you how to customize and run the Provision [WebSphere](#page-36-0) and [Deployment](#page-36-0) Manager workflow in your environment.

**Tip:** For detailed instructions to run HP DMA workflows—using the Oracle - Compliance Audit workflow as an example—see *HP DMA Quick Start Tutorial*.

The workflow provides default values for some parameters. These default values are usually sufficient for a "typical" installation. You can override the defaults by specifying parameter values in the deployment. You can also expose additional parameters in the workflow, if necessary, to accomplish more advanced scenarios. Any parameters not explicitly specified in the deployment will have the default values listed in Parameters for Provision WebSphere and [Deployment](#page-49-0) Manager.

**Note:** Before following this procedure, review the [Prerequisites](#page-37-0) for this Workflow, and ensure that all requirements are satisfied.

**To customize and run the Provision WebSphere and Deployment Manager workflow:**

- 1. Create a deployable copy of the workflow (see "Create a Deployable Workflow" in *HP DMA Quick Start Tutorial*).
- 2. Determine the values that you will specify for the following parameters:

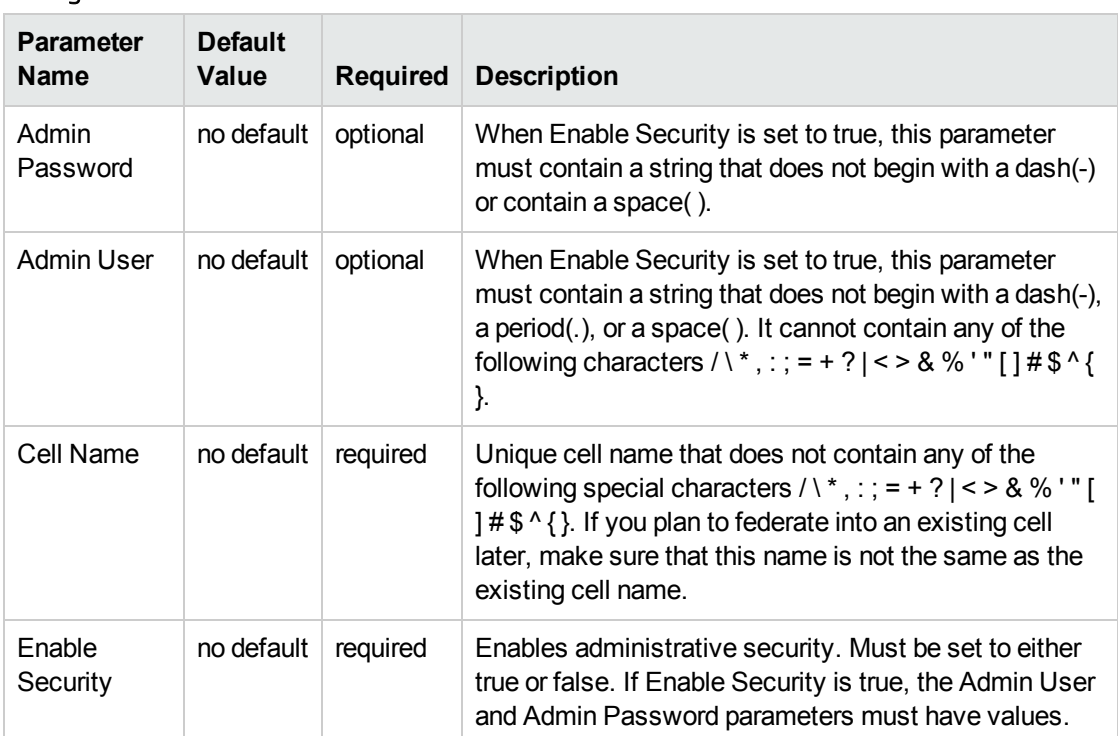

## Parameters Defined in this Step: Gather Parameters for WebSphere and Deployment Manager

### Parameters Defined in this Step: Gather Parameters for WebSphere and Deployment Manager, continued

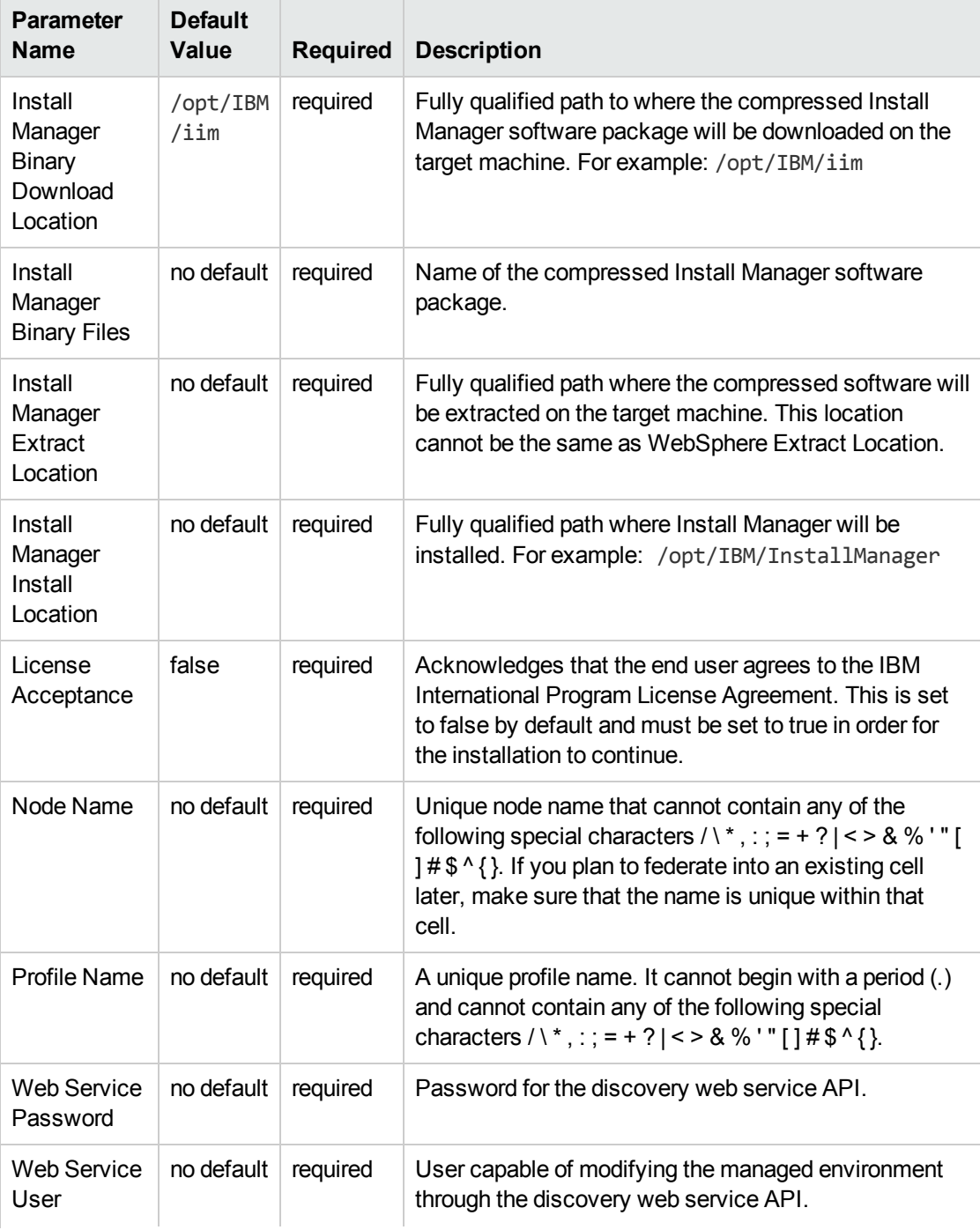

### Parameters Defined in this Step: Gather Parameters for WebSphere and Deployment Manager, continued

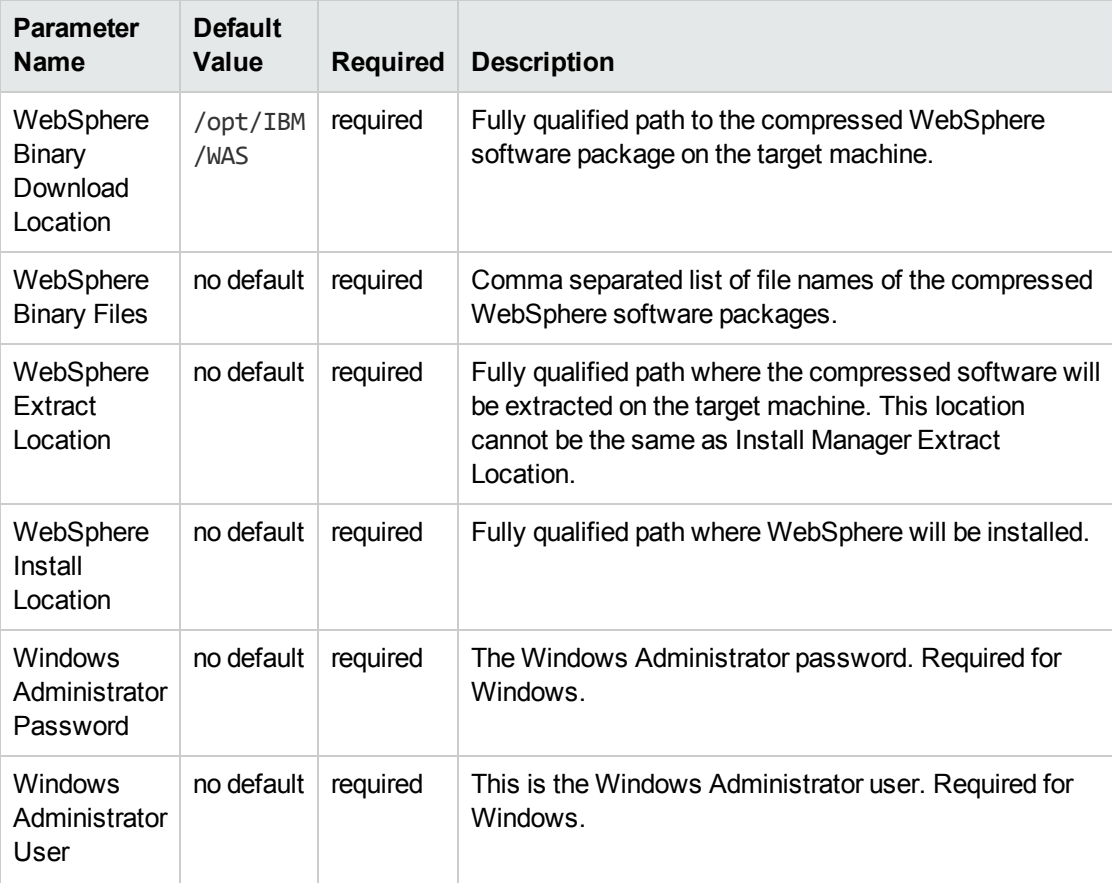

**Note:** This is the minimum set of parameters required to run this workflow. You may need to expose additional parameters depending on your provisioning objectives.

See Parameters for Provision WebSphere and [Deployment](#page-49-0) Manager for detailed descriptions of all input parameters for this workflow, including default values.

**Tip:** To avoid having to re-enter passwords whenever they change, you can create a policy to provide them to the workflow (see How to Use a Policy to Specify [Parameter](#page-132-0) Values [on](#page-132-0) [page 133\)](#page-132-0).

- 3. In the workflow editor, expose any additional parameters that you need (see How to [Expose](#page-131-0) Additional Workflow [Parameters](#page-131-0) on [page 132](#page-131-0)). You will specify values for those parameters when you create the deployment.
- 4. Save the changes to the workflow (click **Save** in the lower right corner).
- 5. Create a new deployment (see "Create a Deployment" in *HP DMA Quick Start Tutorial* for instructions).
- 6. On the Parameters tab, specify values for the required parameters listed in step 2 and any additional parameters that you have exposed.You do not need to specify values for those parameters whose default values are appropriate for your environment.
- 7. On the Targets tab, specify one or more targets for this deployment.
- 8. Save the deployment (click **Save** in the lower right corner).
- 9. Run the workflow using this deployment (see "Run Your Workflow" in *HP DMA Quick Start Tutorial* for instructions).

#### **To verify the results:**

The workflow will complete and report SUCCESS on the Console if it has run successfully. If an error occurs during workflow execution, the error is logged, and the workflow terminates in the FAILURE state.

Be sure to also perform the following steps:

1. After the workflow has completed, run the following command to check the version of WebSphere Application Server that was installed:

*WAS\_ROOT*/bin/versionInfo.sh

Here, *WAS\_ROOT* is the directory where WebSphere 8.0 or 8.5.x is installed. This is the path that you specified in the WebSphere Install Location parameter.

- 2. Validate that the profile has been created and is running by doing the following:
	- a. View the WAS\_ROOT/profiles/*PROFILE\_NAME*/logs/AboutThisProfile.txt file. This file is created after the creation of the profile and contains specific information about the profile.

Here, *PROFILE, NAME* is the name of the profile that you just created. This is the name that you specified in the Profile Name parameter.

b. Change to the *WAS\_ROOT*/profiles/*PROFILE\_NAME*/logs/*CELL\_NAME* directory, and tail the SystemOut.log file. Look for the following line:

Server *CELL\_NAME* open for e-business

Here, *CELL* NAME is the name of the WebSphere 8.0 or 8.5.x cell to which this profile pertains. This is the name that you specified in the Cell Name parameter.

## <span id="page-47-0"></span>Sample Scenario

This topic shows you typical parameter values used for the Provision WebSphere and [Deployment](#page-36-0) [Manager](#page-36-0) workflow.

**Tip:** To avoid having to re-enter passwords whenever they change, you can create a policy to provide them to the workflow (see How to Use a Policy to Specify [Parameter](#page-132-0) Values on [page 133](#page-132-0)).

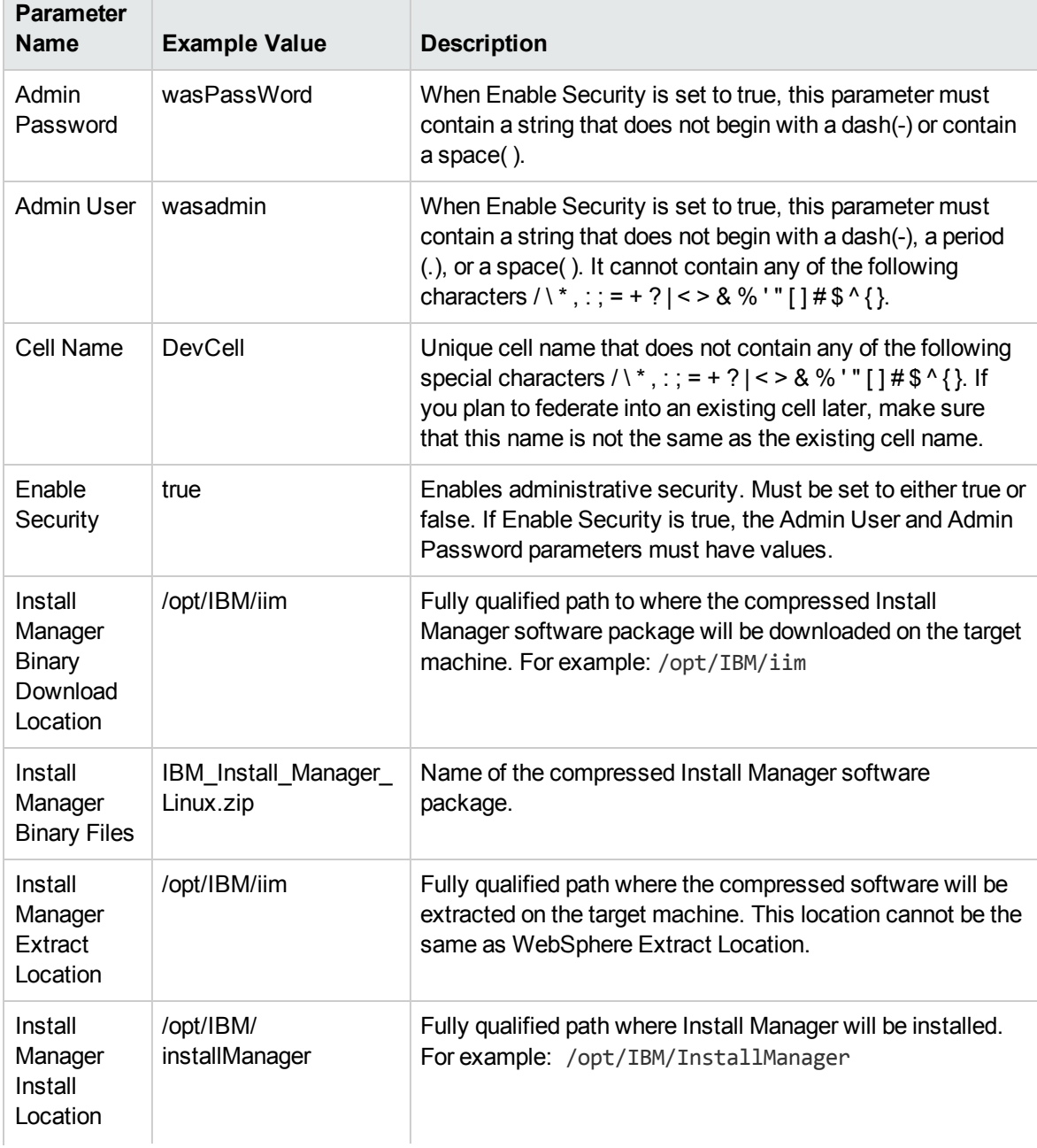

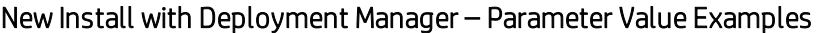

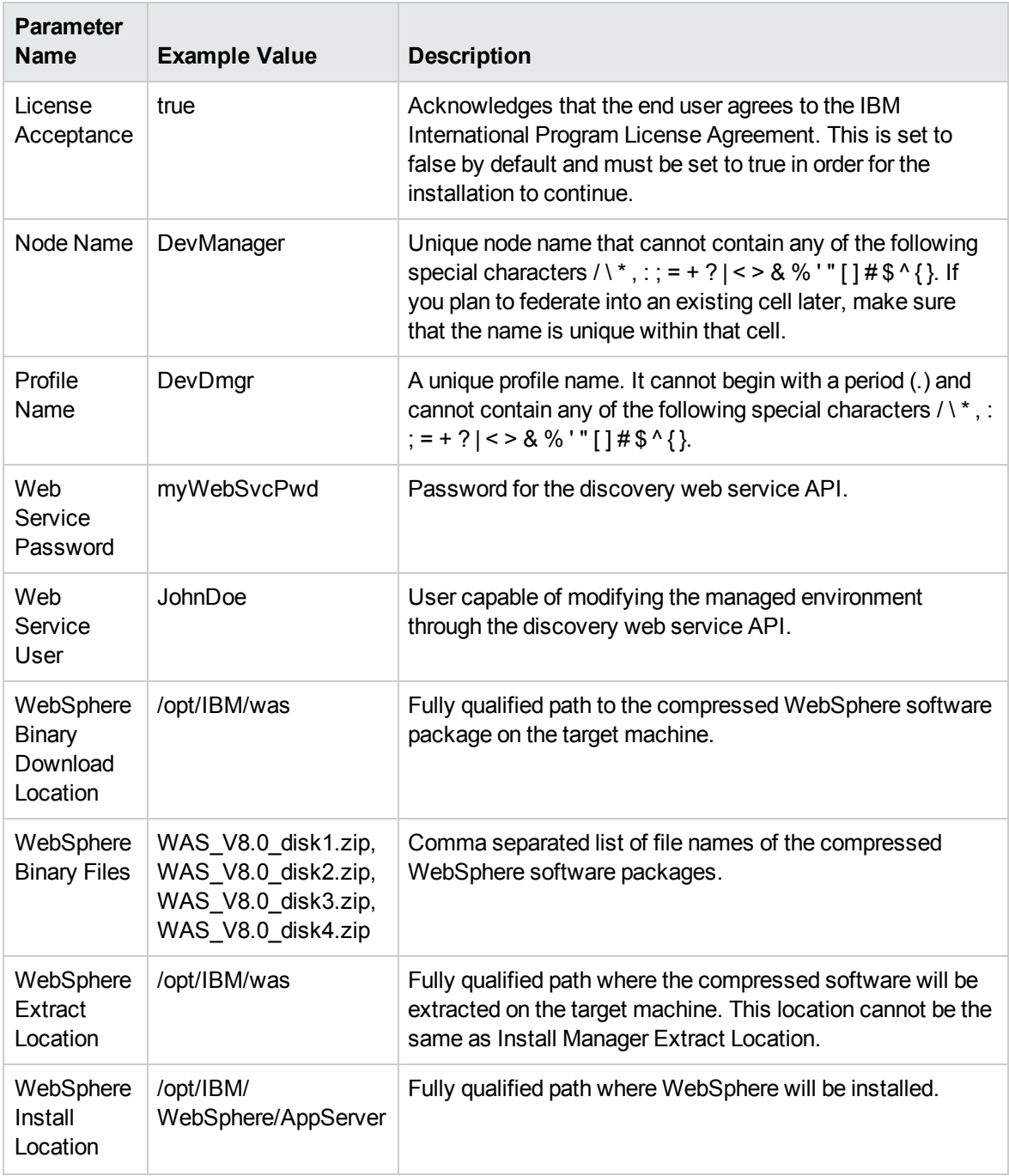

## New Install with Deployment Manager – Parameter Value Examples, continued

## <span id="page-49-0"></span>Parameters for Provision WebSphere and Deployment Manager

The following tables describe the required and optional input parameters for this workflow. Most of these parameters are not initially visible in a deployment (see How to Expose [Additional](#page-131-0) Workflow [Parameters](#page-131-0) on [page 132](#page-131-0)). For most parameters, if you do not specify a value for a parameter, a default value is assigned

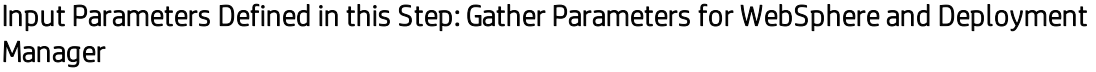

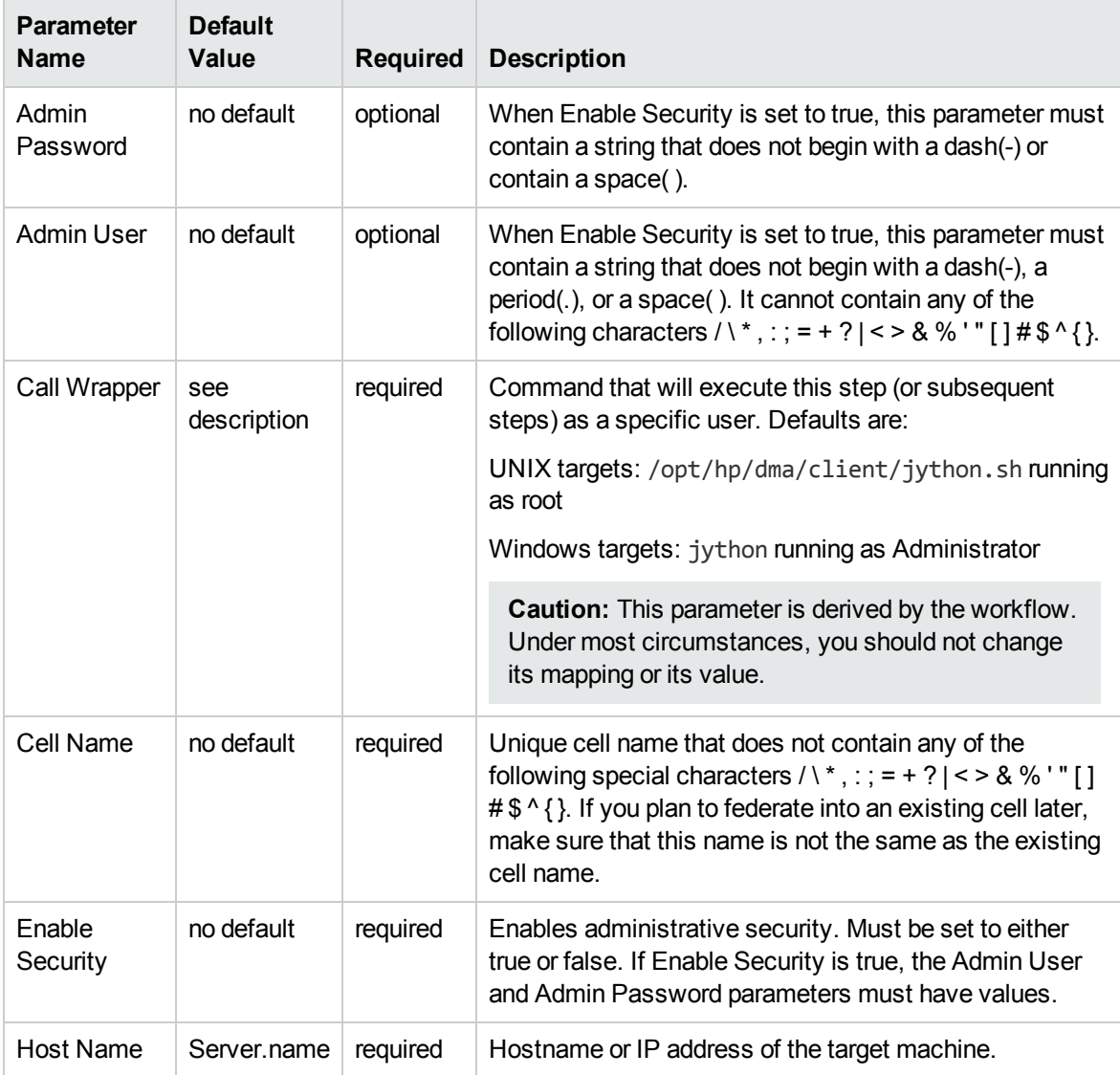

### Input Parameters Defined in this Step: Gather Parameters for WebSphere and Deployment Manager, continued

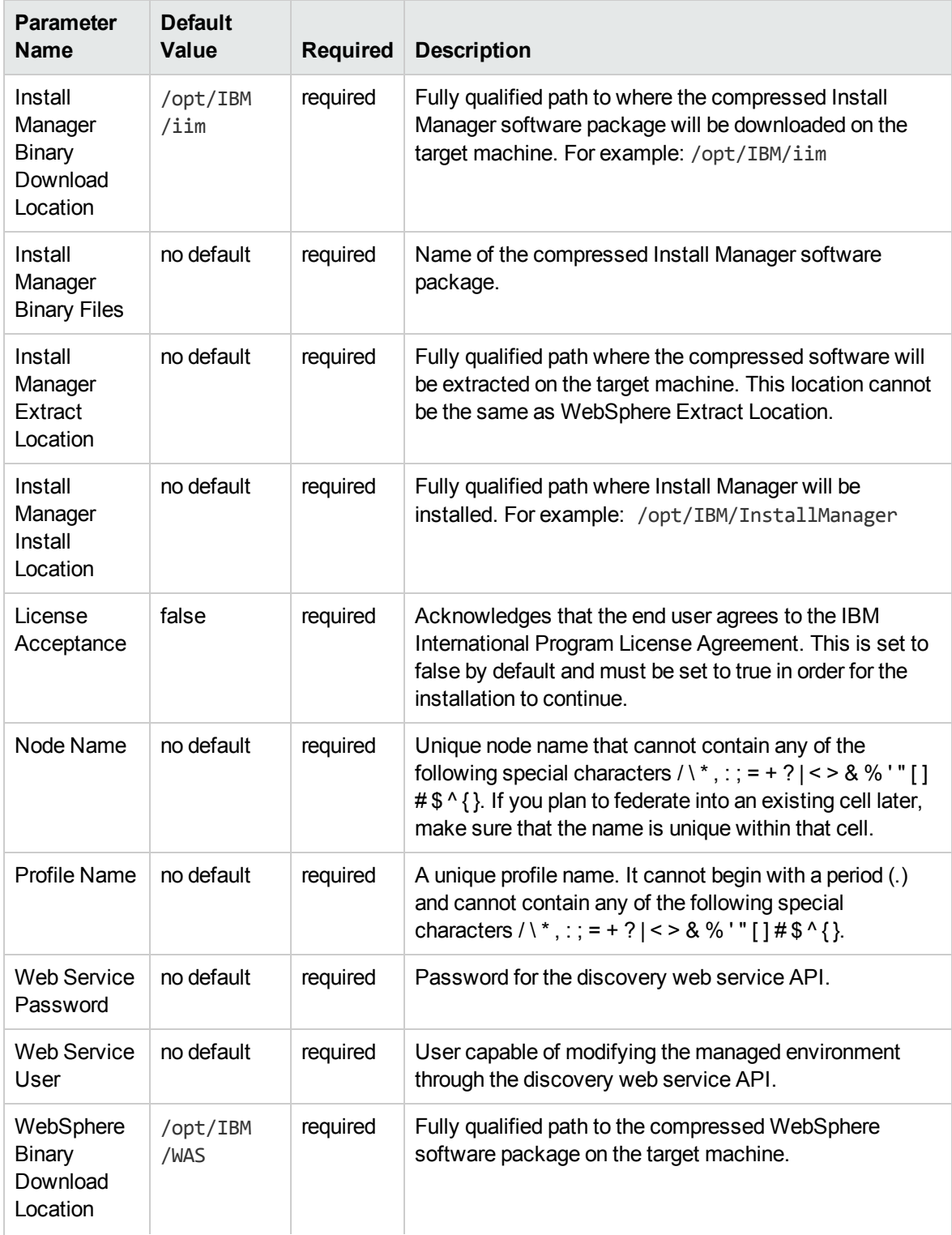

### Input Parameters Defined in this Step: Gather Parameters for WebSphere and Deployment Manager, continued

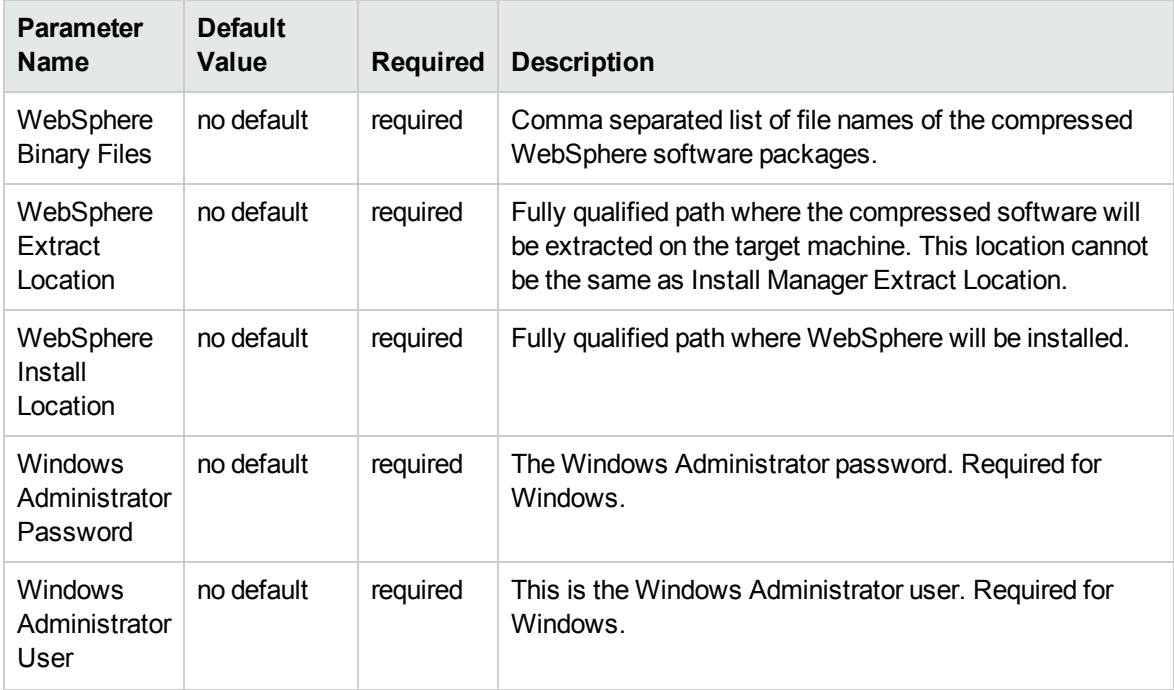

## Additional Input Parameters Defined in this Step: Gather Advanced Parameters for WebSphere and Deployment Manager

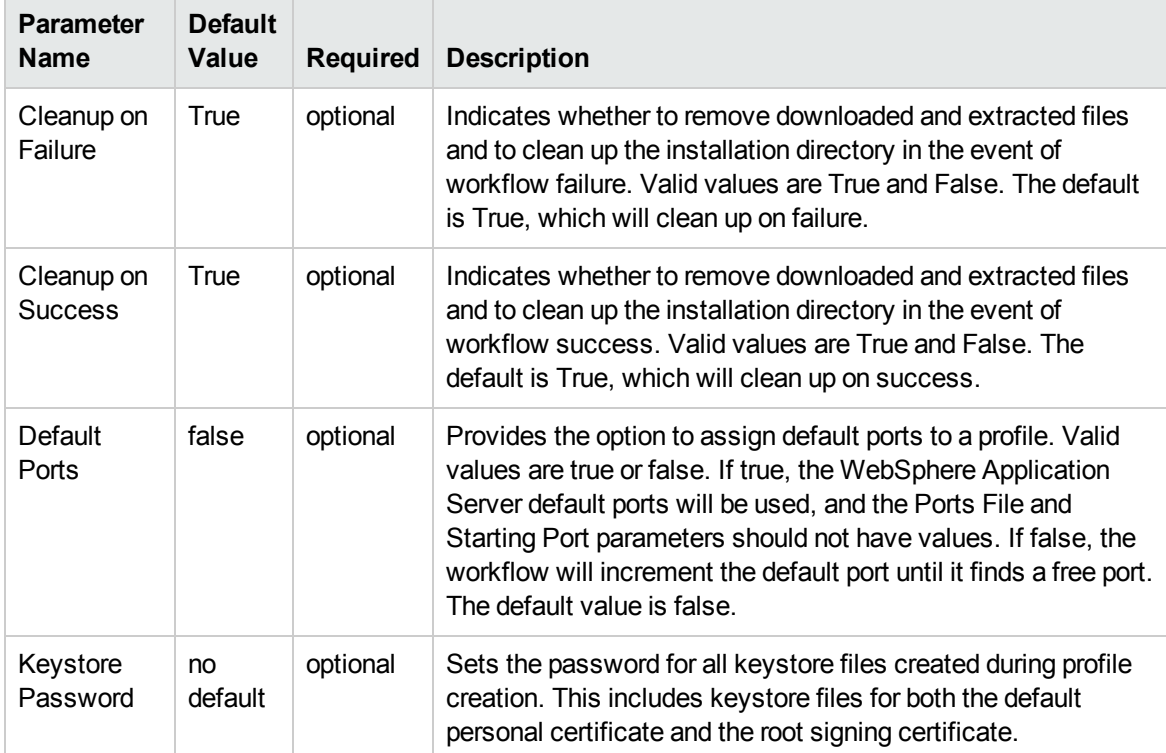

### Additional Input Parameters Defined in this Step: Gather Advanced Parameters for WebSphere and Deployment Manager, continued

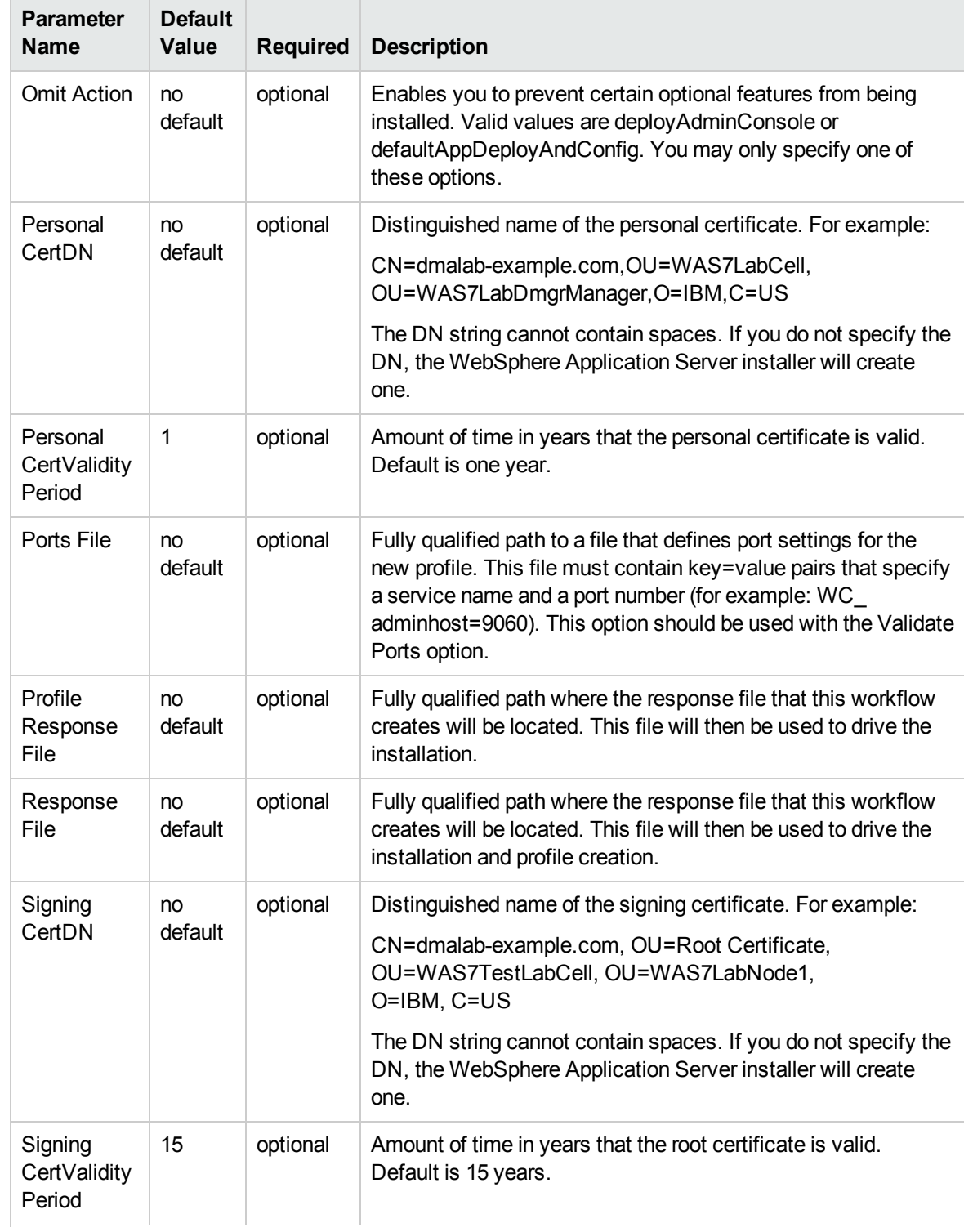

### Additional Input Parameters Defined in this Step: Gather Advanced Parameters for WebSphere and Deployment Manager, continued

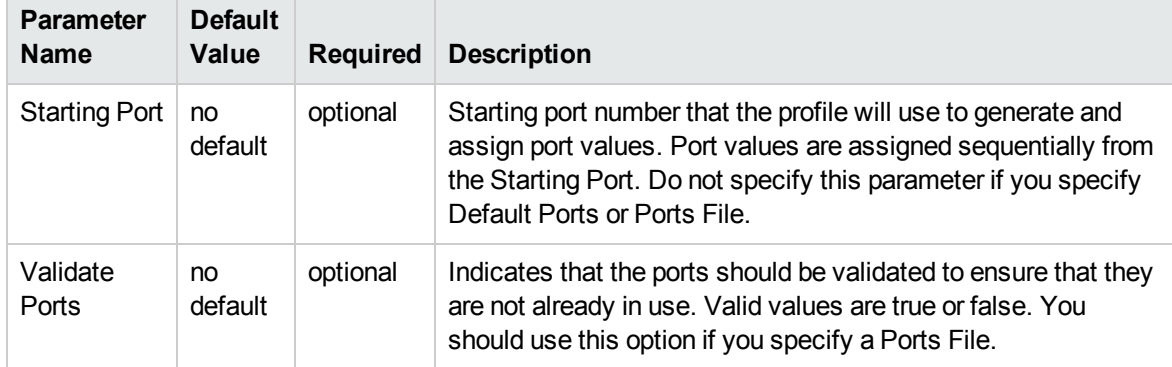

# <span id="page-54-0"></span>Provision WebSphere and Custom Node

Use this workflow to install the WebSphere 8.0 or 8.5.x Base core binaries and, optionally, create a custom profile.

A custom profile initially contains an empty node with no servers. The workflow can add (federate) the server to the pertinent cell when the profile is created, or you can add it later yourself.

To use this workflow in your environment, see the following information:

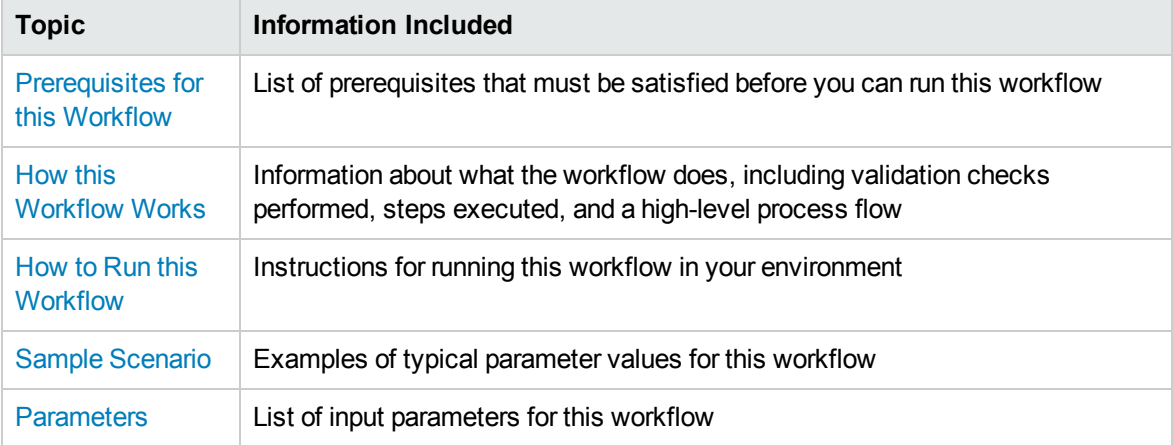

**Note:** The documentation for this workflow contains steps that are referred to by their base names. The names in the HP DMA user interface may have a version appended, for example, v2.

## <span id="page-55-0"></span>Prerequisites for this Workflow

Be sure that the following prerequisites are satisfied before you run the Provision WebSphere and Custom Node workflow:

- 1. This workflow requires unchallenged sudo access to a user (typically root) who can access all required files and directories.
- 2. Per the IBM WebSphere 8.0 and 8.5.x documentation, the following system libraries are required before provisioning IBM WebSphere Application Server Network Deployment version 8.0 or 8.5.x on 64-bit and 32-bit Red Hat Linux targets:

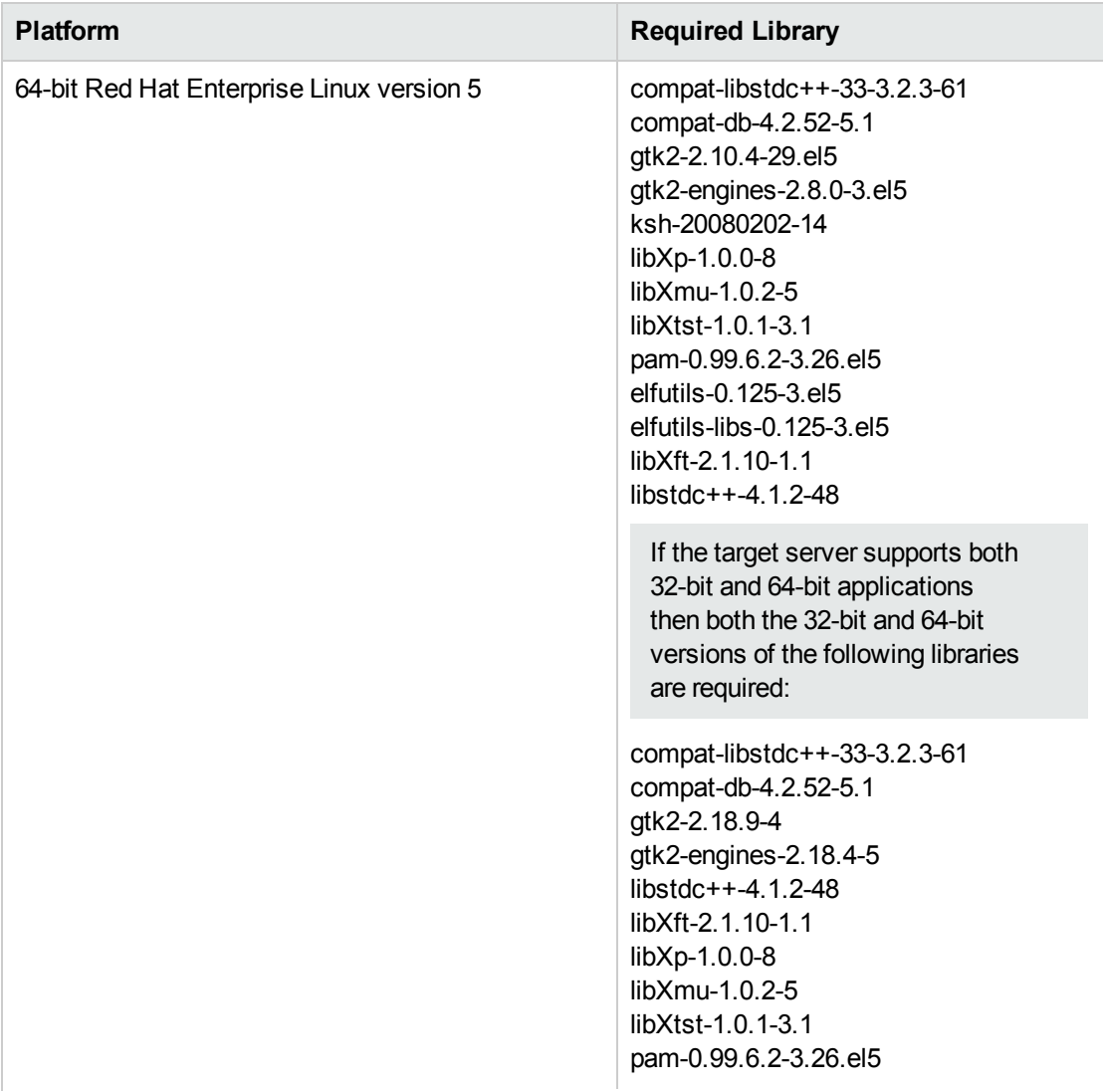

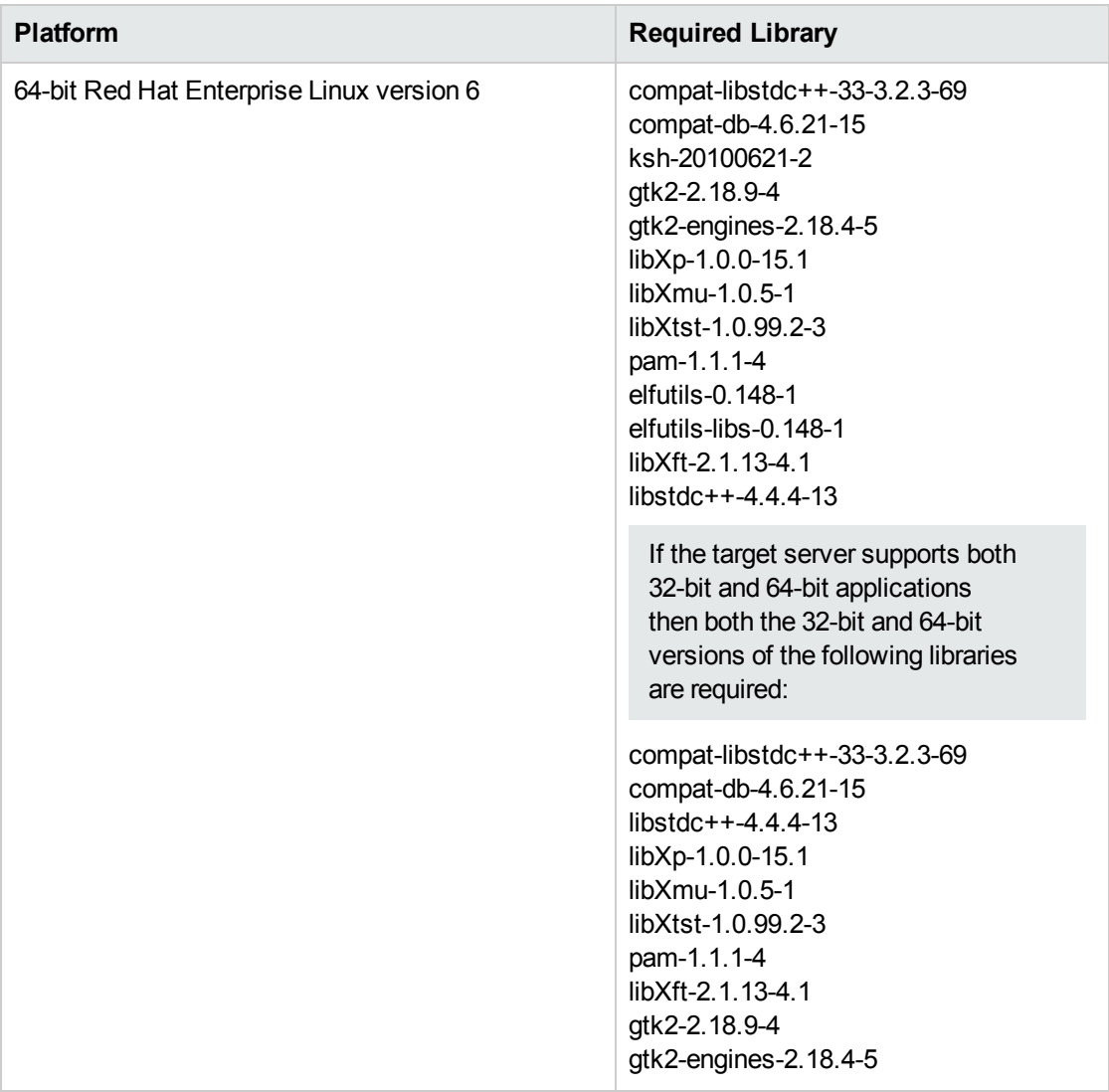

Make sure that these libraries exist on each target server before running this workflow. If newer versions of these libraries are available, you can install the newer versions.

- 3. This workflow will install WebSphere Application Server as root because of the following IBM documented limitations:
	- Creation of a Linux service for WebSphere Application Server
	- Native registration with the operating system
	- Port conflicts that may occur with other installations of WebSphere Application Server that are not registered with the operating system

If there is a need to run as a non-root user after installation, you can run a recursive chown under the installation root and set owner permissions accordingly.

For more information about prerequisites for WebSphere 8.0 and 8.5.x, refer to the [WebSphere](#page-125-0) 8.0 and 8.5.x Product [Documentation](#page-125-0) on [page 126](#page-125-0).

## <span id="page-57-0"></span>Howthis Workflow Works

This topic contains the following information about the Provision [WebSphere](#page-54-0) and Custom Node workflow:

#### **Overview**

This workflow does the following three things in the order shown:

- 1. Installs the IBM Install Manager
- 2. Installs IBM WebSphere Application Server Network Deployment version 8.0 or 8.5.x
- 3. Creates a Custom Node profile

The workflow checks to see if the WebSphere 8.0 or 8.5.x binary archive files exist on the target machine. If they do not, the files are downloaded from the software repository (for more information, see How to Import a File into the Software [Repository](#page-135-0) on [page 136](#page-135-0)).

See the following topics for detailed information:

Validation Checks [Performed](#page-58-0)

Steps in this [Workflow](#page-59-0)

[Process](#page-60-0) Flow

**Note:** This workflow has been updated to account for the significant changes in the way that WebSphere 8.0 and 8.5.x are installed.

### <span id="page-58-0"></span>**Validation Checks Performed**

Most of the validation centers on special characters and spaces in the parameters. There are also validation checks that happen at the operating system level, including file system space checks and RPM checks (on Red Hat Linux platforms only).

The workflow first performs the following parameter checks:

- 1. Required parameters have values specified.
- 2. WebSphere specific names do not contain the following characters:  $\lambda *$ , : ; = + ? | < > & % '" [ ] #  $$^{\wedge}{}$ {}
- 3. Parameters do not contain illegal characters for the parameter type.
- 4. Flag parameters are set to true or false.
- 5. Integer parameters are set to appropriate integer values.
- 6. Mutually dependent parameters are specified appropriately as a set.
- 7. Parameters are set to one of the values if the parameter has a list of valid values.
- 8. License Acceptance is true (for workflows that input the License Acceptance parameter).
- 9. All specified file names are legal file names.
- 10. All specified locations are legal path names. If they do not exist they will be created.

**Note:** For more information about valid parameter values, see [Parameters](#page-69-0) for Provision [WebSphere](#page-69-0) and Custom Node.

The workflow then performs the following operating system checks on the target machine:

- 1. All required libraries are present (see [Prerequisites](#page-55-0) for this Workflow).
- 2. Sufficient disk space is available to install WebSphere 8.0 or 8.5.x.
- 3. Sufficient disk space is available to extract the binary files from the compressed archive.

#### <span id="page-59-0"></span>**Steps Executed**

The Provision WebSphere and Custom Node workflow includes the following steps. Each step must complete successfully before the next step can start. If a step fails, the workflow reports a failure, and all subsequent steps are skipped.

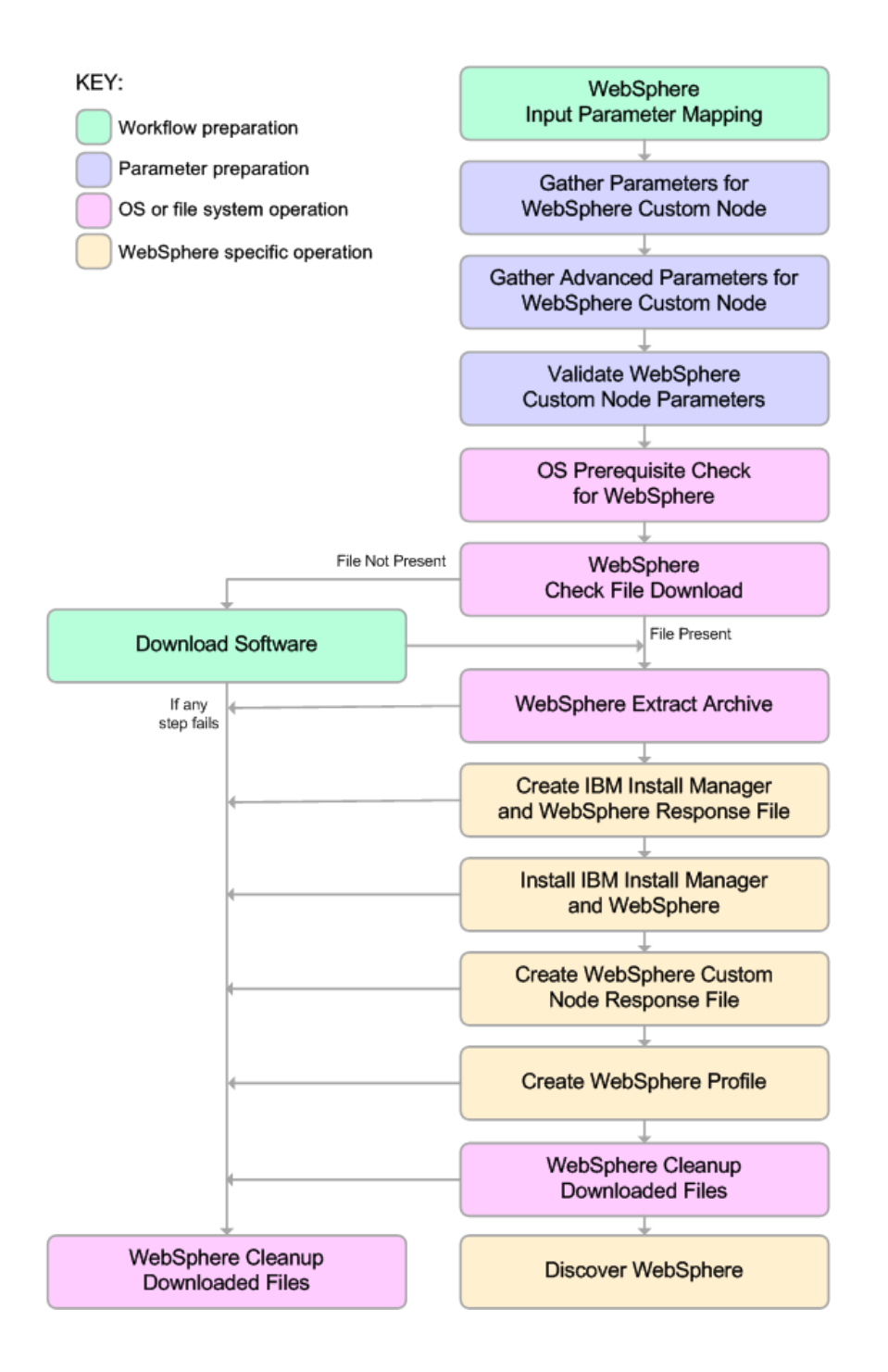

#### <span id="page-60-0"></span>**Process Flow**

This workflow performs the following tasks:

- 1. Creates the call wrapper and determines the target server platform type.
- 2. Gathers and validates the parameters needed to install WebSphere 8.0 or 8.5.x and create a Custom Node profile (see Validation Checks [Performed](#page-58-0) on [page 59](#page-58-0)).
- 3. Checks the following:
	- a. Documented library requirements for WebSphere 8.0 and 8.5.x (see the [Prerequisites](#page-55-0) for this [Workflow](#page-55-0)).
	- b. File system space requirements where WebSphere 8.0 or 8.5.x will be installed.
	- c. Temporary space requirements where the compressed software will be extracted before it is installed.
- 4. Determines whether the WebSphere 8.0 or 8.5.x binary archive is present on the target machine. If the archive is not present, the workflow downloads it from the software repository (see [How](#page-135-0) to Import a File into the Software [Repository](#page-135-0) on [page 136](#page-135-0)).
- 5. Extracts the WebSphere 8.0 or 8.5.x binary archive to the specified directory.
- 6. Creates a response file for the purpose of installing a new instance of WebSphere 8.0 or 8.5.x.
- 7. Installs the IBM Installation Manager and a new WebSphere 8.0 or 8.5.x instance on the target server.
- 8. Creates a new response file for the purpose of creating a Custom Node profile on top of the WebSphere 8.0 or 8.5.x installation.
- 9. Creates a custom profile on top of the WebSphere 8.0 or 8.5.x installation.
- 10. Cleans up any files that were downloaded—for either workflow success or failure.

**Note:** The parameters Cleanup on Success and Cleanup on Failure are defaulted to True. If they are set to False, the downloaded files are not cleaned up.

11. Discovers any WebSphere 8.0 or 8.5.x cells, clusters, and managed servers associated with the Profile Root that you specify. If these items are found, they are added to the HP DMA environment.

## <span id="page-61-0"></span>Howto Run this Workflow

The following instructions show you how to customize and run the Provision [WebSphere](#page-54-0) and Custom [Node](#page-54-0) workflow in your environment.

**Tip:** For detailed instructions to run HP DMA workflows—using the Oracle - Compliance Audit workflow as an example—see *HP DMA Quick Start Tutorial*.

The workflow provides default values for some parameters. These default values are usually sufficient for a "typical" installation. You can override the defaults by specifying parameter values in the deployment. You can also expose additional parameters in the workflow, if necessary, to accomplish more advanced scenarios. Any parameters not explicitly specified in the deployment will have the default values listed in Parameters for Provision [WebSphere](#page-69-0) and Custom Node.

**Note:** Before following this procedure, review the [Prerequisites](#page-55-0) for this Workflow, and ensure that all requirements are satisfied.

#### **To use the Provision WebSphere and Custom Node workflow:**

- 1. Create a deployable copy of the workflow (see "Create a Deployable Workflow" in *HP DMA Quick Start Tutorial*).
- 2. Determine the values that you will specify for the following parameters:

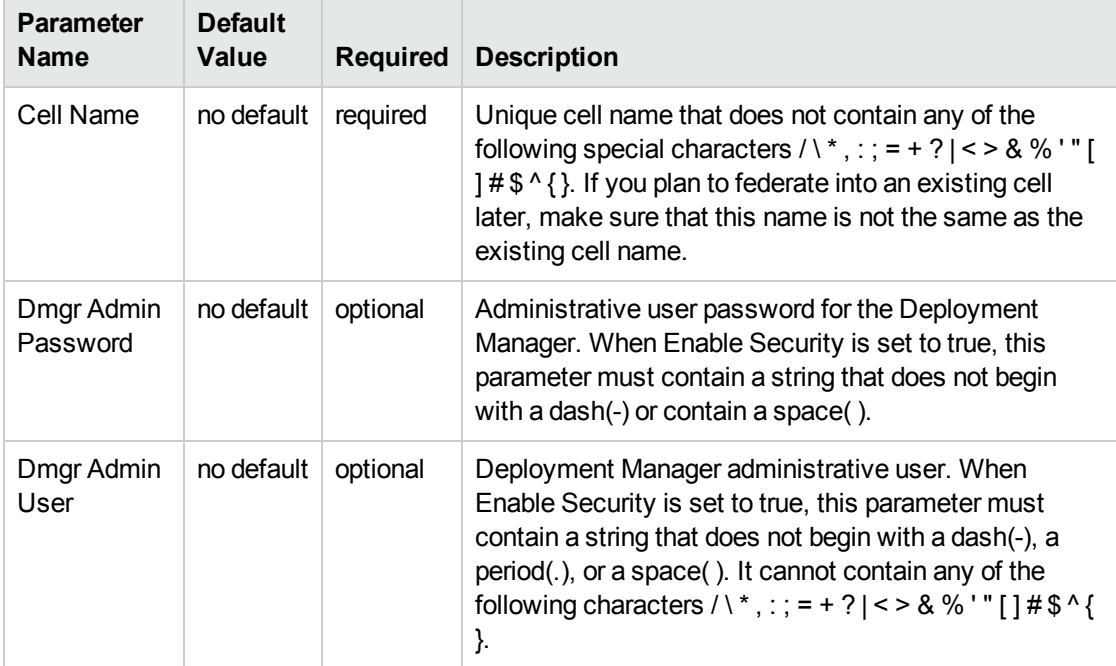

### Parameters Defined in this Step: Gather Parameters for WebSphere Custom Node

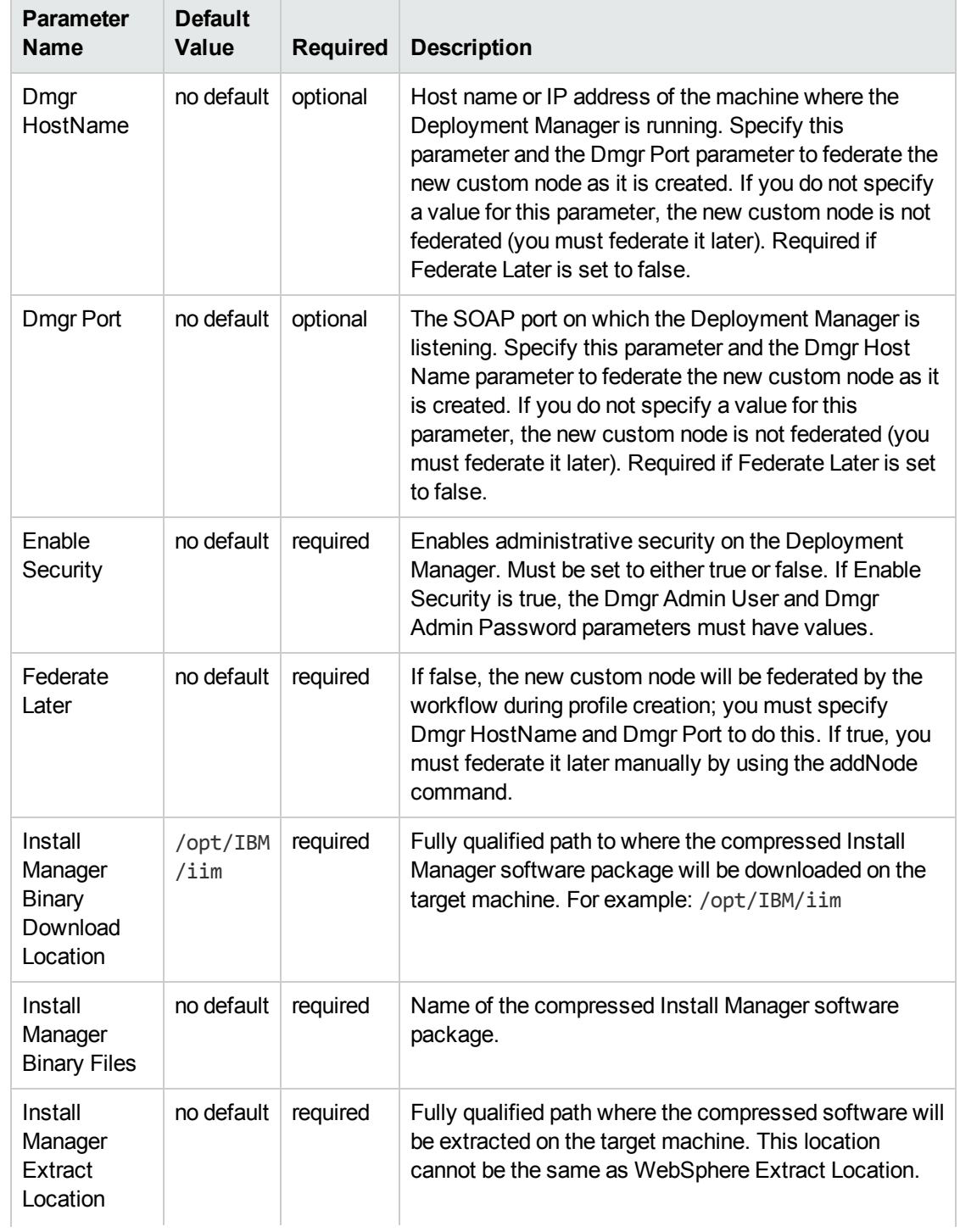

## Parameters Defined in this Step: Gather Parameters for WebSphere Custom Node, continued

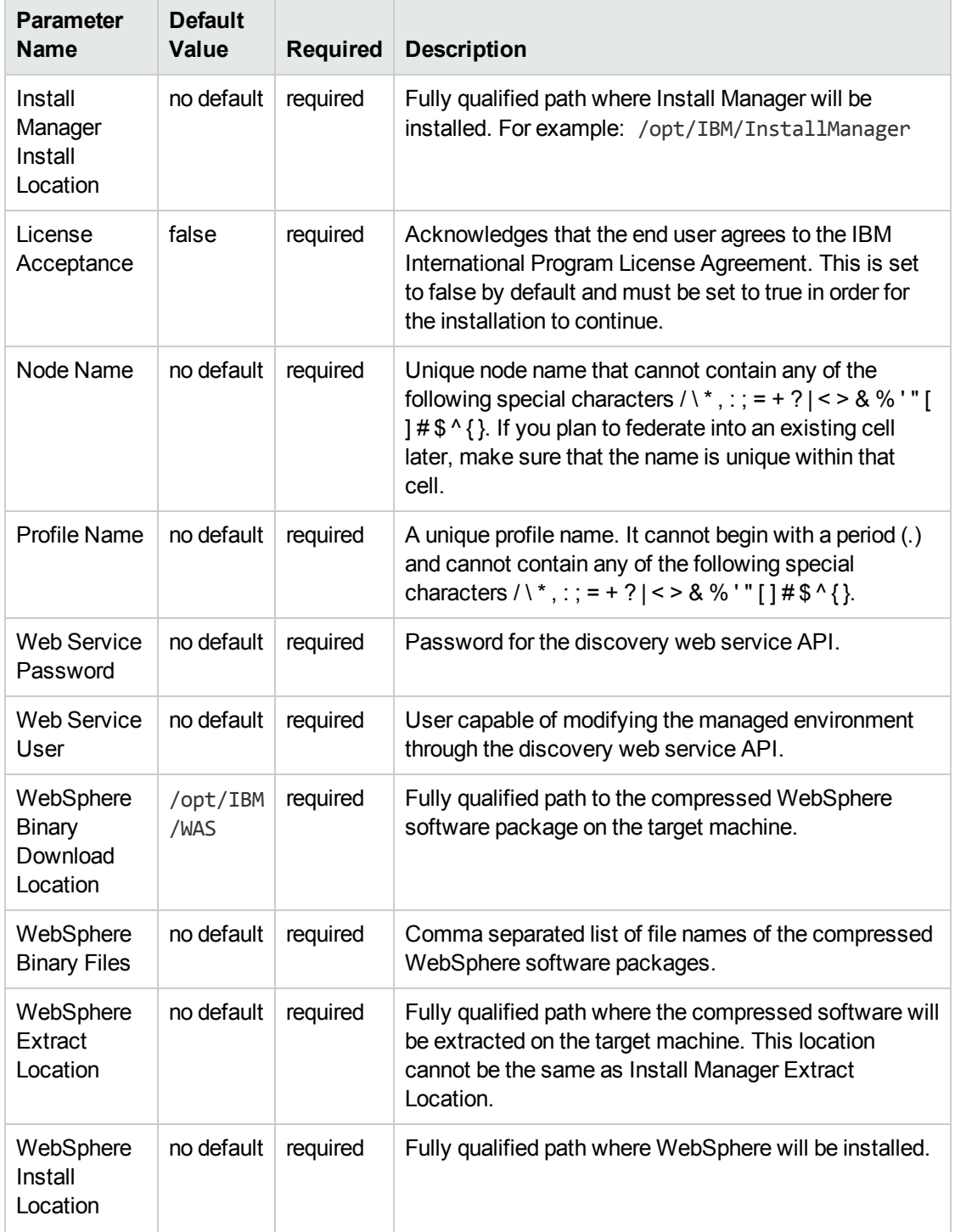

## Parameters Defined in this Step: Gather Parameters for WebSphere Custom Node, continued

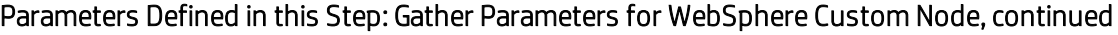

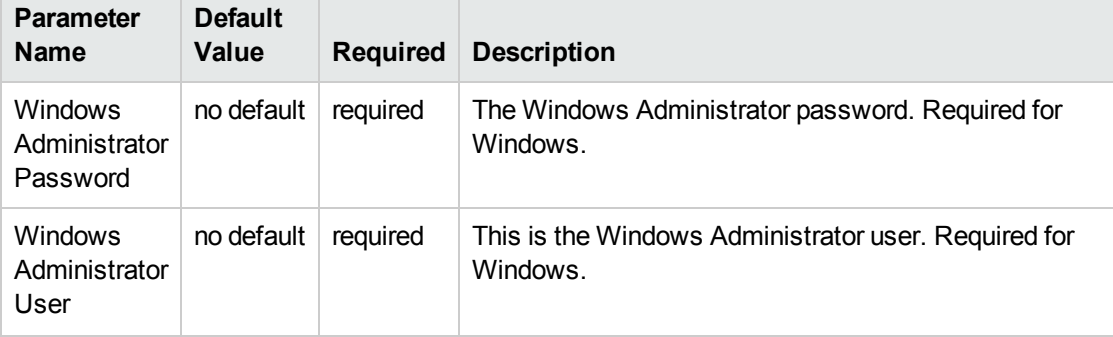

**Note:** This is the minimum set of parameters required to run this workflow. You may need to expose additional parameters depending on your provisioning objectives.

See Parameters for Provision [WebSphere](#page-69-0) and Custom Node for detailed descriptions of all input parameters for this workflow, including default values.

**Tip:** To avoid having to re-enter passwords whenever they change, you can create a policy to provide them to the workflow (see How to Use a Policy to Specify [Parameter](#page-132-0) Values [on](#page-132-0) [page 133\)](#page-132-0).

- 3. In the workflow editor, expose any additional parameters that you need (see How to [Expose](#page-131-0) Additional Workflow [Parameters](#page-131-0) on [page 132](#page-131-0)). You will specify values for those parameters when you create the deployment.
- 4. Save the changes to the workflow (click **Save** in the lower right corner).
- 5. Create a new deployment (see "Create a Deployment" in *HP DMA Quick Start Tutorial* for instructions).
- 6. On the Parameters tab, specify values for the required parameters listed in step 2 and any additional parameters that you have exposed.You do not need to specify values for those parameters whose default values are appropriate for your environment.
- 7. On the Targets tab, specify one or more targets for this deployment.
- 8. Save the deployment (click **Save** in the lower right corner).
- 9. Run the workflow using this deployment (see "Run Your Workflow" in *HP DMA Quick Start Tutorial* for instructions).

### **To verify the results:**

The workflow will complete and report SUCCESS on the Console if it has run successfully. If an error occurs during workflow execution, the error is logged, and the workflow terminates in the FAILURE state.

Be sure to also perform the following steps:

1. After the workflow has completed, run the following command to check the version of WebSphere Application Server that was installed:

*WAS\_ROOT*/bin/versionInfo.sh

Here, *WAS\_ROOT* is the directory where WebSphere 8.0 or 8.5.x is installed. This is the path that you specified in the WebSphere Install Location parameter.

- 2. Validate that the profile has been created and is running by doing the following:
	- a. View the WAS\_ROOT/profiles/*PROFILE\_NAME*/logs/AboutThisProfile.txt file. This file is created after the creation of the profile and contains specific information about the profile.

Here, *PROFILE\_NAME* is the name of the profile that you just created. This is the name that you specified in the Profile Name parameter.

b. Change to the *WAS\_ROOT*/profiles/*PROFILE\_NAME*/logs/*CELL\_NAME* directory, and tail the SystemOut.log file. Look for the following line:

Server *CELL\_NAME* open for e-business

Here, *CELL* NAME is the name of the WebSphere 8.0 or 8.5.x cell to which this profile pertains. This is the name that you specified in the Cell Name parameter.

## <span id="page-66-0"></span>Sample Scenario

This topic shows you typical parameter values used for the Provision [WebSphere](#page-54-0) and Custom Node workflow.

**Tip:** To avoid having to re-enter passwords whenever they change, you can create a policy to provide them to the workflow (see How to Use a Policy to Specify [Parameter](#page-132-0) Values on [page 133](#page-132-0)).

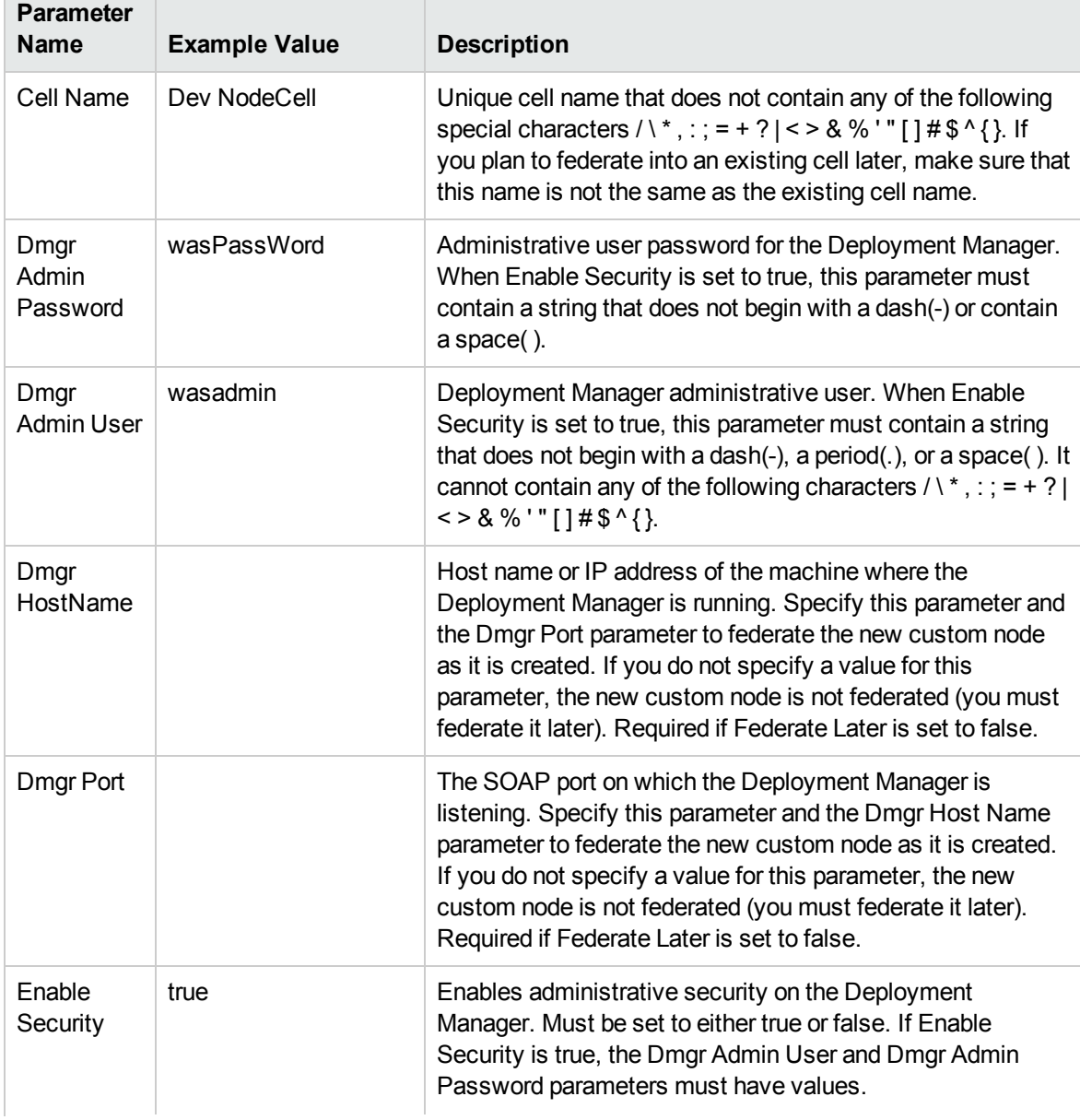

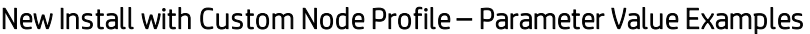

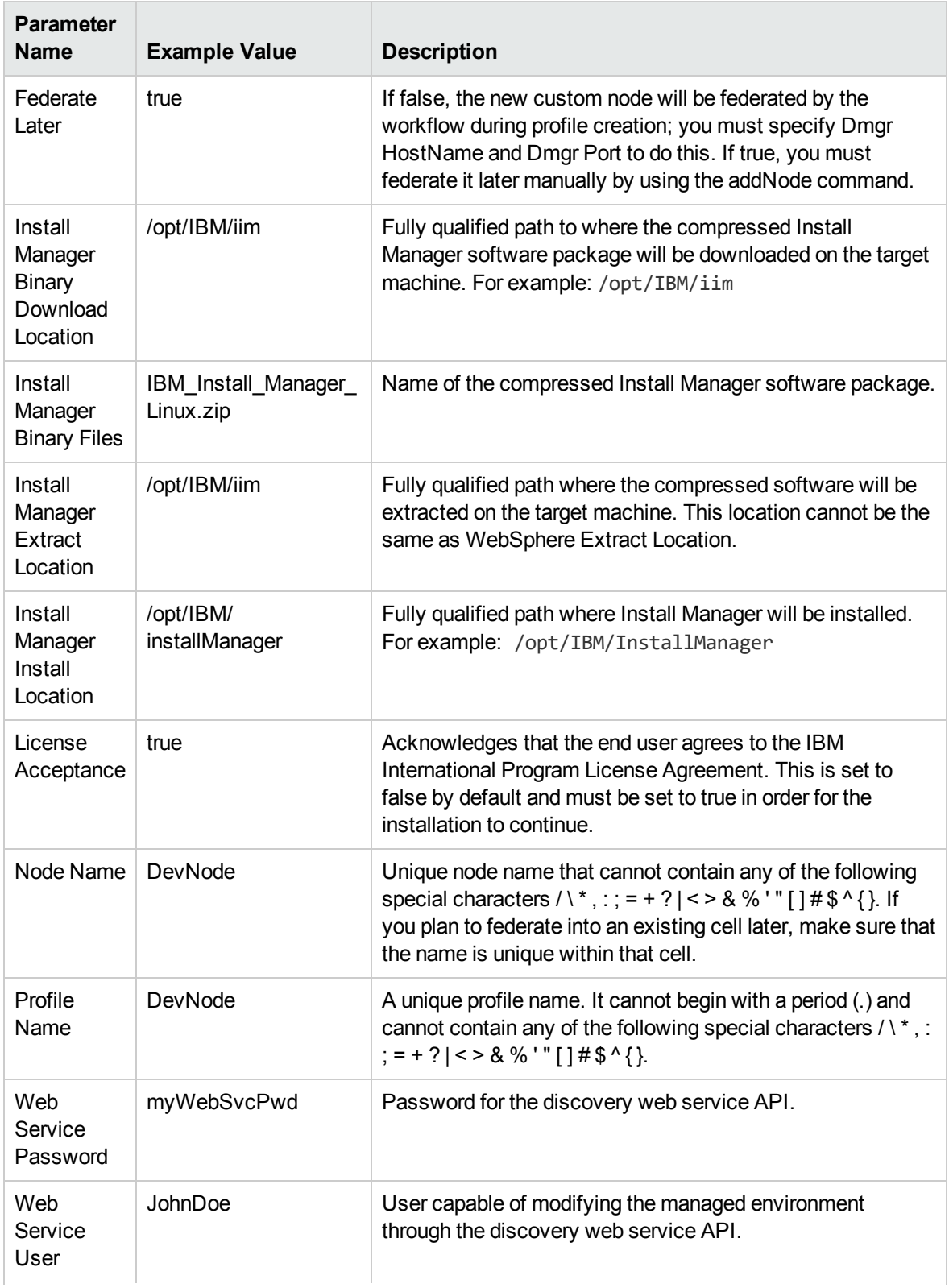

## New Install with Custom Node Profile – Parameter Value Examples, continued

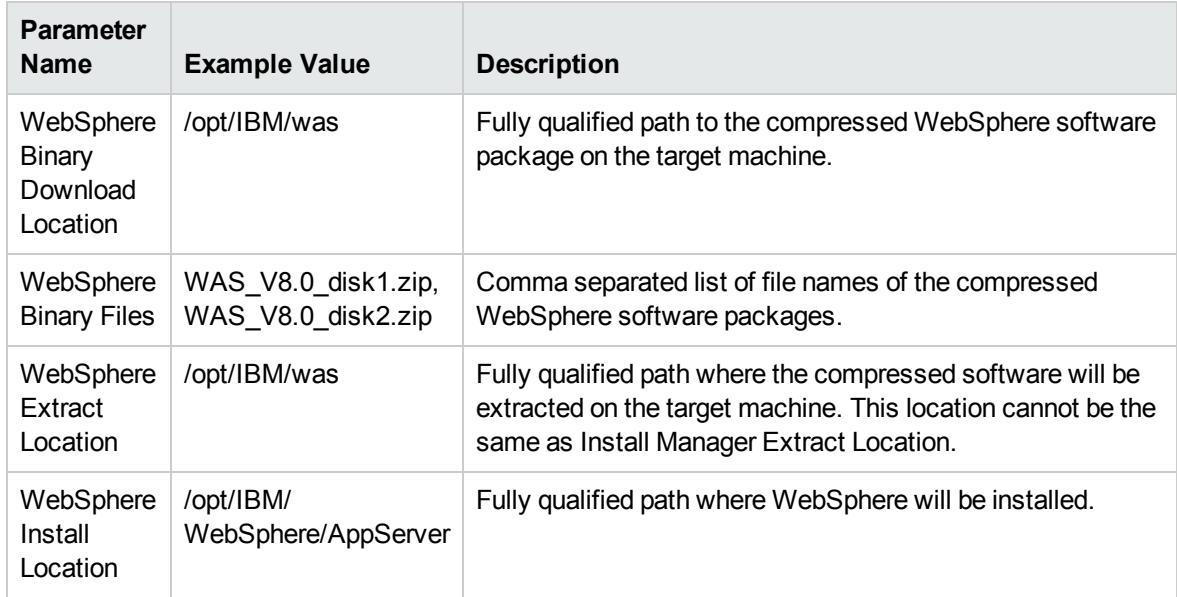

## New Install with Custom Node Profile – Parameter Value Examples, continued

## <span id="page-69-0"></span>Parameters for Provision WebSphere and Custom Node

The following tables describe the required and optional input parameters for this workflow. Most of these parameters are not initially visible in a deployment (see How to Expose [Additional](#page-131-0) Workflow [Parameters](#page-131-0) on [page 132](#page-131-0)). For most parameters, if you do not specify a value for a parameter, a default value is assigned.

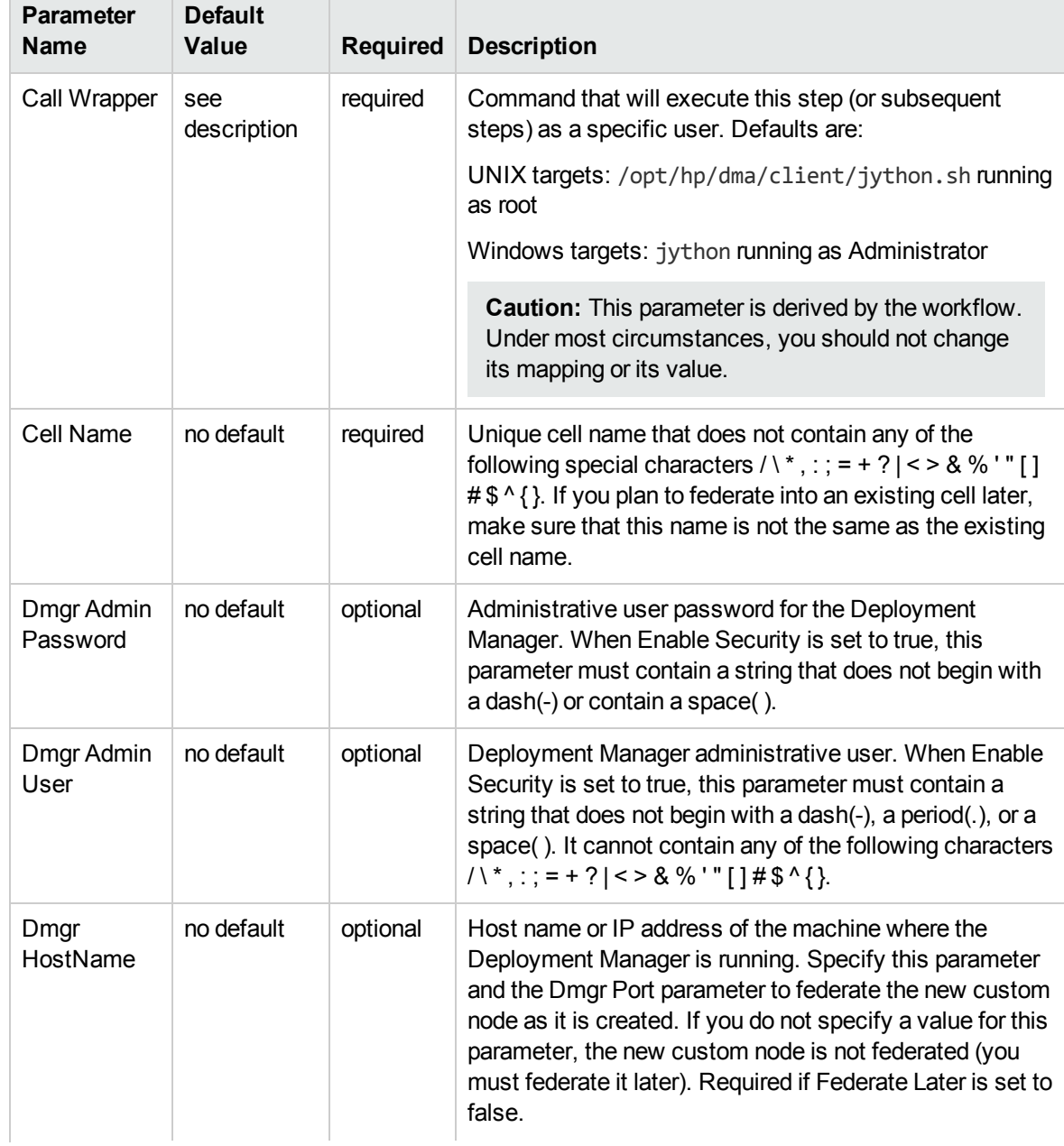

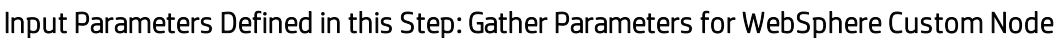

### Input Parameters Defined in this Step: Gather Parameters for WebSphere Custom Node, continued

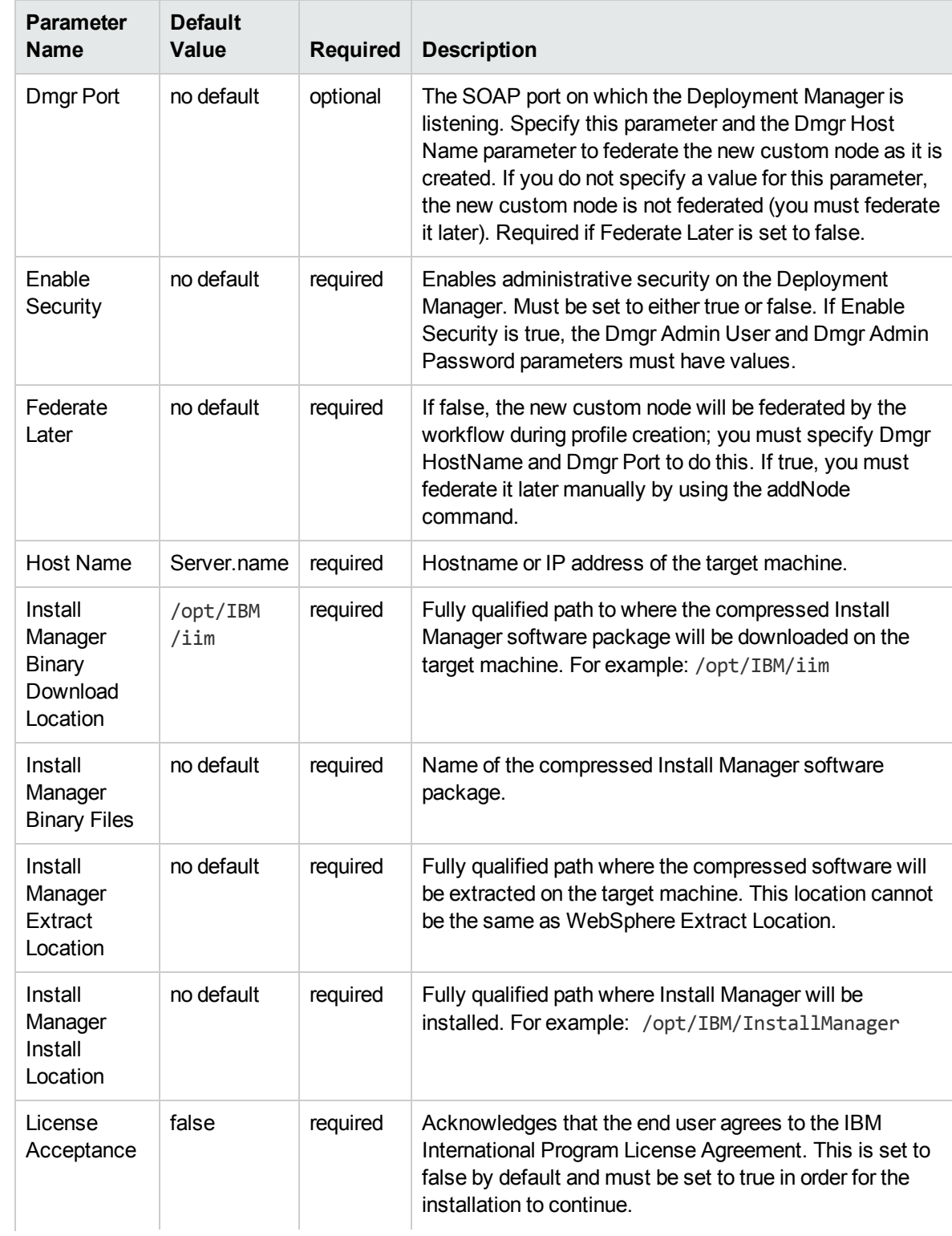

### Input Parameters Defined in this Step: Gather Parameters for WebSphere Custom Node, continued

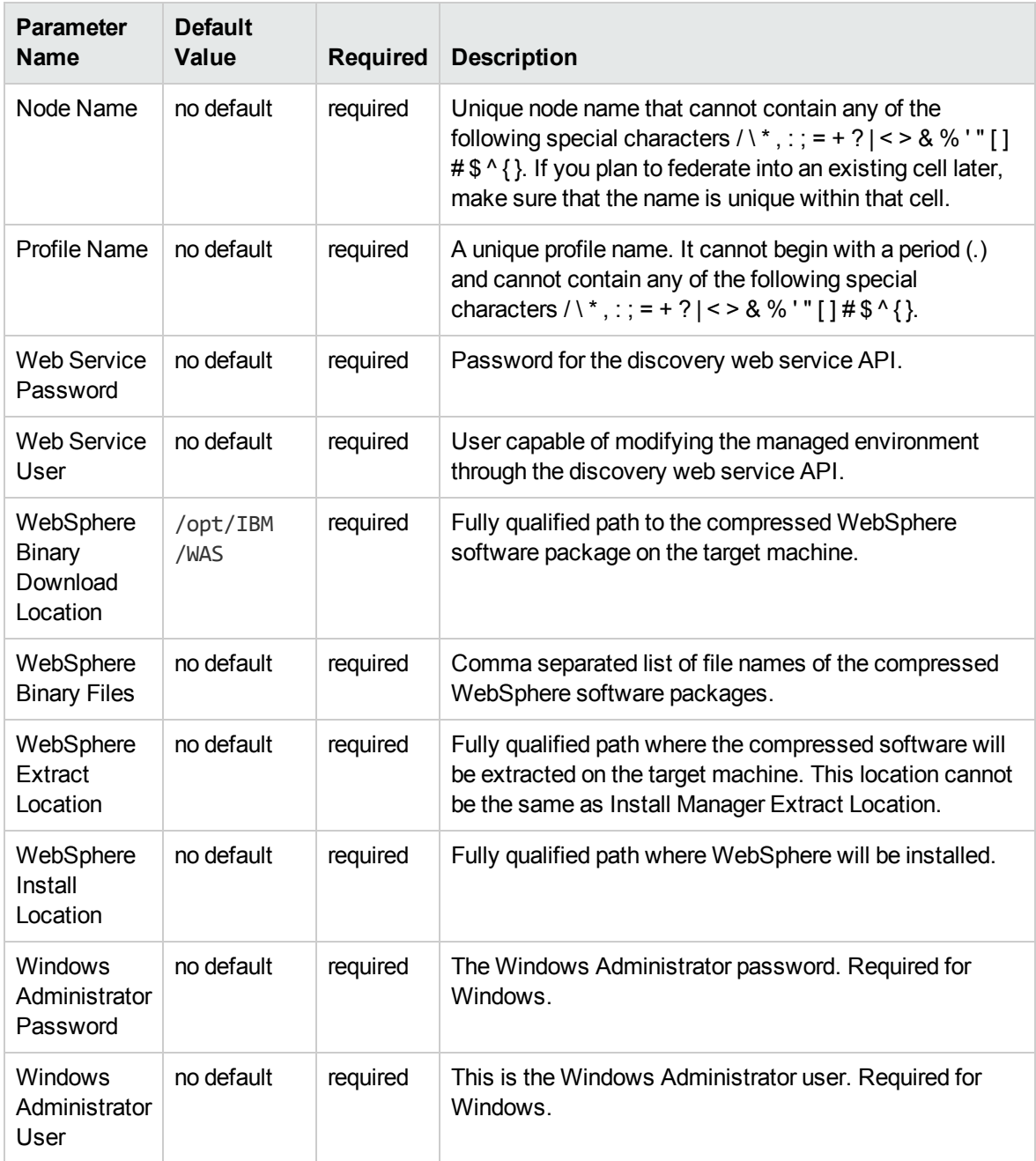
## Additional Input Parameters Defined in this Step: Gather Advanced Parameters for WebSphere Custom Node

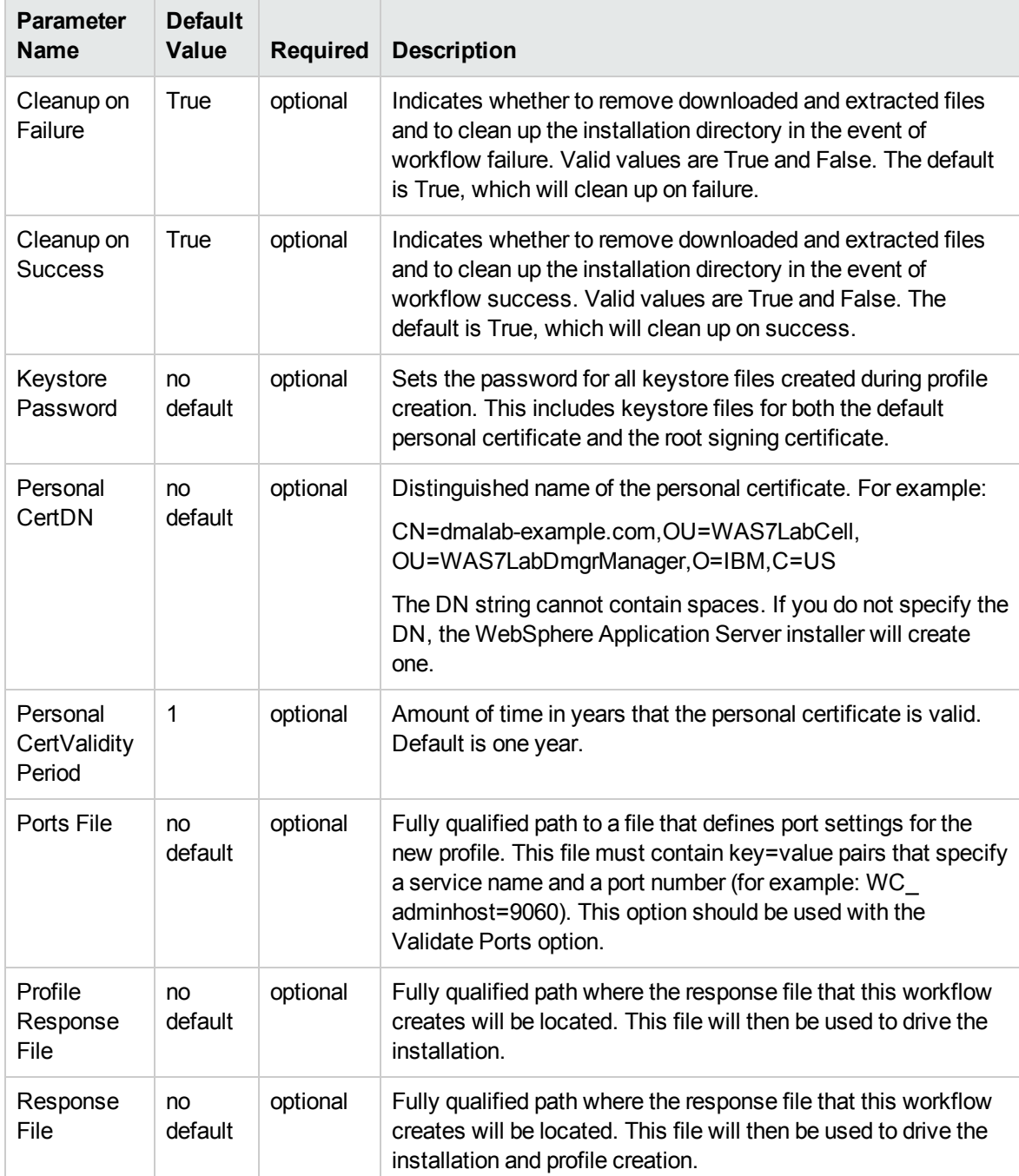

## Additional Input Parameters Defined in this Step: Gather Advanced Parameters for WebSphere Custom Node, continued

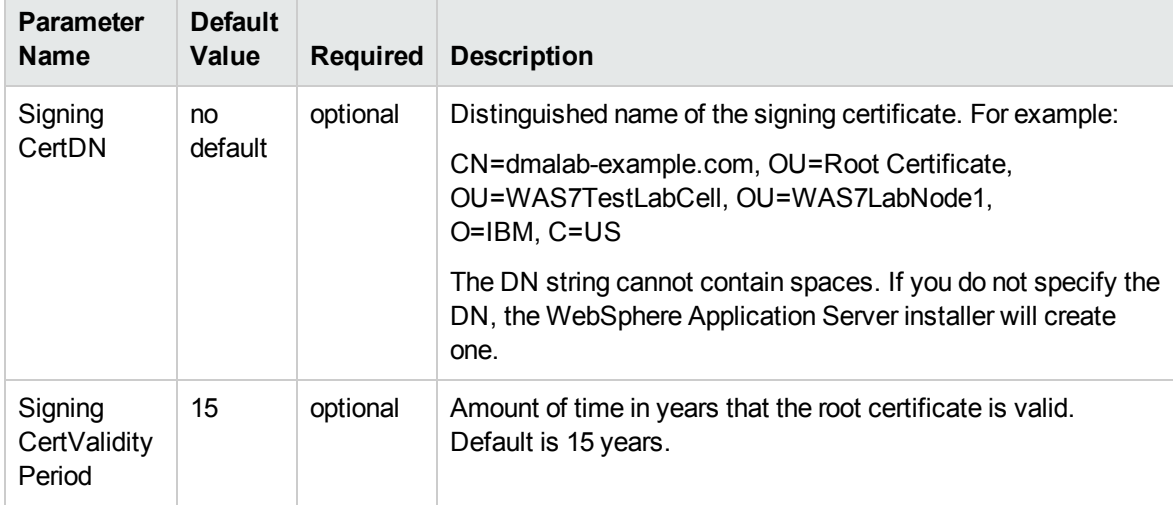

# <span id="page-74-0"></span>Provision WebSphere Stand-Alone Profile From Existing Install

Use this workflow to create a stand-alone profile on an existing WebSphere 8.0 or 8.5.x installation.

A stand-alone application server works independently—it is not part of a cell and does not interact with a deployment manager. The stand-alone profile is not suitable for distributed application server environments.

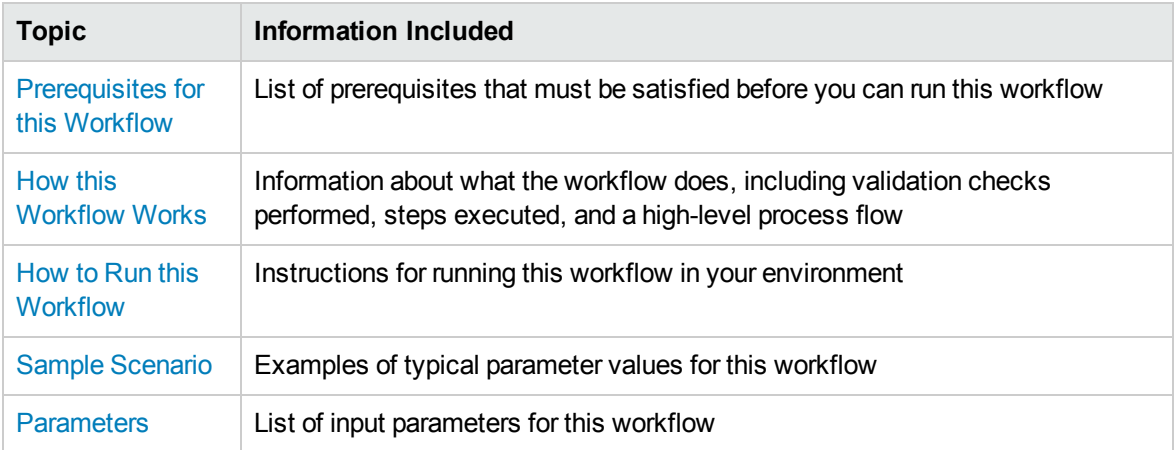

To use this workflow in your environment, see the following information:

# <span id="page-75-0"></span>Prerequisites for this Workflow

Be sure that the following prerequisites are satisfied before you run the Provision WebSphere Stand-Alone Profile From Existing Install workflow:

- 1. This workflow requires unchallenged sudo access to a user (typically root) who can access all required files and directories.
- 2. Per the IBM WebSphere 8.0 and 8.5.x documentation, the following system libraries are required before provisioning IBM WebSphere Application Server Network Deployment version 8.0 or 8.5.x on 64-bit and 32-bit Red Hat Linux targets:

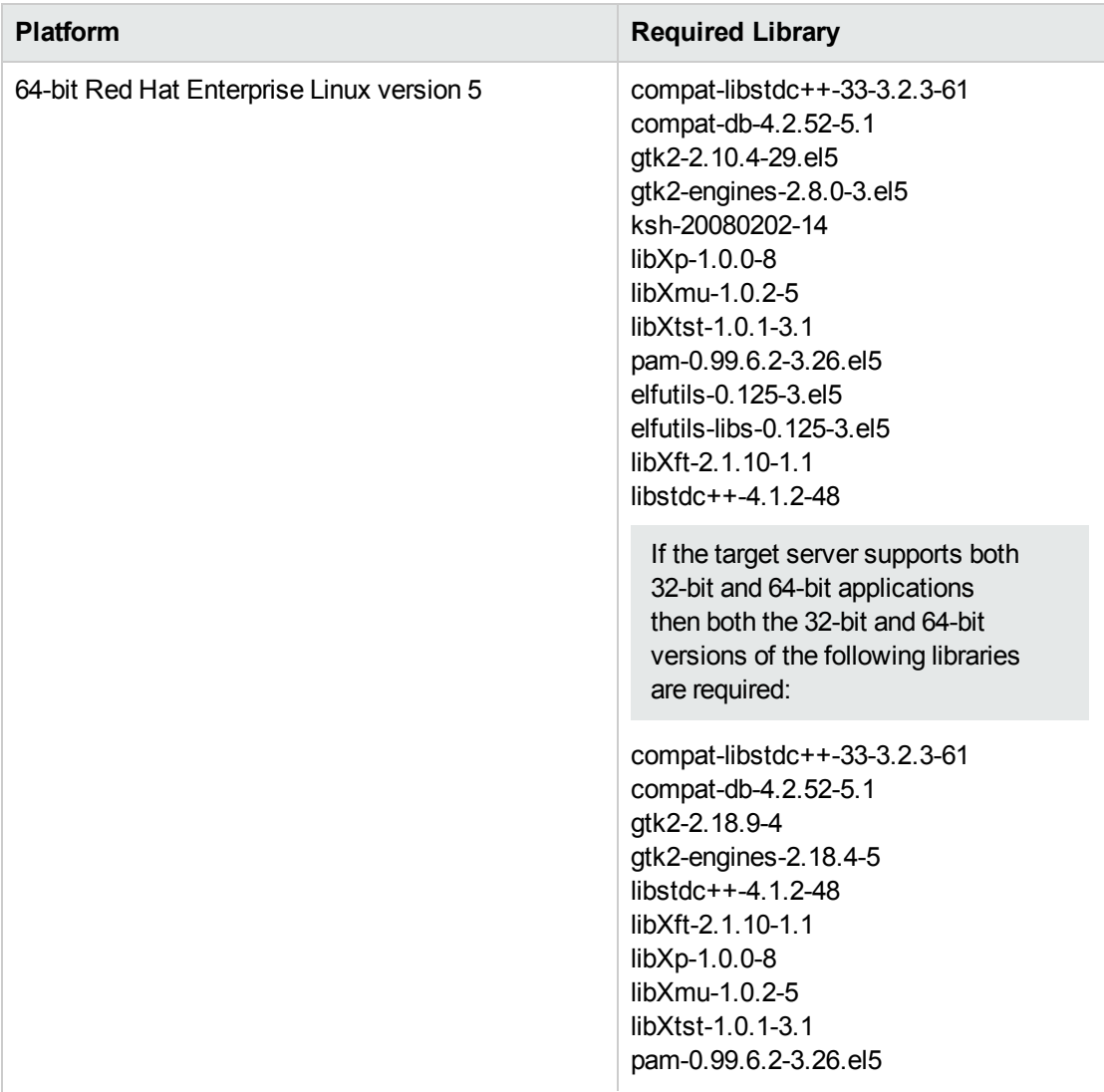

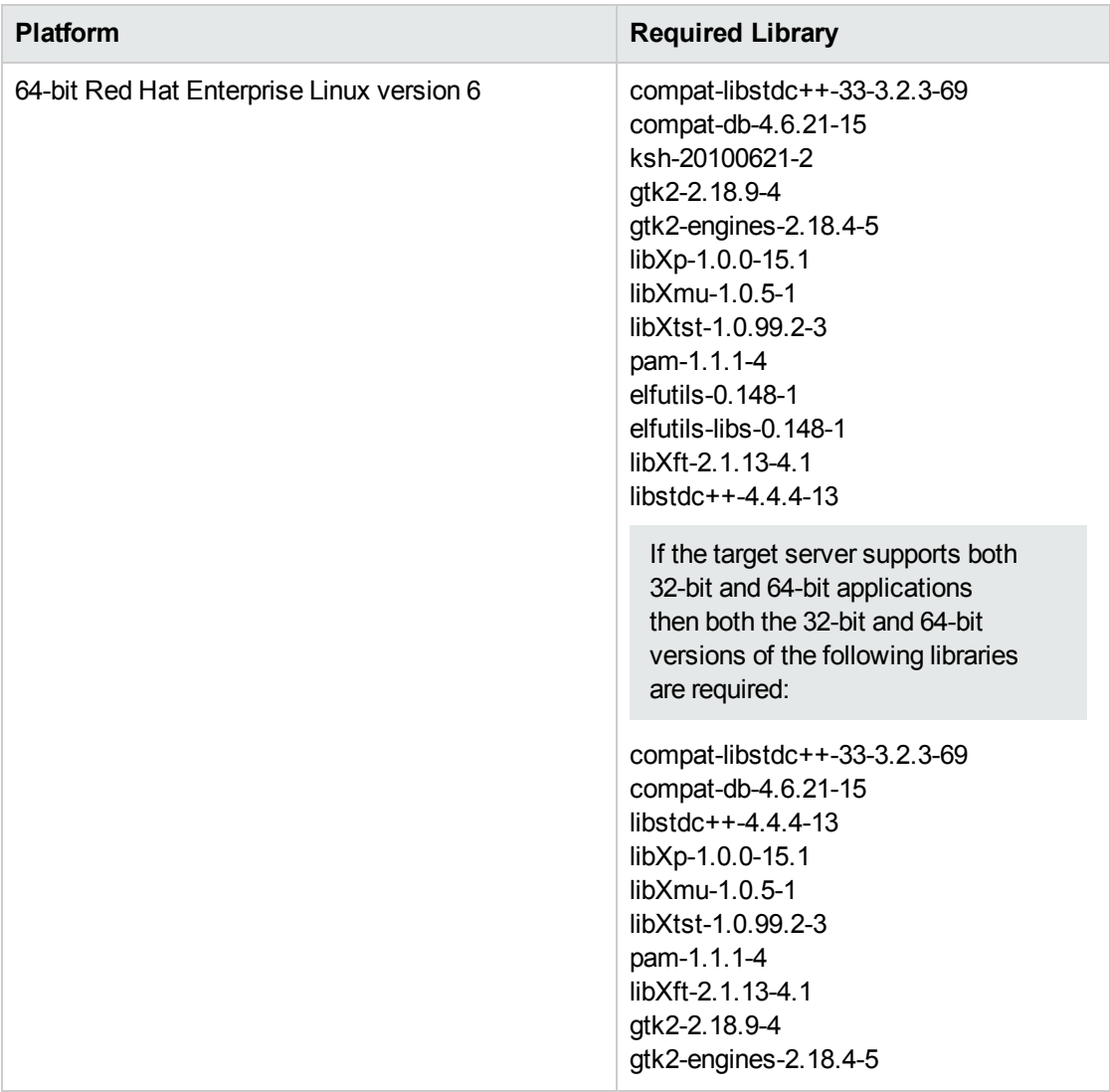

Make sure that these libraries exist on each target server before running this workflow. If newer versions of these libraries are available, you can install the newer versions.

- 3. This workflow will install WebSphere Application Server as root because of the following IBM documented limitations:
	- Creation of a Linux service for WebSphere Application Server
	- Native registration with the operating system
	- Port conflicts that may occur with other installations of WebSphere Application Server that are not registered with the operating system

If there is a need to run as a non-root user after installation, you can run a recursive chown under the installation root and set owner permissions accordingly.

For more information about prerequisites for WebSphere 8.0 and 8.5.x, refer to the [WebSphere](#page-125-0) 8.0 and 8.5.x Product [Documentation](#page-125-0) on [page 126](#page-125-0).

## <span id="page-77-0"></span>Howthis Workflow Works

This topic contains the following information about the Provision WebSphere [Stand-Alone](#page-74-0) Profile From [Existing](#page-74-0) Install workflow:

#### **Overview**

This workflow creates a stand-alone profile on an existing WebSphere 8.0 or 8.5.x installation.

See the following topics for detailed information:

Validation Checks [Performed](#page-77-1)

Steps in this [Workflow](#page-78-0)

[Process](#page-78-1) Flow

#### <span id="page-77-1"></span>**Validation Checks Performed**

Most of the validation centers on special characters and spaces in the parameters. There are also validation checks that happen at the operating system level, including file system space checks and RPM checks (on Red Hat Linux platforms only).

The workflow first performs the following parameter checks:

- 1. Required parameters have values specified.
- 2. WebSphere specific names do not contain the following characters:  $\lambda *$ , : ; = + ? | < > & % '" [ ] #  $$^{\wedge}$ {}
- 3. Parameters do not contain illegal characters for the parameter type.
- 4. Flag parameters are set to true or false.
- 5. Integer parameters are set to appropriate integer values.
- 6. Mutually dependent parameters are specified appropriately as a set.
- 7. Parameters are set to one of the values if the parameter has a list of valid values.
- 8. License Acceptance is true (for workflows that input the License Acceptance parameter).
- 9. All specified file names are legal file names.
- 10. All specified locations are legal path names. If they do not exist they will be created.

**Note:** For more information about valid parameter values, see [Parameters](#page-84-0) for Provision WebSphere Stand-Alone Profile [from Existing](#page-84-0) Install.

The workflow then checks to make sure that all required libraries are present on the target machine (see [Prerequisites](#page-75-0) for this Workflow).

#### <span id="page-78-0"></span>**Steps Executed**

The Provision WebSphere Stand-Alone Profile From Existing Install workflow includes the following steps. Each step must complete successfully before the next step can start. If a step fails, the workflow reports a failure, and all subsequent steps are skipped.

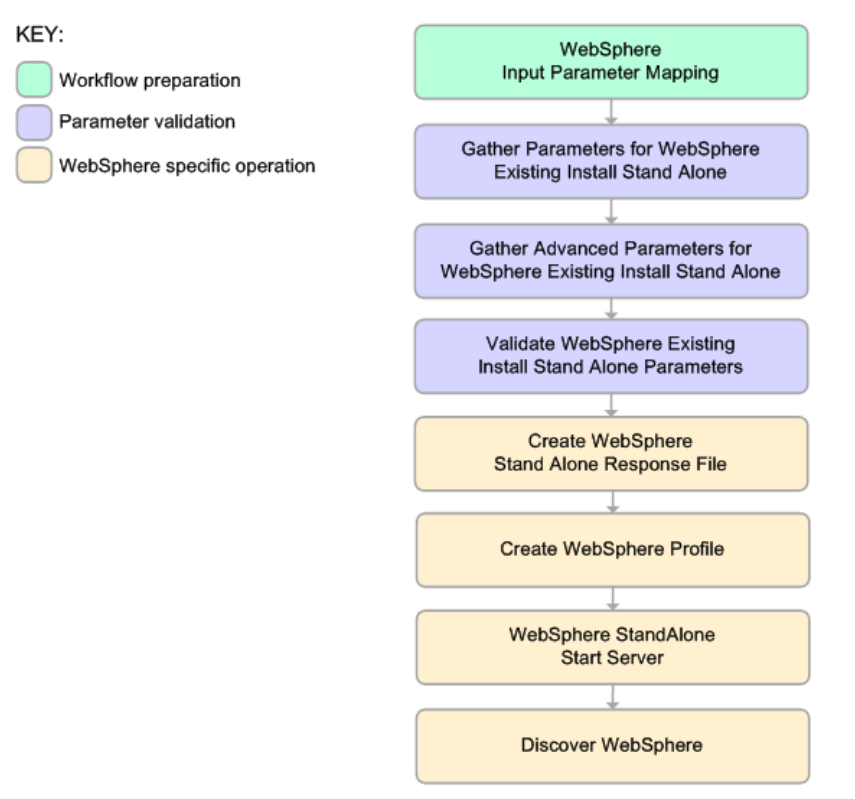

#### <span id="page-78-1"></span>**Process Flow**

This workflow performs the following tasks:

- 1. Creates the call wrapper and determines the target server platform type.
- 2. Gathers and validates the parameters needed to create a stand-alone profile (see [Validation](#page-77-1) Checks [Performed](#page-77-1) on the [previous](#page-77-1) page).
- 3. Creates a new response file for the purpose of creating a stand-alone profile on top of the existing WebSphere 8.0 or 8.5.x installation.
- 4. Creates a stand-alone profile on top of the WebSphere 8.0 or 8.5.x installation.
- 5. Starts the stand-alone application server.
- 6. Discovers any WebSphere 8.0 or 8.5.x cells, clusters, and managed servers associated with the Profile Root that you specify. If these items are found, they are added to the HP DMA environment.

# <span id="page-79-0"></span>Howto Run this Workflow

The following instructions show you how to customize and run the Provision WebSphere [Stand-Alone](#page-74-0) Profile From [Existing](#page-74-0) Install workflow in your environment.

**Tip:** For detailed instructions to run HP DMA workflows—using the Oracle - Compliance Audit workflow as an example—see *HP DMA Quick Start Tutorial*.

The workflow provides default values for some parameters. These default values are usually sufficient for a "typical" installation. You can override the defaults by specifying parameter values in the deployment. You can also expose additional parameters in the workflow, if necessary, to accomplish more advanced scenarios. Any parameters not explicitly specified in the deployment will have the default values listed in Parameters for Provision WebSphere Stand-Alone Profile [from Existing](#page-84-0) Install.

**Note:** Before following this procedure, review the [Prerequisites](#page-75-0) for this Workflow, and ensure that all requirements are satisfied.

**To customize and run the Provision WebSphere Stand-Alone Profile From Existing Install workflow:**

- 1. Create a deployable copy of the workflow (see "Create a Deployable Workflow" in *HP DMA Quick Start Tutorial*).
- 2. Determine the values that you will specify for the following parameters:

Parameters Defined in this Step: Gather Parameters for WebSphere Existing Install Stand Alone

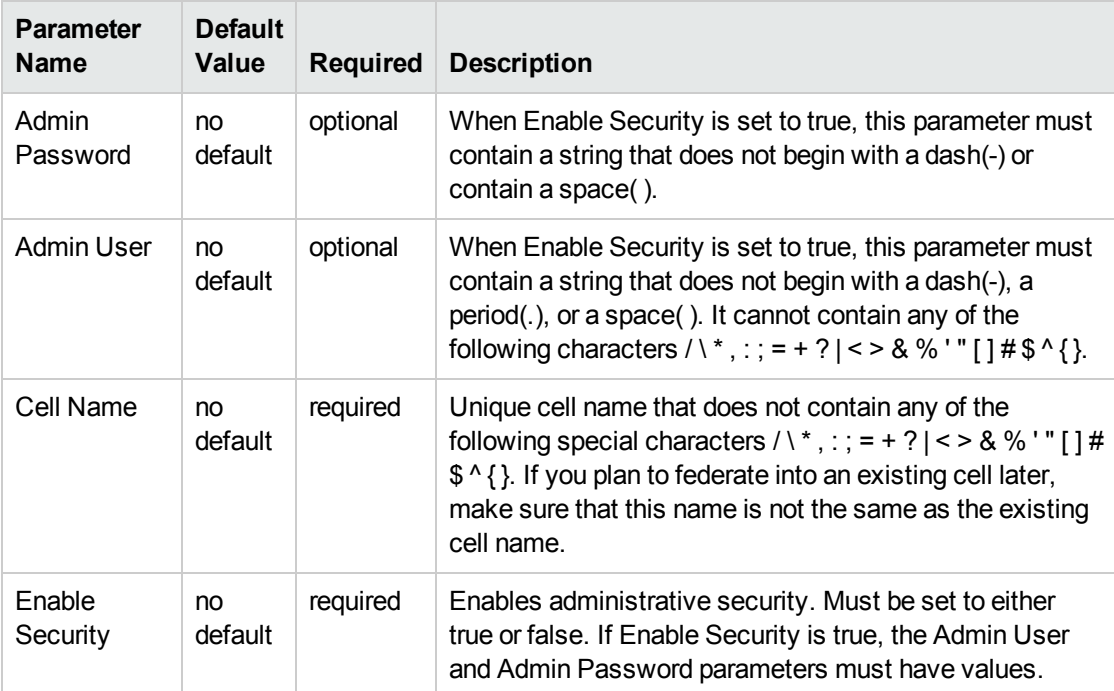

### Parameters Defined in this Step: Gather Parameters for WebSphere Existing Install Stand Alone, continued

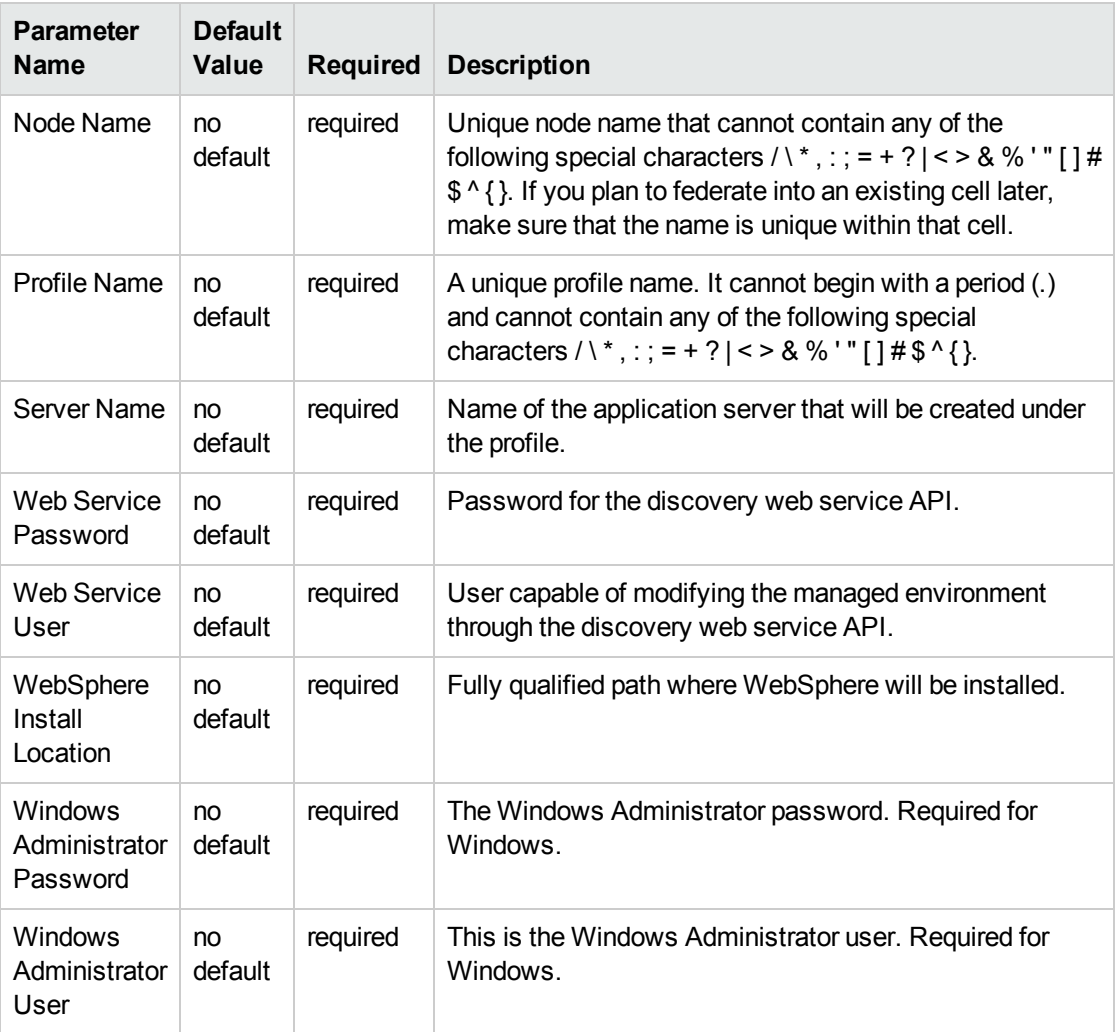

**Note:** This is the minimum set of parameters required to run this workflow. You may need to expose additional parameters depending on your provisioning objectives.

See Parameters for Provision [WebSphere](#page-99-0) Custom Node Profile From Existing Install for detailed descriptions of all input parameters for this workflow, including default values.

**Tip:** To avoid having to re-enter passwords whenever they change, you can create a policy to provide them to the workflow (see How to Use a Policy to Specify [Parameter](#page-132-0) Values [on](#page-132-0) [page 133\)](#page-132-0).

- 3. In the workflow editor, expose any additional parameters that you need (see How to [Expose](#page-131-0) Additional Workflow [Parameters](#page-131-0) on [page 132](#page-131-0)). You will specify values for those parameters when you create the deployment.
- 4. Save the changes to the workflow (click **Save** in the lower right corner).
- 5. Create a new deployment (see "Create a Deployment" in *HP DMA Quick Start Tutorial* for

instructions).

- 6. On the Parameters tab, specify values for the required parameters listed in step 2 and any additional parameters that you have exposed.You do not need to specify values for those parameters whose default values are appropriate for your environment.
- 7. On the Targets tab, specify one or more targets for this deployment.
- 8. Save the deployment (click **Save** in the lower right corner).
- 9. Run the workflow using this deployment (see "Run Your Workflow" in *HP DMA Quick Start Tutorial* for instructions).

#### **To verify the results:**

The workflow will complete and report SUCCESS on the Console if it has run successfully. If an error occurs during workflow execution, the error is logged, and the workflow terminates in the FAILURE state.

Be sure to also perform the following steps:

1. After the workflow has completed, run the following command to check the version of WebSphere Application Server that was installed:

*WAS\_ROOT*/bin/versionInfo.sh

Here, *WAS\_ROOT* is the directory where WebSphere 8.0 or 8.5.x is installed. This is the path that you specified in the WebSphere Install Location parameter.

- 2. Validate that the profile has been created and is running by doing the following:
	- a. View the *WAS\_ROOT/profiles/PROFILE\_NAME/logs/AboutThisProfile.txt file. This file is* created after the creation of the profile and contains specific information about the profile.

Here, PROFILE NAME is the name of the profile that you just created. This is the name that you specified in the Profile Name parameter.

b. Change to the *WAS\_ROOT*/profiles/*PROFILE\_NAME*/logs/*CELL\_NAME* directory, and tail the SystemOut.log file. Look for the following line:

Server *CELL\_NAME* open for e-business

Here, *CELL* NAME is the name of the WebSphere 8.0 or 8.5.x cell to which this profile pertains. This is the name that you specified in the Cell Name parameter.

# <span id="page-82-0"></span>Sample Scenario

This topic shows you typical parameter values used for the Provision WebSphere [Stand-Alone](#page-74-0) Profile From [Existing](#page-74-0) Install workflow.

**Tip:** To avoid having to re-enter passwords whenever they change, you can create a policy to provide them to the workflow (see How to Use a Policy to Specify [Parameter](#page-132-0) Values on [page 133](#page-132-0)).

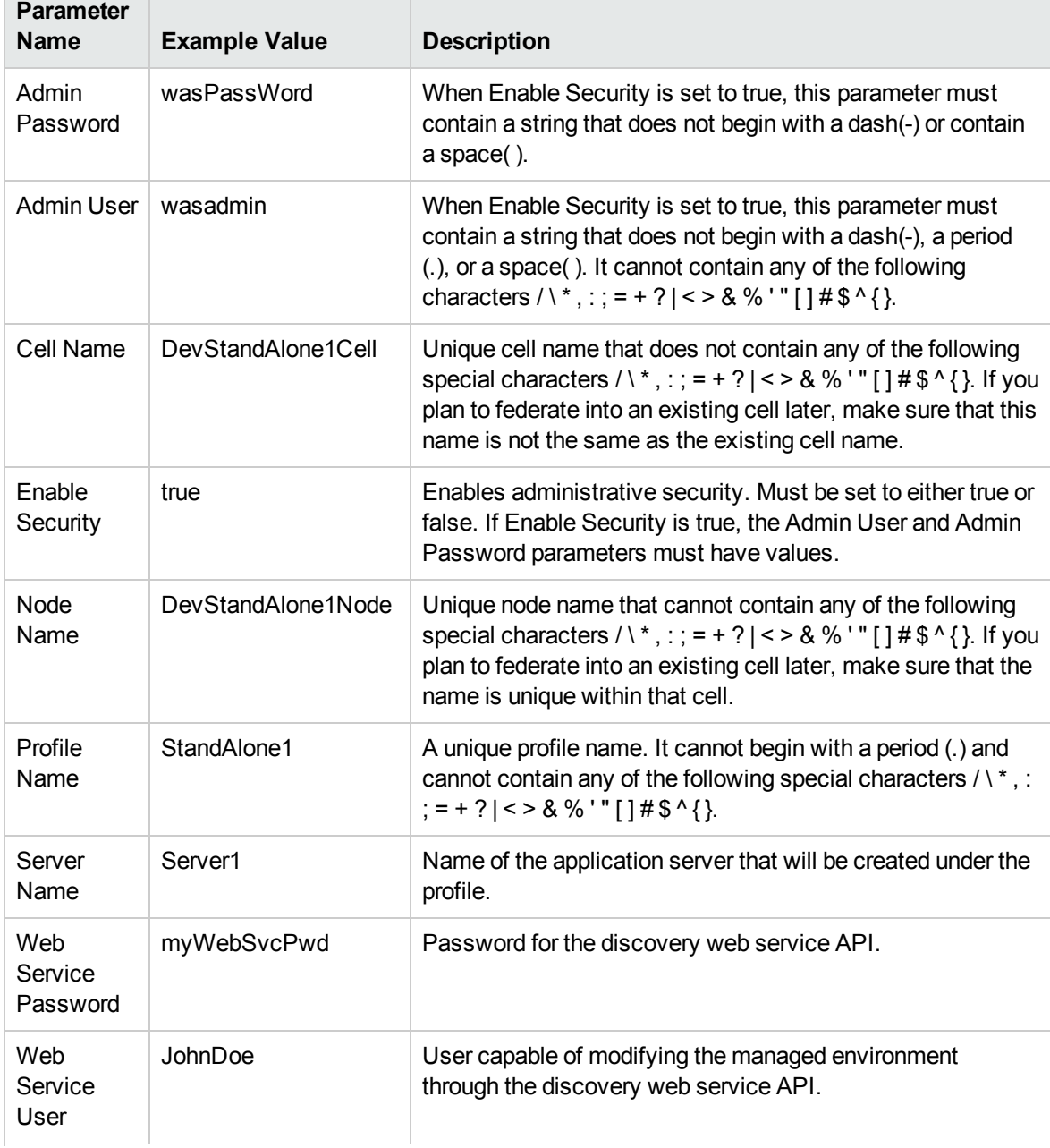

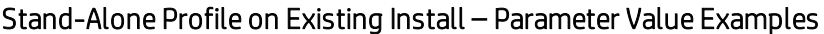

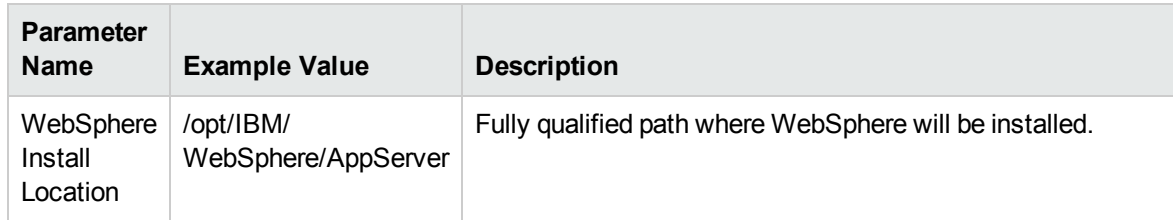

## Stand-Alone Profile on Existing Install – Parameter Value Examples, continued

# <span id="page-84-0"></span>Parameters for Provision WebSphere Stand-Alone Profile from Existing Install

The following tables describe the required and optional input parameters for this workflow. Most of these parameters are not initially visible in a deployment (see How to Expose [Additional](#page-131-0) Workflow [Parameters](#page-131-0) on [page 132](#page-131-0)). For most parameters, if you do not specify a value for a parameter, a default value is assigned.

## Input Parameters Defined in this Step: Gather Parameters for WebSphere Existing Install Stand Alone

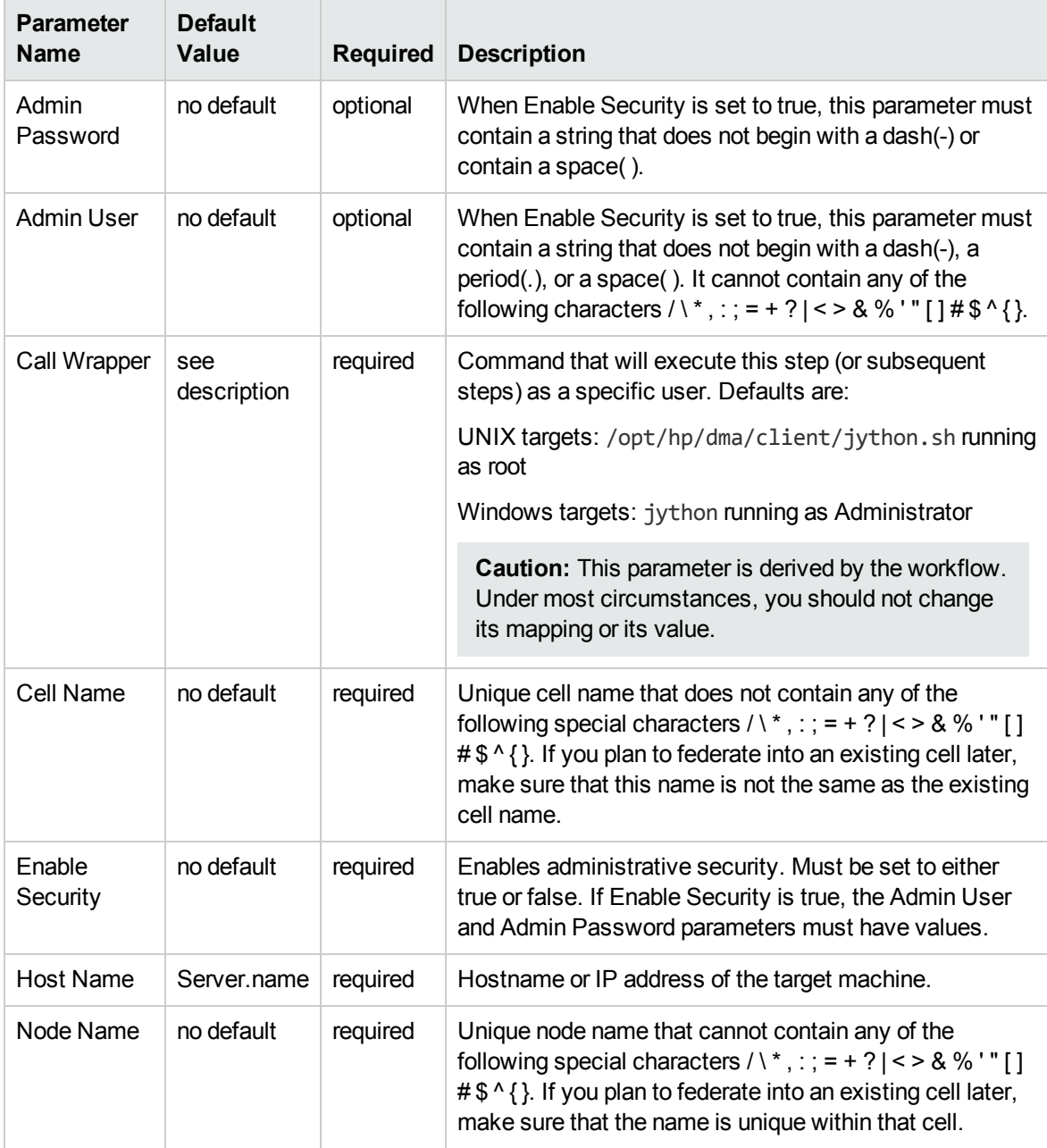

## Input Parameters Defined in this Step: Gather Parameters for WebSphere Existing Install Stand Alone, continued

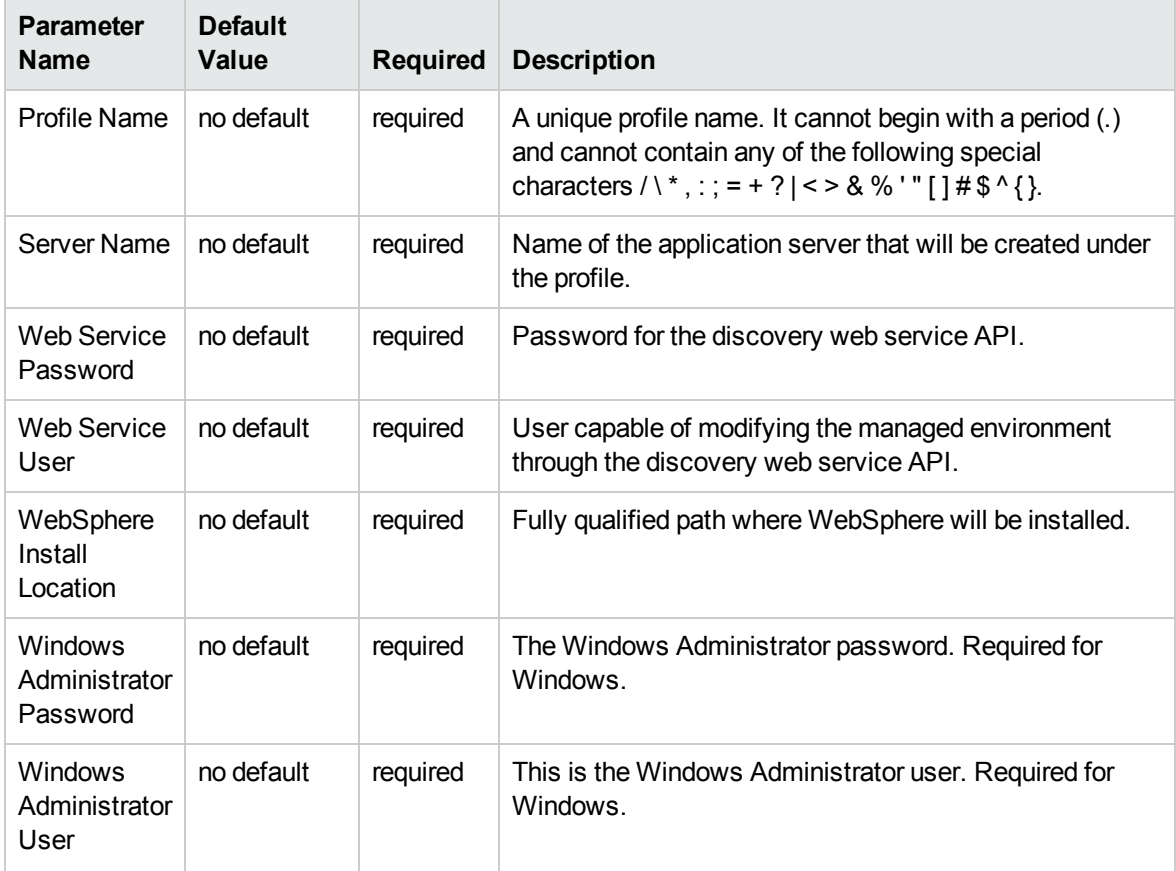

## Additional Input Parameters Defined in this Step: Gather Advanced Parameters for WebSphere Existing Install Stand Alone

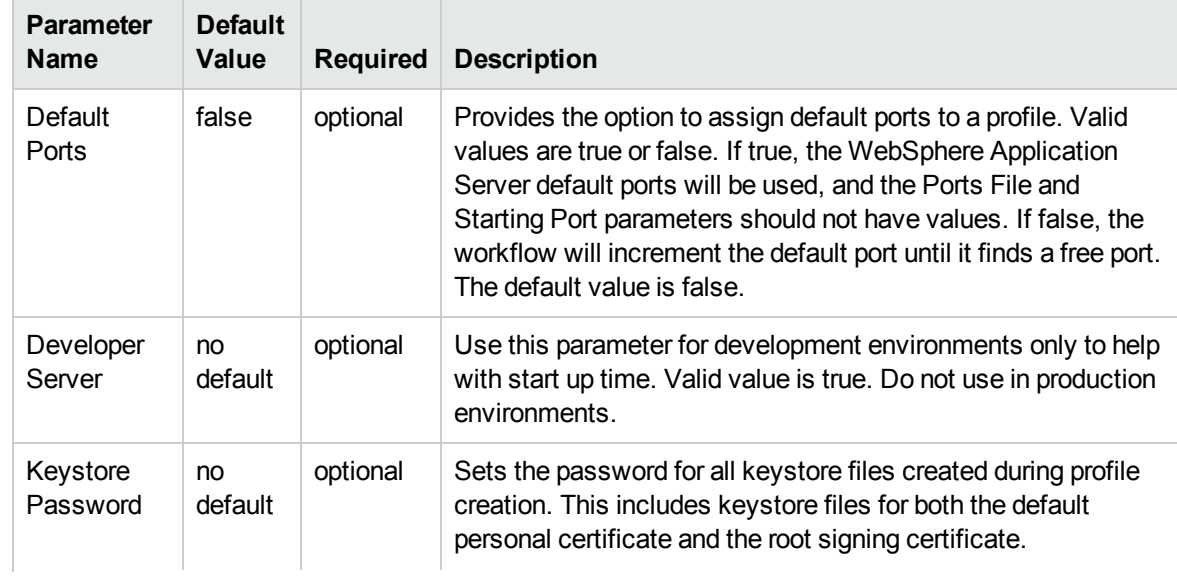

## Additional Input Parameters Defined in this Step: Gather Advanced Parameters for WebSphere Existing Install Stand Alone, continued

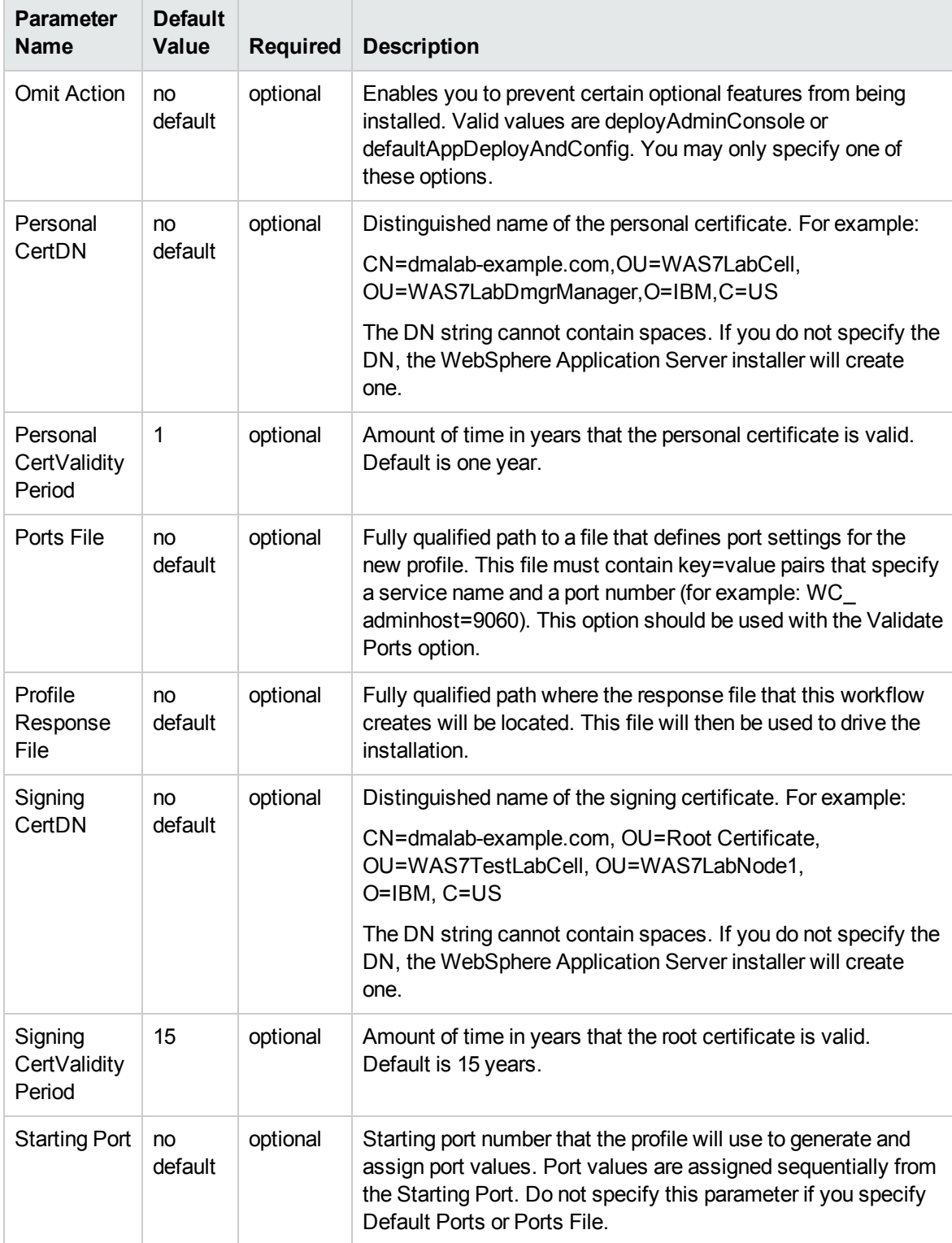

## Additional Input Parameters Defined in this Step: Gather Advanced Parameters for WebSphere Existing Install Stand Alone, continued

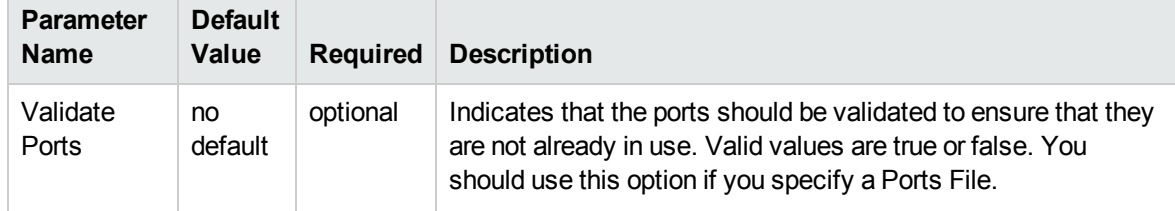

# <span id="page-88-0"></span>Provision WebSphere Custom Node Profile From Existing Install

Use this workflow to create a custom profile on an existing WebSphere 8.0 or 8.5.x installation.

A custom profile initially contains an empty node with no servers. The workflow can add (federate) the server to the pertinent cell when the profile is created, or you can add it later yourself.

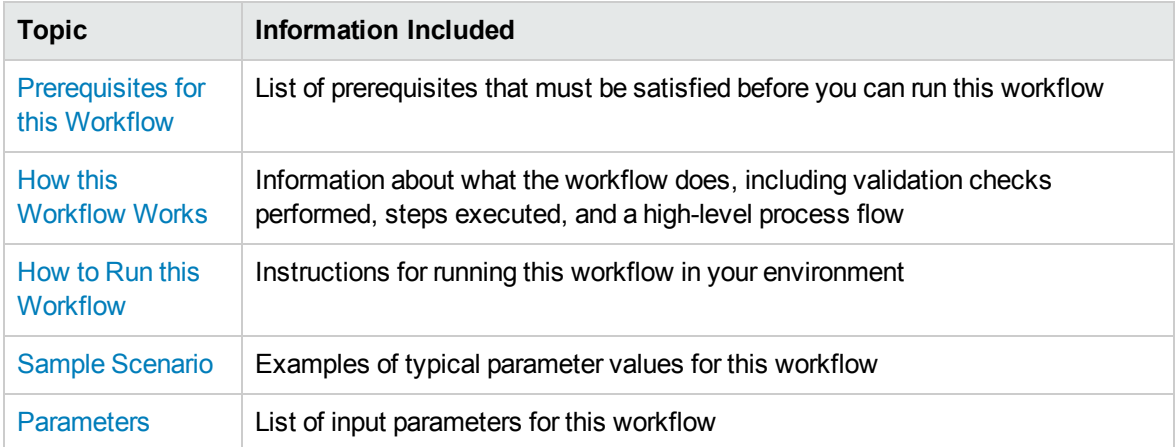

To use this workflow in your environment, see the following information:

# <span id="page-89-0"></span>Prerequisites for this Workflow

Be sure that the following prerequisites are satisfied before you run the Provision WebSphere Custom Node Profile from Existing Install workflow:

- 1. This workflow requires unchallenged sudo access to a user (typically root) who can access all required files and directories.
- 2. Per the IBM WebSphere 8.0 and 8.5.x documentation, the following system libraries are required before provisioning IBM WebSphere Application Server Network Deployment version 8.0 or 8.5.x on 64-bit and 32-bit Red Hat Linux targets:

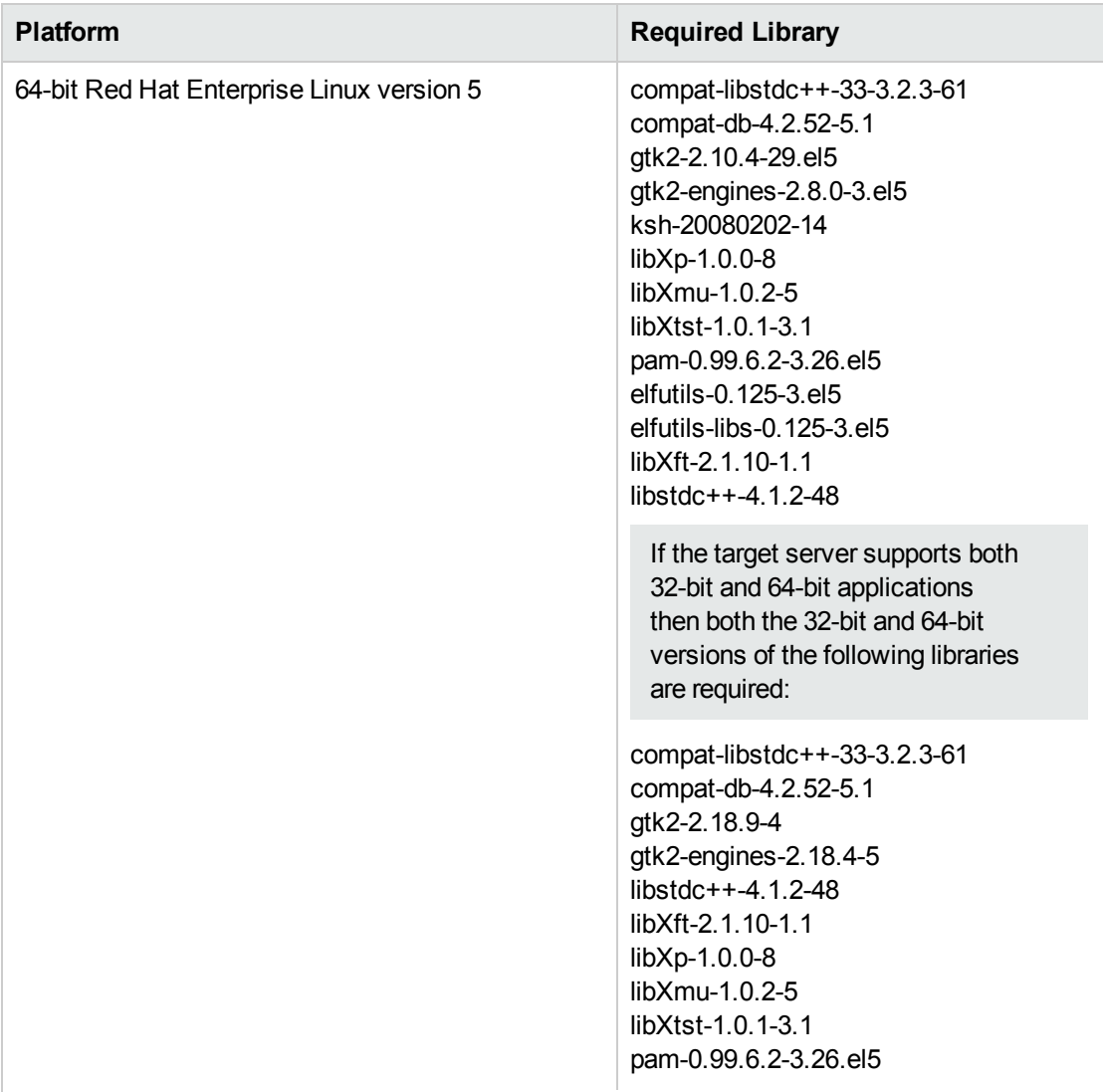

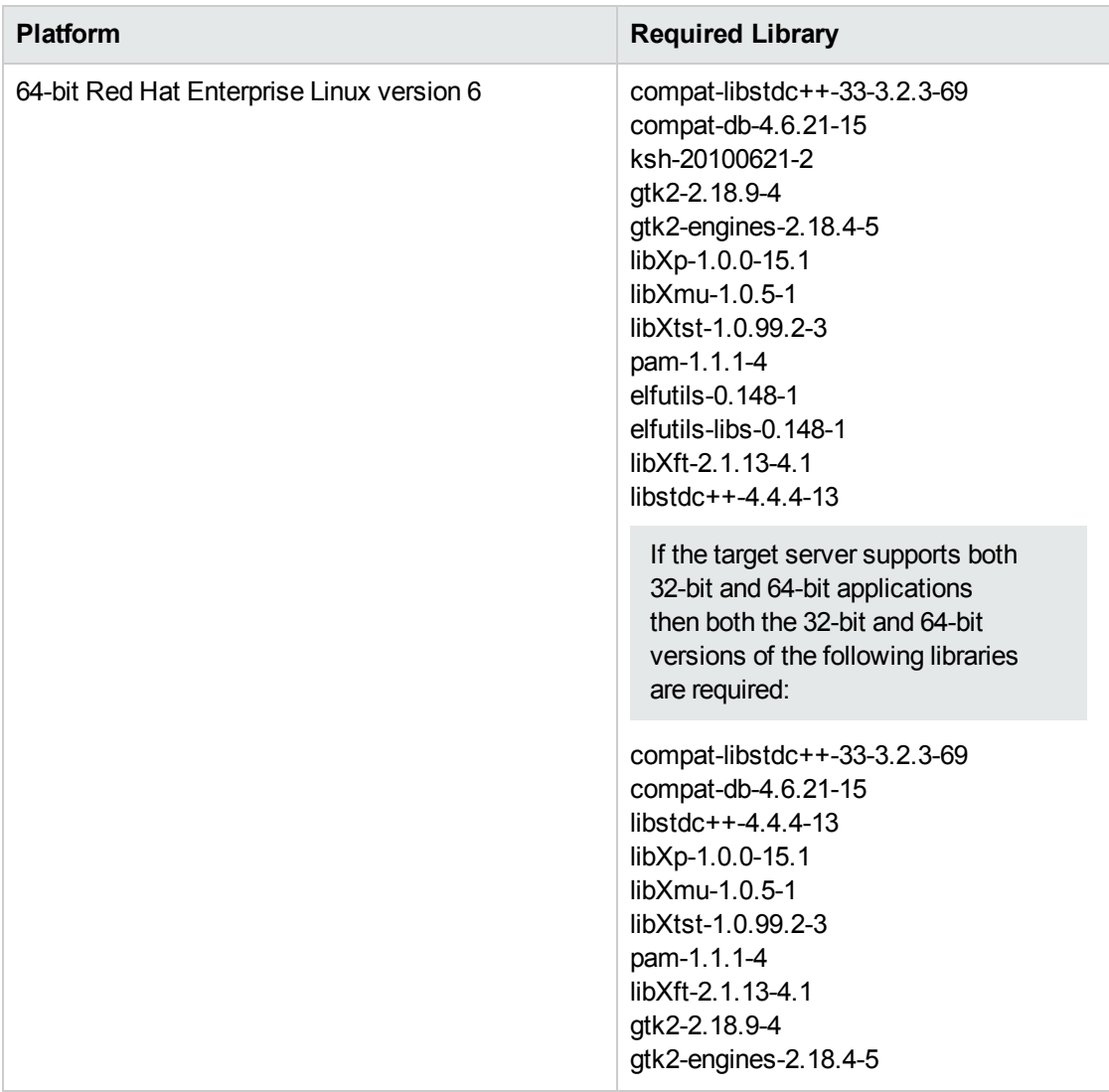

Make sure that these libraries exist on each target server before running this workflow. If newer versions of these libraries are available, you can install the newer versions.

- 3. This workflow will install WebSphere Application Server as root because of the following IBM documented limitations:
	- Creation of a Linux service for WebSphere Application Server
	- Native registration with the operating system
	- Port conflicts that may occur with other installations of WebSphere Application Server that are not registered with the operating system

If there is a need to run as a non-root user after installation, you can run a recursive chown under the installation root and set owner permissions accordingly.

For more information about prerequisites for WebSphere 8.0 and 8.5.x, refer to the [WebSphere](#page-125-0) 8.0 and 8.5.x Product [Documentation](#page-125-0) on [page 126](#page-125-0).

## <span id="page-91-0"></span>Howthis Workflow Works

This topic contains the following information about the Provision [WebSphere](#page-88-0) Custom Node Profile From [Existing](#page-88-0) Install workflow:

#### **Overview**

This workflow creates a Custom Node profile on an existing WebSphere 8.0 or 8.5.x installation.

See the following topics for detailed information:

Validation Checks [Performed](#page-91-1)

Steps in this [Workflow](#page-92-0)

[Process](#page-92-1) Flow

#### <span id="page-91-1"></span>**Validation Checks Performed**

Most of the validation centers on special characters and spaces in the parameters. There are also validation checks that happen at the operating system level, including file system space checks and RPM checks (on Red Hat Linux platforms only).

The workflow first performs the following parameter checks:

- 1. Required parameters have values specified.
- 2. WebSphere specific names do not contain the following characters:  $\lambda *$ , : ; = + ? | < > & % '" [ ] #  $$^{\wedge}$ {}
- 3. Parameters do not contain illegal characters for the parameter type.
- 4. Flag parameters are set to true or false.
- 5. Integer parameters are set to appropriate integer values.
- 6. Mutually dependent parameters are specified appropriately as a set.
- 7. Parameters are set to one of the values if the parameter has a list of valid values.
- 8. License Acceptance is true (for workflows that input the License Acceptance parameter).
- 9. All specified file names are legal file names.
- 10. All specified locations are legal path names. If they do not exist they will be created.

**Note:** For more information about valid parameter values, see [Parameters](#page-99-0) for Provision [WebSphere](#page-99-0) Custom Node Profile From Existing Install .

The workflow then checks to make sure that all required libraries are present on the target machine (see [Prerequisites](#page-89-0) for this Workflow).

#### <span id="page-92-0"></span>**Steps Executed**

The Provision WebSphere Custom Node Profile from Existing Install workflow includes the following steps. Each step must complete successfully before the next step can start. If a step fails, the workflow reports a failure, and all subsequent steps are skipped.

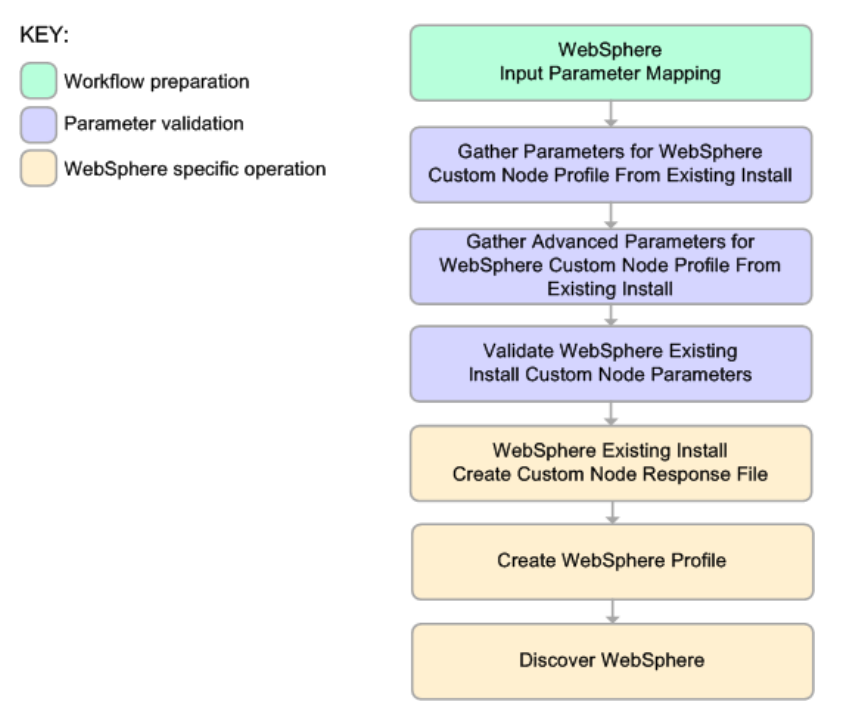

#### <span id="page-92-1"></span>**Process Flow**

This workflow performs the following tasks:

- 1. Creates the call wrapper and determines the target server platform type.
- 2. Gathers and validates the parameters needed to create a Custom Node profile (see [Validation](#page-91-1) Checks [Performed](#page-91-1) on the [previous](#page-91-1) page).
- 3. Creates a new response file for the purpose of creating a Custom Node profile on top of the existing WebSphere 8.0 or 8.5.x installation.
- 4. Creates a Custom Node profile on top of the WebSphere 8.0 or 8.5.x installation.
- 5. Federates into the Deployment Manager.
- 6. Discovers any WebSphere 8.0 or 8.5.x cells, clusters, and managed servers associated with the Profile Root that you specify. If these items are found, they are added to the HP DMA environment.

# <span id="page-93-0"></span>Howto Run this Workflow

The following instructions show you how to customize and run the Provision [WebSphere](#page-88-0) Custom Node Profile From [Existing](#page-88-0) Install workflow in your environment.

**Tip:** For detailed instructions to run HP DMA workflows—using the Oracle - Compliance Audit workflow as an example—see *HP DMA Quick Start Tutorial*.

The workflow provides default values for some parameters. These default values are usually sufficient for a "typical" installation. You can override the defaults by specifying parameter values in the deployment. You can also expose additional parameters in the workflow, if necessary, to accomplish more advanced scenarios. Any parameters not explicitly specified in the deployment will have the default values listed in Parameters for Provision [WebSphere](#page-99-0) Custom Node Profile From Existing [Install](#page-99-0) .

**Note:** Before following this procedure, review the [Prerequisites](#page-89-0) for this Workflow, and ensure that all requirements are satisfied.

#### **To use the Provision WebSphere Custom Node Profile from Existing Install workflow:**

- 1. Create a deployable copy of the workflow (see "Create a Deployable Workflow" in *HP DMA Quick Start Tutorial*).
- 2. Determine the values that you will specify for the following parameters:

#### Parameters Defined in this Step: Gather Parameters for WebSphere Custom Node Profile From Existing Install

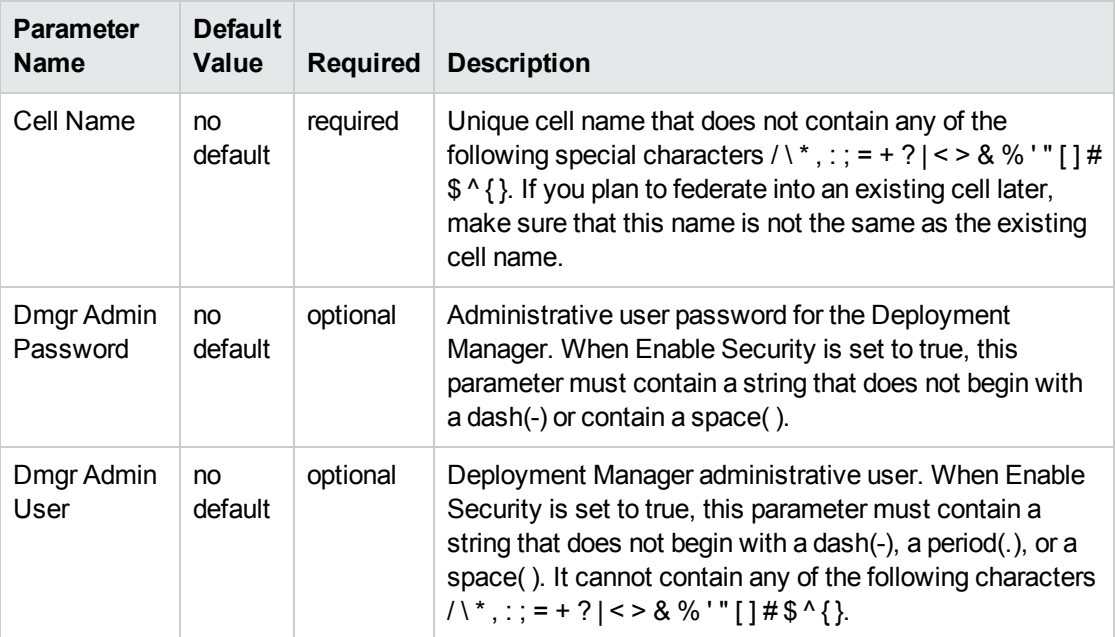

## Parameters Defined in this Step: Gather Parameters for WebSphere Custom Node Profile From Existing Install , continued

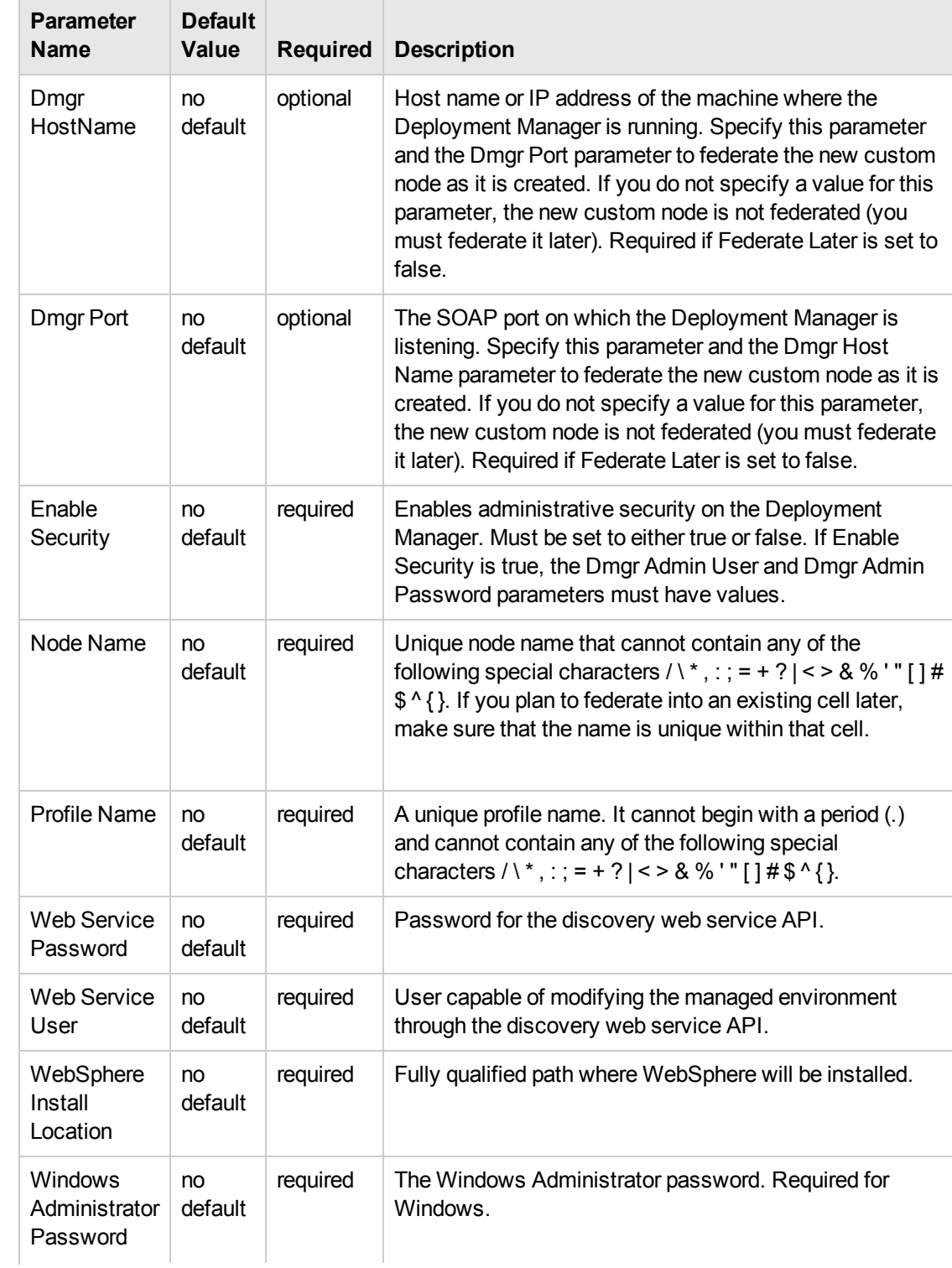

## Parameters Defined in this Step: Gather Parameters for WebSphere Custom Node Profile From Existing Install , continued

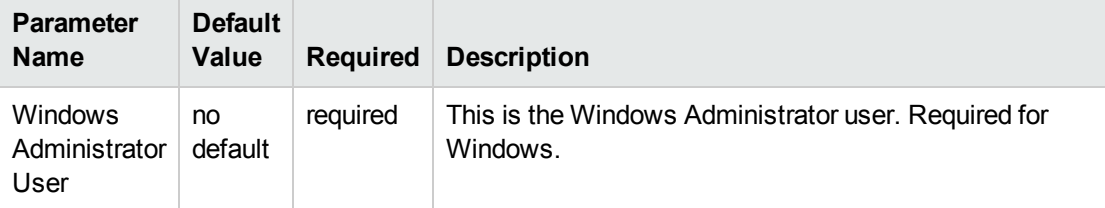

**Note:** This is the minimum set of parameters required to run this workflow. You may need to expose additional parameters depending on your provisioning objectives.

See Parameters for Provision [WebSphere](#page-99-0) Custom Node Profile From Existing Install for detailed descriptions of all input parameters for this workflow, including default values.

**Tip:** To avoid having to re-enter passwords whenever they change, you can create a policy to provide them to the workflow (see How to Use a Policy to Specify [Parameter](#page-132-0) Values [on](#page-132-0) [page 133\)](#page-132-0).

- 3. In the workflow editor, expose any additional parameters that you need (see How to [Expose](#page-131-0) Additional Workflow [Parameters](#page-131-0) on [page 132](#page-131-0)). You will specify values for those parameters when you create the deployment.
- 4. Save the changes to the workflow (click **Save** in the lower right corner).
- 5. Create a new deployment (see "Create a Deployment" in *HP DMA Quick Start Tutorial* for instructions).
- 6. On the Parameters tab, specify values for the required parameters listed in step 2 and any additional parameters that you have exposed.You do not need to specify values for those parameters whose default values are appropriate for your environment.
- 7. On the Targets tab, specify one or more targets for this deployment.
- 8. Save the deployment (click **Save** in the lower right corner).
- 9. Run the workflow using this deployment (see "Run Your Workflow" in *HP DMA Quick Start Tutorial* for instructions).

#### **To verify the results:**

The workflow will complete and report SUCCESS on the Console if it has run successfully. If an error occurs during workflow execution, the error is logged, and the workflow terminates in the FAILURE state.

Be sure to also perform the following steps:

1. After the workflow has completed, run the following command to check the version of WebSphere Application Server that was installed:

*WAS\_ROOT*/bin/versionInfo.sh

Here, *WAS\_ROOT* is the directory where WebSphere 8.0 or 8.5.x is installed. This is the path that you specified in the WebSphere Install Location parameter.

- 2. Validate that the profile has been created and is running by doing the following:
	- a. View the WAS\_ROOT/profiles/*PROFILE\_NAME*/logs/AboutThisProfile.txt file. This file is created after the creation of the profile and contains specific information about the profile.

Here, PROFILE NAME is the name of the profile that you just created. This is the name that you specified in the Profile Name parameter.

b. Change to the *WAS\_ROOT*/profiles/*PROFILE\_NAME*/logs/*CELL\_NAME* directory, and tail the SystemOut.log file. Look for the following line:

Server *CELL\_NAME* open for e-business

Here, *CELL* NAME is the name of the WebSphere 8.0 or 8.5.x cell to which this profile pertains. This is the name that you specified in the Cell Name parameter.

# <span id="page-97-0"></span>Sample Scenario

This topic shows you typical parameter values used for the Provision [WebSphere](#page-88-0) Custom Node Profile From [Existing](#page-88-0) Install workflow.

**Tip:** To avoid having to re-enter passwords whenever they change, you can create a policy to provide them to the workflow (see How to Use a Policy to Specify [Parameter](#page-132-0) Values on [page 133](#page-132-0)).

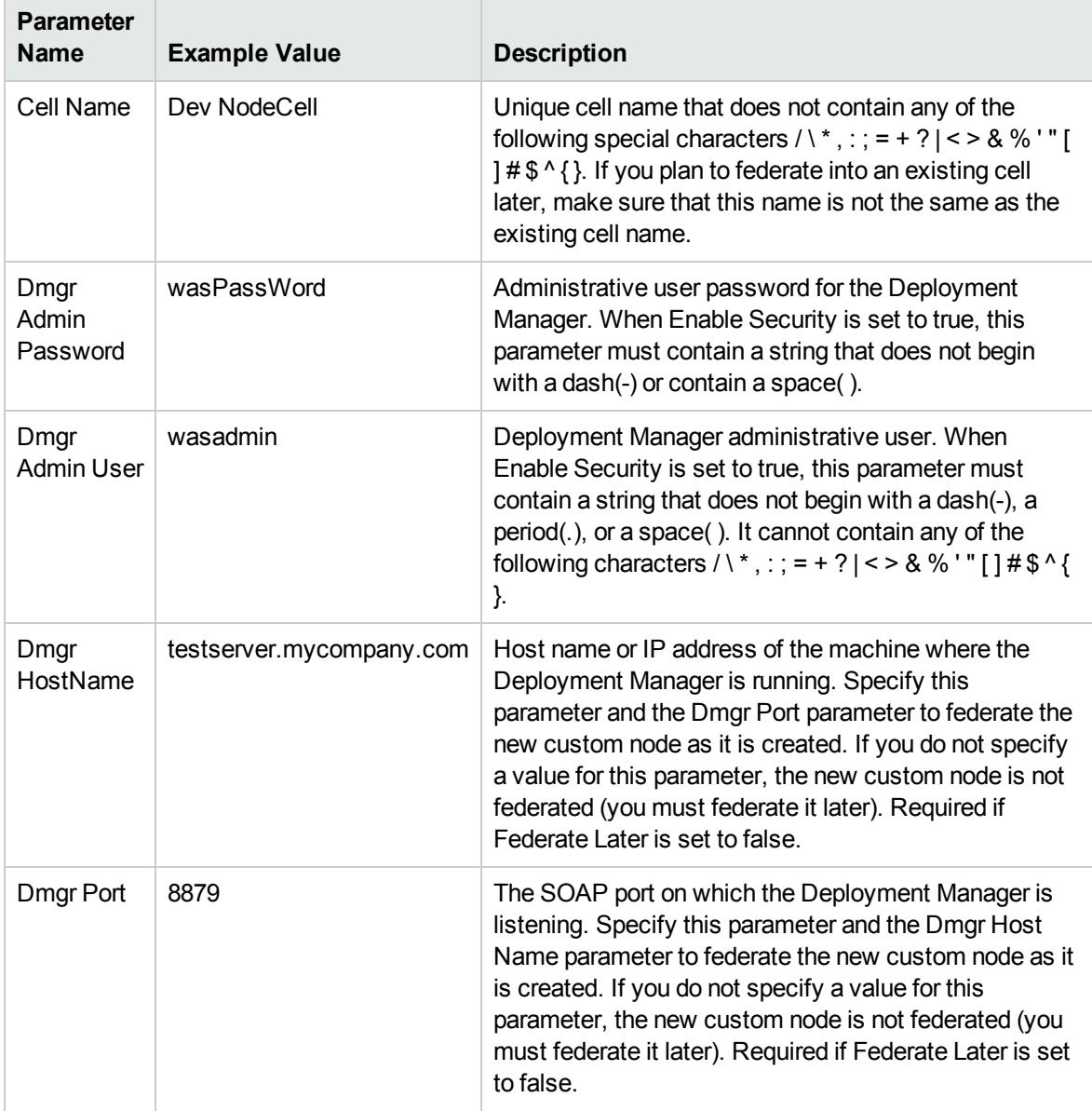

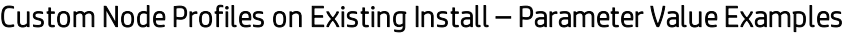

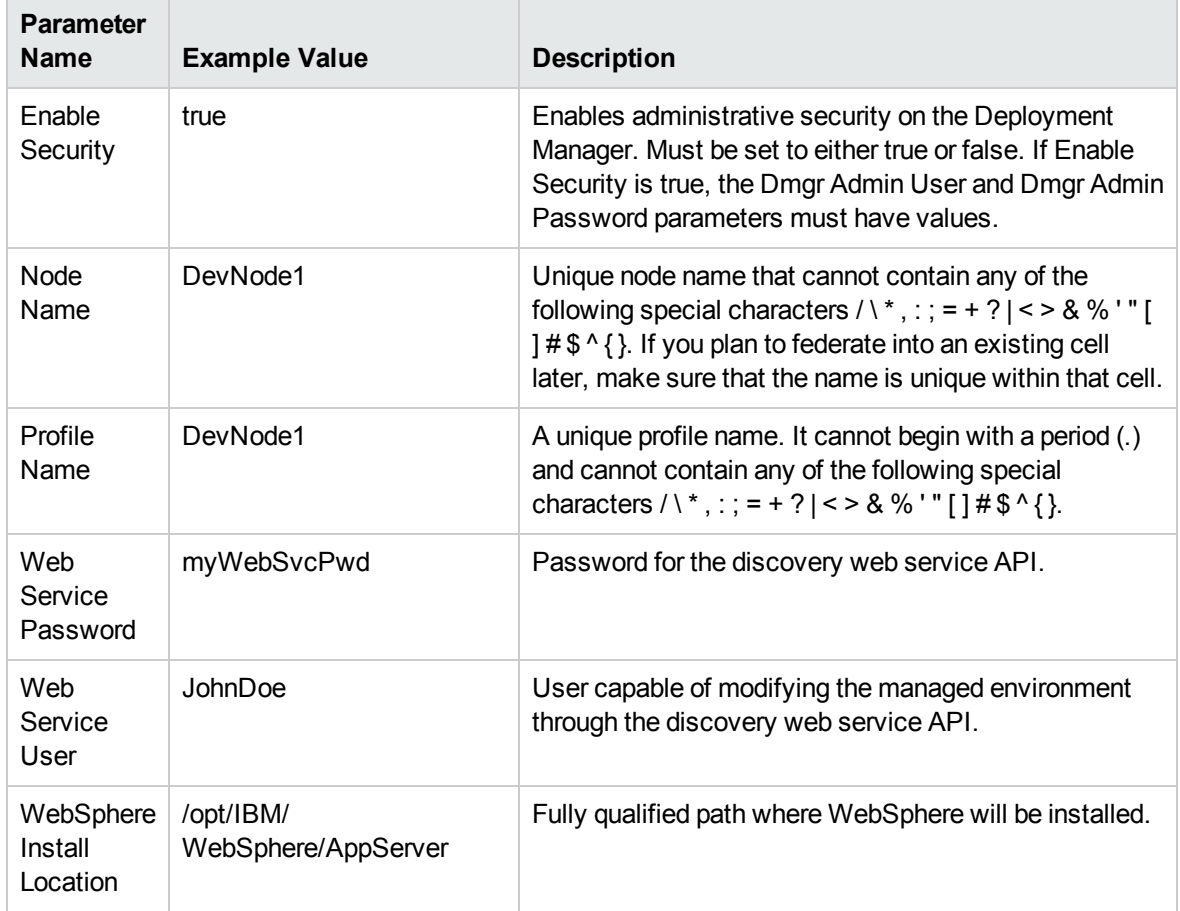

## Custom Node Profiles on Existing Install – Parameter Value Examples , continued

# <span id="page-99-0"></span>Parameters for Provision WebSphere Custom Node Profile From Existing Install

The following tables describe the required and optional input parameters for this workflow. Most of these parameters are not initially visible in a deployment (see How to Expose [Additional](#page-131-0) Workflow [Parameters](#page-131-0) on [page 132](#page-131-0)). For most parameters, if you do not specify a value for a parameter, a default value is assigned.

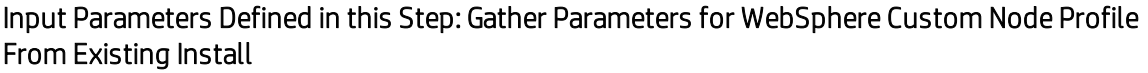

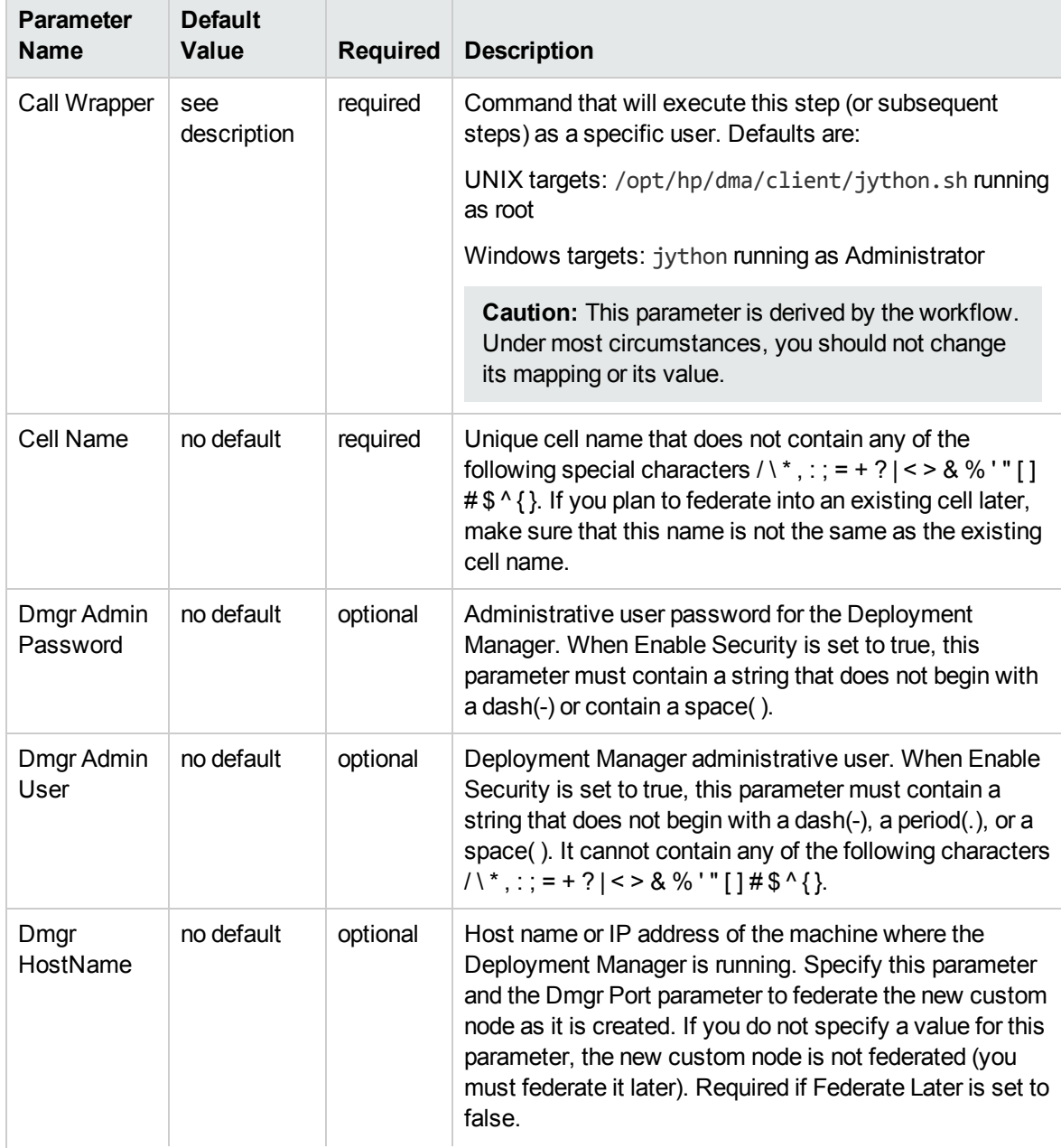

## Input Parameters Defined in this Step: Gather Parameters for WebSphere Custom Node Profile From Existing Install , continued

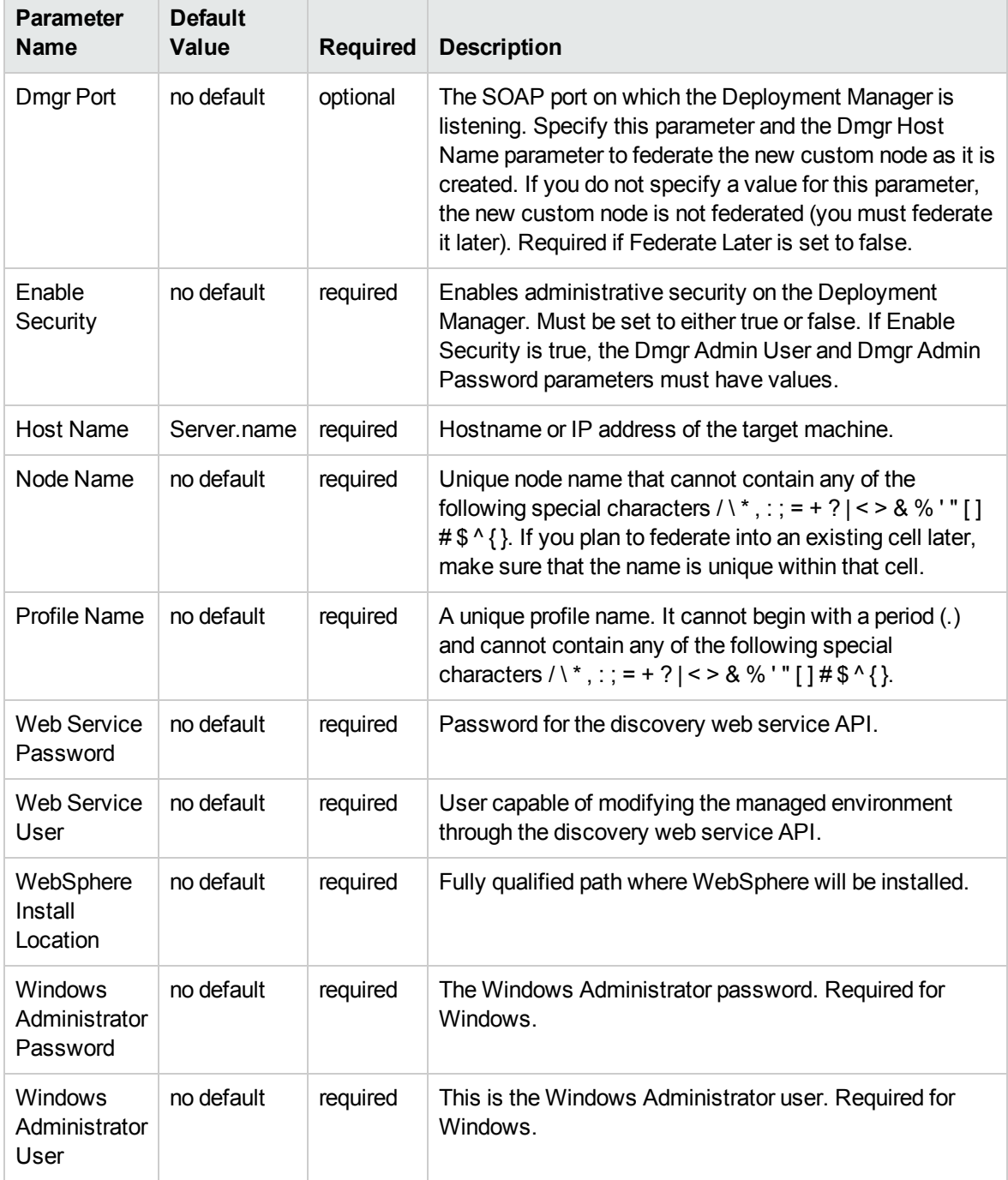

## Additional Input Parameters Defined in this Step: Gather Advanced Parameters for WebSphere Custom Node Profile From Existing Install

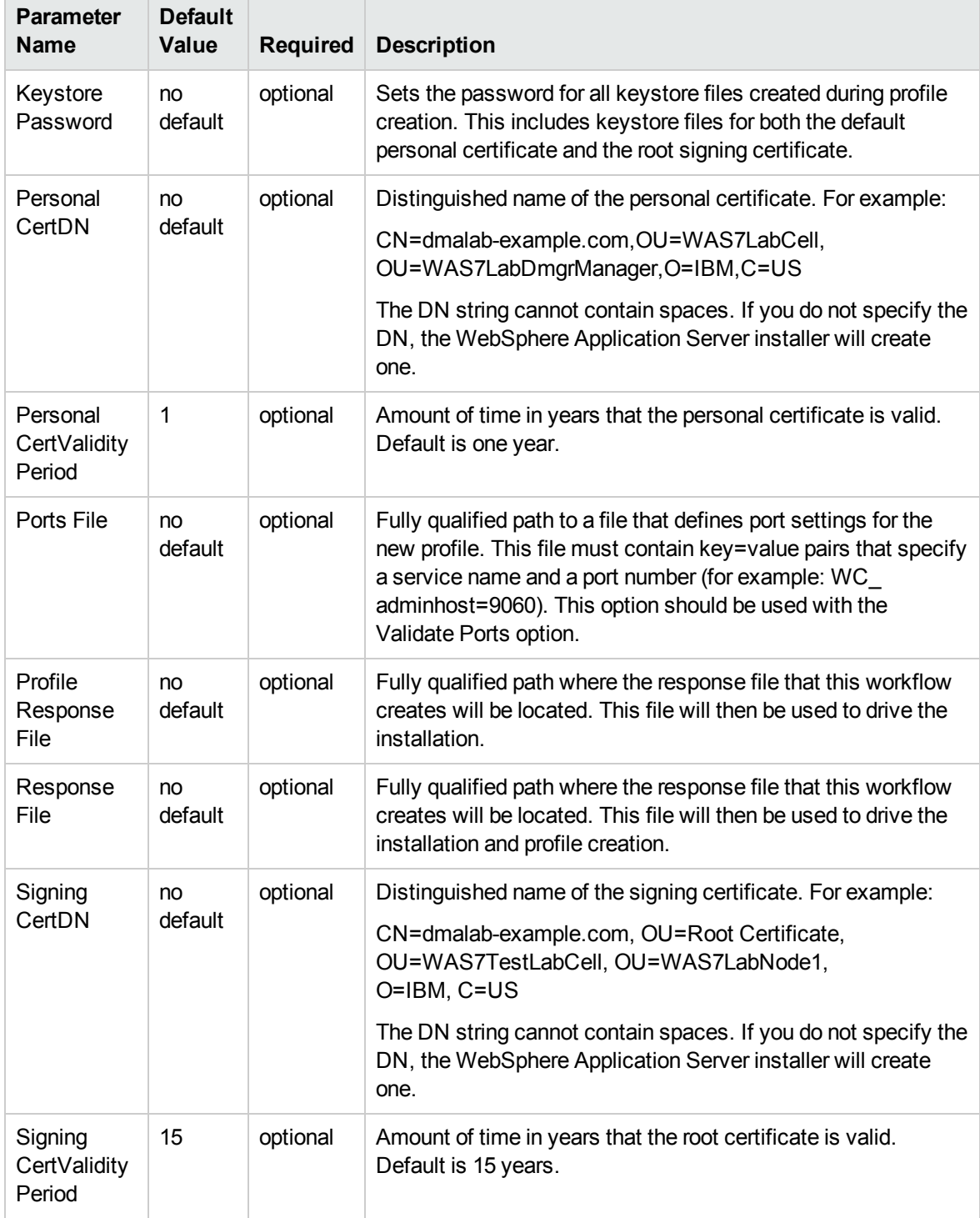

# <span id="page-102-0"></span>Provision IBM HTTP Server and Plug-in

Use this workflow to install IBM HTTP Server for WebSphere Application Server version 8.0 or 8.5.x and the plug-in on a target system and then to configure a Web server instance along with the plug-in on the same target system.

IBM HTTP Server version 8.0 or 8.5.x is a Web server that will serve both static and dynamic content. Usually you will front your WebSphere Application Server environment with an IBM HTTP Server.

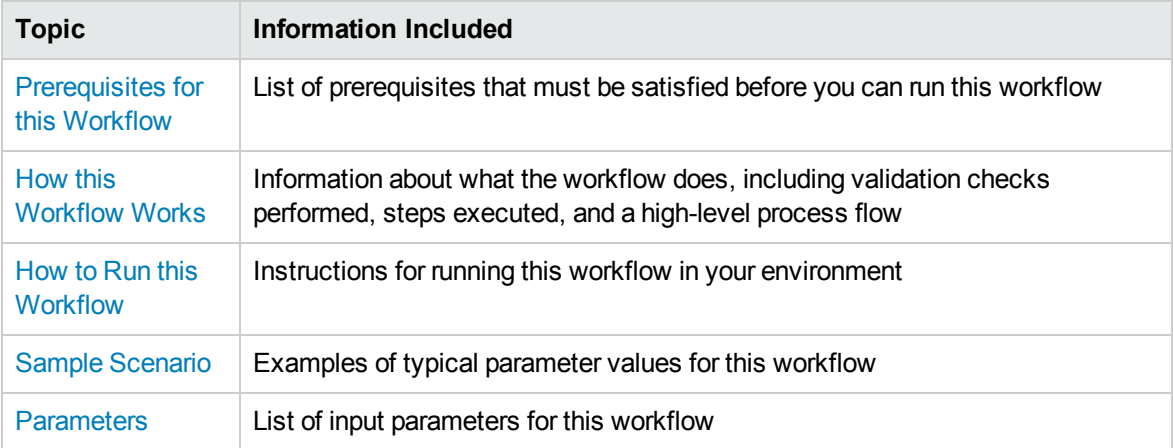

To use this workflow in your environment, see the following information:

**Note:** The documentation for this workflow contains steps that are referred to by their base names. The names in the HP DMA user interface may have a version appended, for example, v2.

# <span id="page-103-0"></span>Prerequisites for this Workflow

Be sure that the following prerequisites are satisfied before you run the Provision IBM HTTP Server and Plug-in workflow:

- 1. This workflow requires unchallenged sudo access to a user (typically root) who can access all required files and directories.
- 2. Per the IBM WebSphere 8.0 and 8.5.x documentation, the following system libraries are required before provisioning IBM WebSphere Application Server Network Deployment version 8.0 or 8.5.x on 64-bit and 32-bit Red Hat Linux targets:

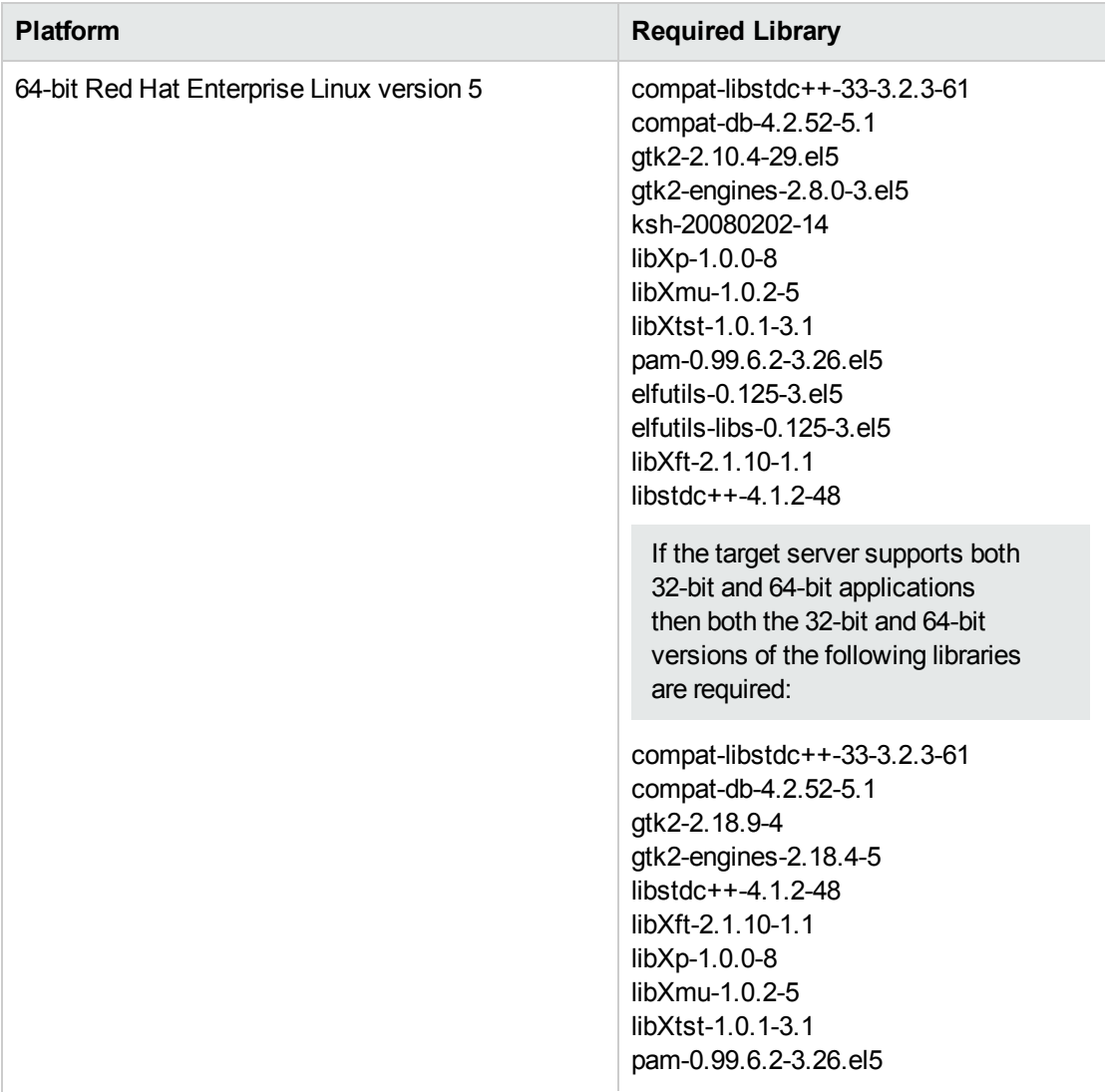

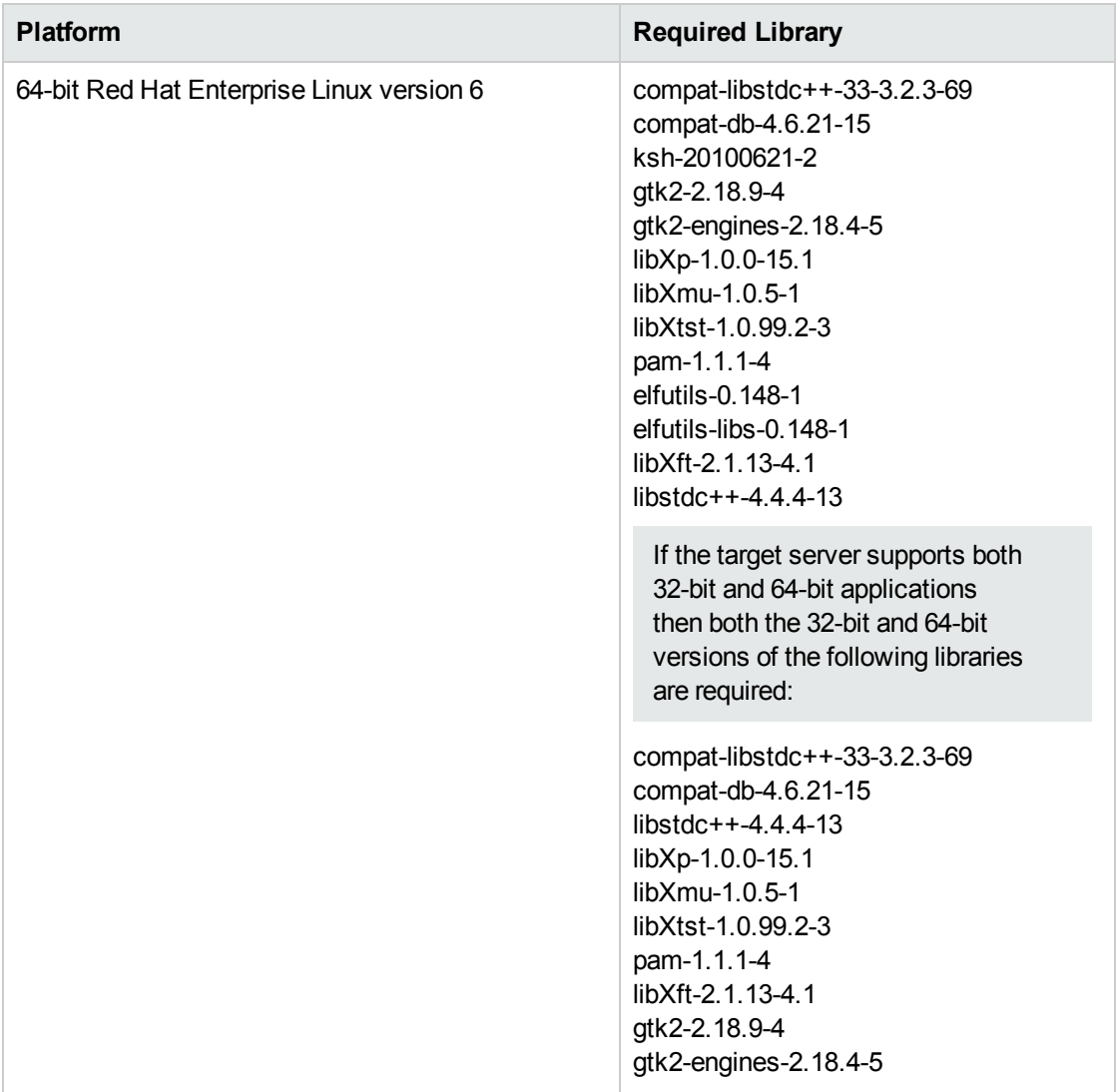

Make sure that these libraries exist on each target server before running this workflow. If newer versions of these libraries are available, you can install the newer versions.

For more information about prerequisites for WebSphere 8.0 and 8.5.x, refer to the [WebSphere](#page-125-0) 8.0 and 8.5.x Product [Documentation](#page-125-0) on [page 126](#page-125-0).

# <span id="page-105-0"></span>Howthis Workflow Works

This topic contains the following information about the [Provision](#page-102-0) IBM HTTP Server and Plug-in workflow:

#### **Overview**

This workflow does the following these things in the order shown:

- 1. Installs the IBM Install Manager
- 2. Installs IBM HTTP Server version 8.0 or 8.5.x and the plug-in
- 3. Configures a Web server instance
- 4. Creates a plug-in configuration for the Web server instance
- 5. Optionally, creates the HTTP admin instance
- 6. Optionally, runs all Web server instances and the HTTP admin instance as a non-root system account
- 7. Starts the Web server instance and, if configured, starts the HTTP admin instance
- 8. Discovers all IBM HTTP Server instances and populates HP DMA with the relevant configuration information

The workflow checks to see if the IBM HTTP Server version 8.0 or 8.5.x binary archive files exist on the target machine. If they do not, the files are downloaded from the software repository (for more information, see How to Import a File into the Software [Repository](#page-135-0) on [page 136](#page-135-0)).

See the following topics for detailed information:

Validation Checks [Performed](#page-106-0)

Steps in this [Workflow](#page-107-0)

[Process](#page-108-0) Flow

**Note:** This workflow has been updated to account for the significant changes in the way that WebSphere 8.0 and 8.5.x are installed.

#### <span id="page-106-0"></span>**Validation Checks Performed**

Most of the validation centers on special characters and spaces in the parameters. There are also validation checks that happen at the operating system level, including file system space checks and RPM checks (on Red Hat Linux platforms only).

The workflow first performs the following parameter checks:

- 1. Required parameters have values specified.
- 2. WebSphere specific names do not contain the following characters:  $\lambda *$ , : ; = + ? | < > & % '" [ ] #  $$^{\wedge}$ { }
- 3. Parameters do not contain illegal characters for the parameter type.
- 4. Flag parameters are set to true or false.
- 5. Integer parameters are set to appropriate integer values.
- 6. Mutually dependent parameters are specified appropriately as a set.
- 7. Parameters are set to one of the values if the parameter has a list of valid values.
- 8. License Acceptance is true (for workflows that input the License Acceptance parameter).
- 9. All specified file names are legal file names.
- 10. All specified locations are legal path names. If they do not exist they will be created.

**Note:** For more information about valid parameter values, see [Parameters](#page-121-0) for Provision IBM HTTP Server and [Plug-in](#page-121-0).

The workflow then performs the following operating system checks on the target machine:

- 1. All required libraries are present (see [Prerequisites](#page-103-0) for this Workflow).
- 2. Sufficient disk space is available to install IBM HTTP Server for WebSphere Application Server version 8.0 or 8.5.x.
- 3. Sufficient disk space is available to extract the binary files from the compressed archive.

#### <span id="page-107-0"></span>**Steps Executed**

The Provision IBM HTTP Server and Plug-in workflow includes the following steps. Each step must complete successfully before the next step can start. If a step fails, the workflow reports a failure, and all subsequent steps are skipped.

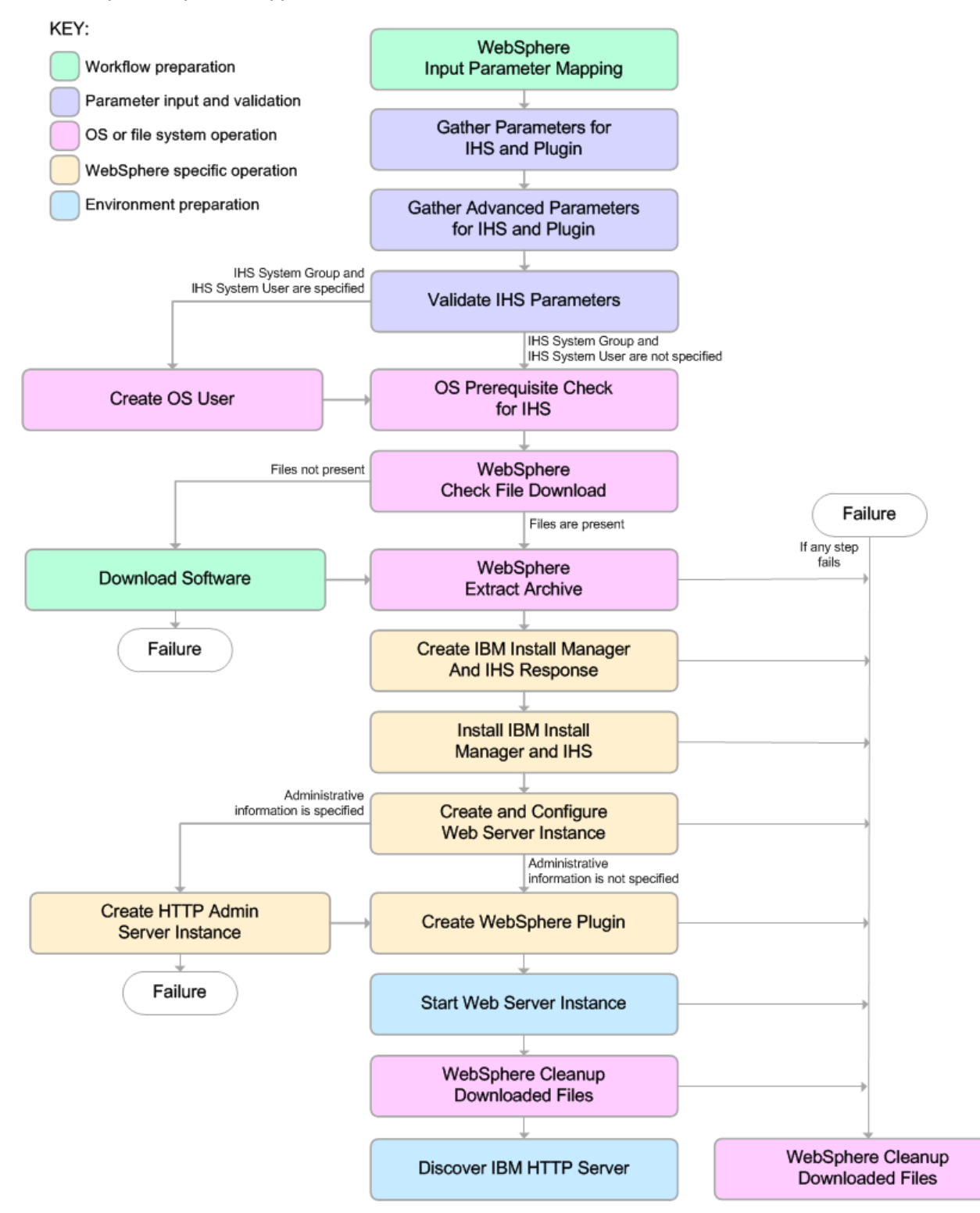
### **Process Flow**

This workflow performs the following tasks:

- 1. Creates the call wrapper to facilitate the execution of subsequent steps.
- 2. Gathers and validates the parameters needed to install IBM HTTP Server version 8.0 or 8.5.x and the plug-in (see Validation Checks [Performed](#page-106-0) on [page 107](#page-106-0)).
- 3. *Optional:* Creates the operating system user—if IHS System User and IHS System Group are specified.
- 4. Checks the following:
	- a. Documented library requirements for IBM HTTP Server versions 8.0 and 8.5.x (see the [Prerequisites](#page-103-0) for this Workflow).
	- b. File system space requirements where IBM HTTP Server version 8.0 or 8.5.x will be installed.
	- c. Temporary space requirements where the compressed software will be extracted before it is installed.
- 5. Determines whether the IBM HTTP Server version 8.0 or 8.5.x binary archive and the Install Manager binary archive are present on the target machine. If the files are not present, the workflow downloads them from the software repository (see How to Import a File into the [Software](#page-135-0) [Repository](#page-135-0) on [page 136](#page-135-0)).
- 6. Extracts the IBM HTTP Server version 8.0 or 8.5.x and Install Manager binary archives to the specified directories.
- 7. Creates a response file for the purpose of installing the IBM Install Manager, a new IBM HTTP Server version 8.0 or 8.5.x instance, and the WebSphere plug-in.
- 8. Installs the IBM Installation Manager, a new IBM HTTP Server version 8.0 or 8.5.x instance, and the WebSphere plug-in on the target server.
- 9. Creates a new Web server instance under the installation root of IBM HTTP Server.
- 10. *Optional:* Creates the HTTP Admin Web server instance—if HTTP Admin User, HTTP Admin Password, and HTTP Admin Port are specified.
- 11. Creates the plug-in configuration files and plug-in log directory.
- 12. Starts the Web server instance.
- 13. Cleans up any files that were downloaded—for either workflow success or failure.

**Note:** The parameters Cleanup on Success and Cleanup on Failure are defaulted to True. If they are set to False, the downloaded files are not cleaned up.

14. Discovers all IBM HTTP Server instances and populates HP DMA with the relevant configuration information.

# Howto Run this Workflow

The following instructions show you how to customize and run the [Provision](#page-102-0) IBM HTTP Server and [Plug-in](#page-102-0) workflow in your environment.

**Tip:** For detailed instructions to run HP DMA workflows—using the Oracle - Compliance Audit workflow as an example—see *HP DMA Quick Start Tutorial*.

The workflow provides default values for some parameters. These default values are usually sufficient for a "typical" installation. You can override the defaults by specifying parameter values in the deployment. You can also expose additional parameters in the workflow, if necessary, to accomplish more advanced scenarios. Any parameters not explicitly specified in the deployment will have the default values listed in [Parameters](#page-121-0) for Provision IBM HTTP Server and Plug-in.

**Note:** Before following this procedure, review the [Prerequisites](#page-103-0) for this Workflow, and ensure that all requirements are satisfied.

### **To customize and run the Provision IBM HTTP Server and Plug-in workflow:**

- 1. Create a deployable copy of the workflow (see "Create a Deployable Workflow" in *HP DMA Quick Start Tutorial*).
- 2. Determine the values that you will specify for the following parameters:

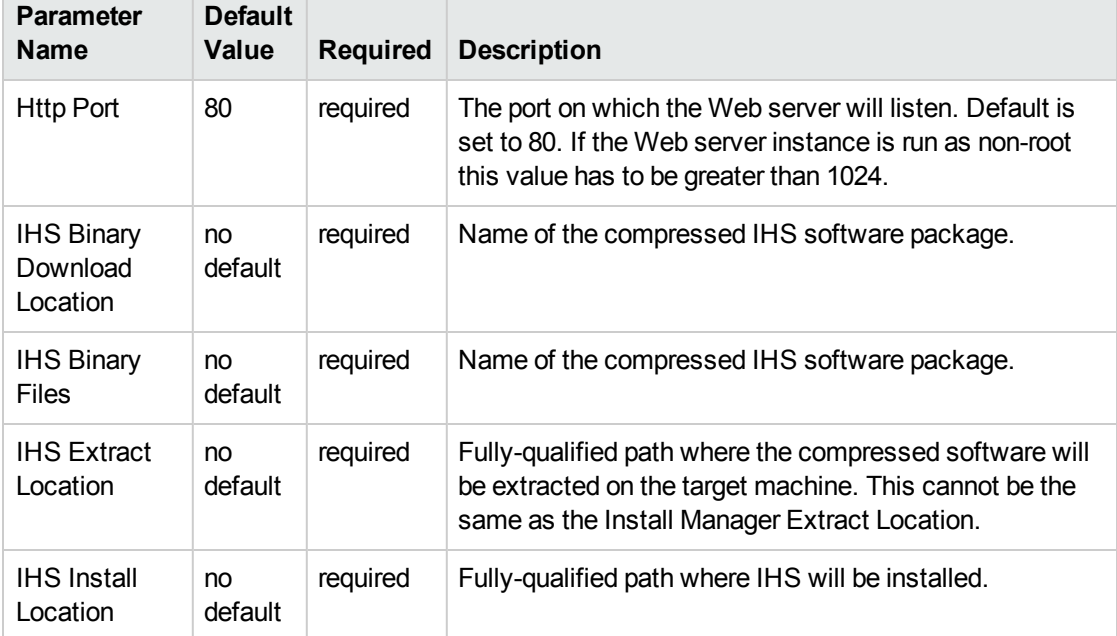

## Parameters Defined in this Step: Gather Parameters for IHS and Plugin

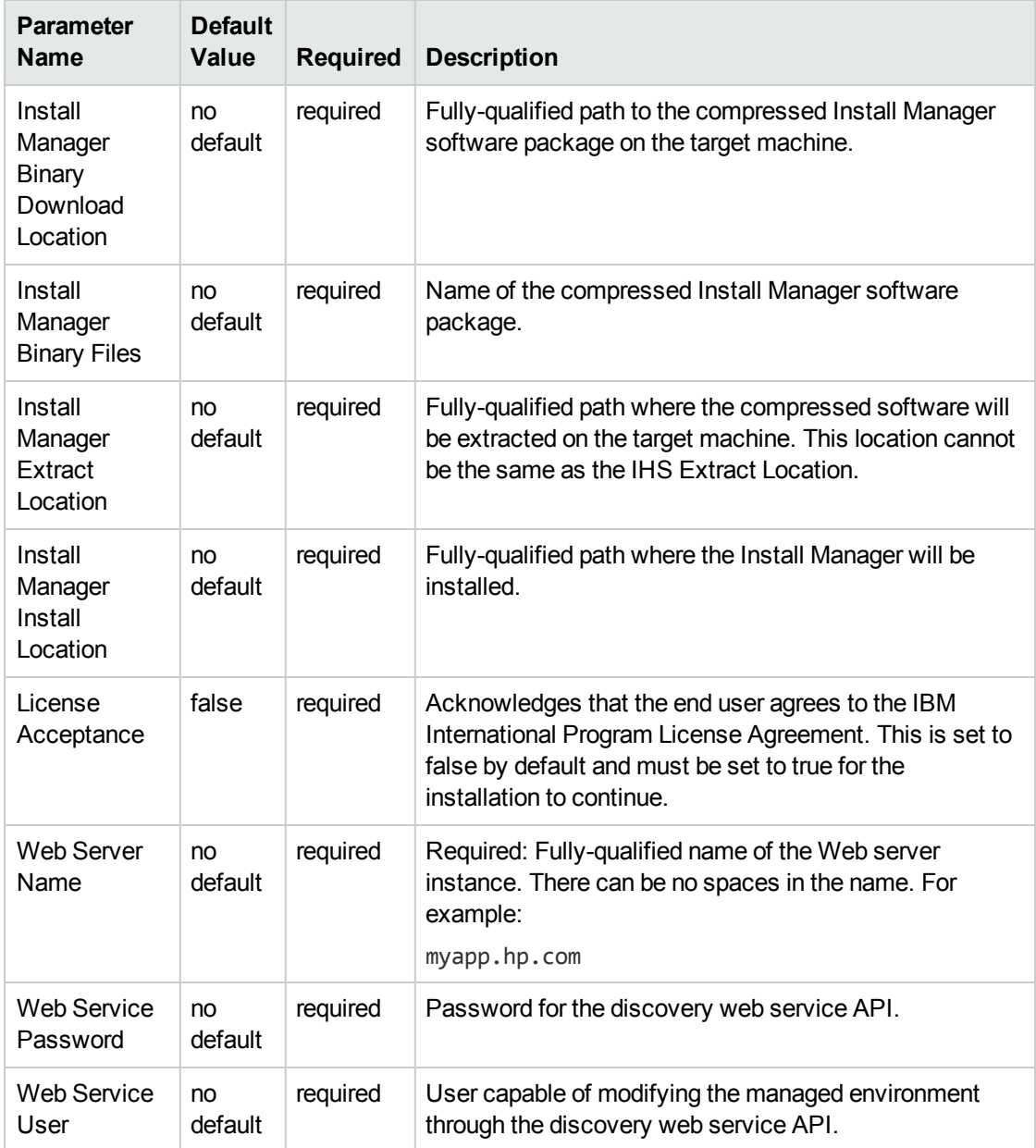

# Parameters Defined in this Step: Gather Parameters for IHS and Plugin, continued

**Note:** This is the minimum set of parameters required to run this workflow. You may need to expose additional parameters depending on your provisioning objectives.

See [Parameters](#page-121-0) for Provision IBM HTTP Server and Plug-in for detailed descriptions of all input parameters for this workflow, including default values.

**Tip:** To avoid having to re-enter passwords whenever they change, you can create a policy to provide them to the workflow (see How to Use a Policy to Specify [Parameter](#page-132-0) Values [on](#page-132-0) [page 133\)](#page-132-0).

- 3. In the workflow editor, expose any additional parameters that you need (see How to [Expose](#page-131-0) Additional Workflow [Parameters](#page-131-0) on [page 132](#page-131-0)). You will specify values for those parameters when you create the deployment.
- 4. Save the changes to the workflow (click **Save** in the lower right corner).
- 5. Create a new deployment (see "Create a Deployment" in *HP DMA Quick Start Tutorial* for instructions).
- 6. On the Parameters tab, specify values for the required parameters listed in step 2 and any additional parameters that you have exposed.You do not need to specify values for those parameters whose default values are appropriate for your environment.
- 7. On the Targets tab, specify one or more targets for this deployment.
- 8. Save the deployment (click **Save** in the lower right corner).
- 9. Run the workflow using this deployment (see "Run Your Workflow" in *HP DMA Quick Start Tutorial* for instructions).

### **To verify the results:**

The workflow will complete and report SUCCESS on the Console if it has run successfully. If an error occurs during workflow execution, the error is logged, and the workflow terminates in the FAILURE state.

Be sure to also perform the following step:

After the workflow has completed, run the following command to check the version of IBM HTTP Server that was installed:

### *WAS\_ROOT*/bin/versionInfo.sh

Here,  $WAS\_ROOT$  is the directory where IBM HTTP Server was installed. For example: /opt/IBM/HTTPServer

# Sample Scenario

This topic shows you typical parameter values used for the [Provision](#page-102-0) IBM HTTP Server and Plug-in workflow.

**Tip:** To avoid having to re-enter passwords whenever they change, you can create a policy to provide them to the workflow (see How to Use a Policy to Specify [Parameter](#page-132-0) Values on [page 133](#page-132-0)).

### **Scenario 1:**

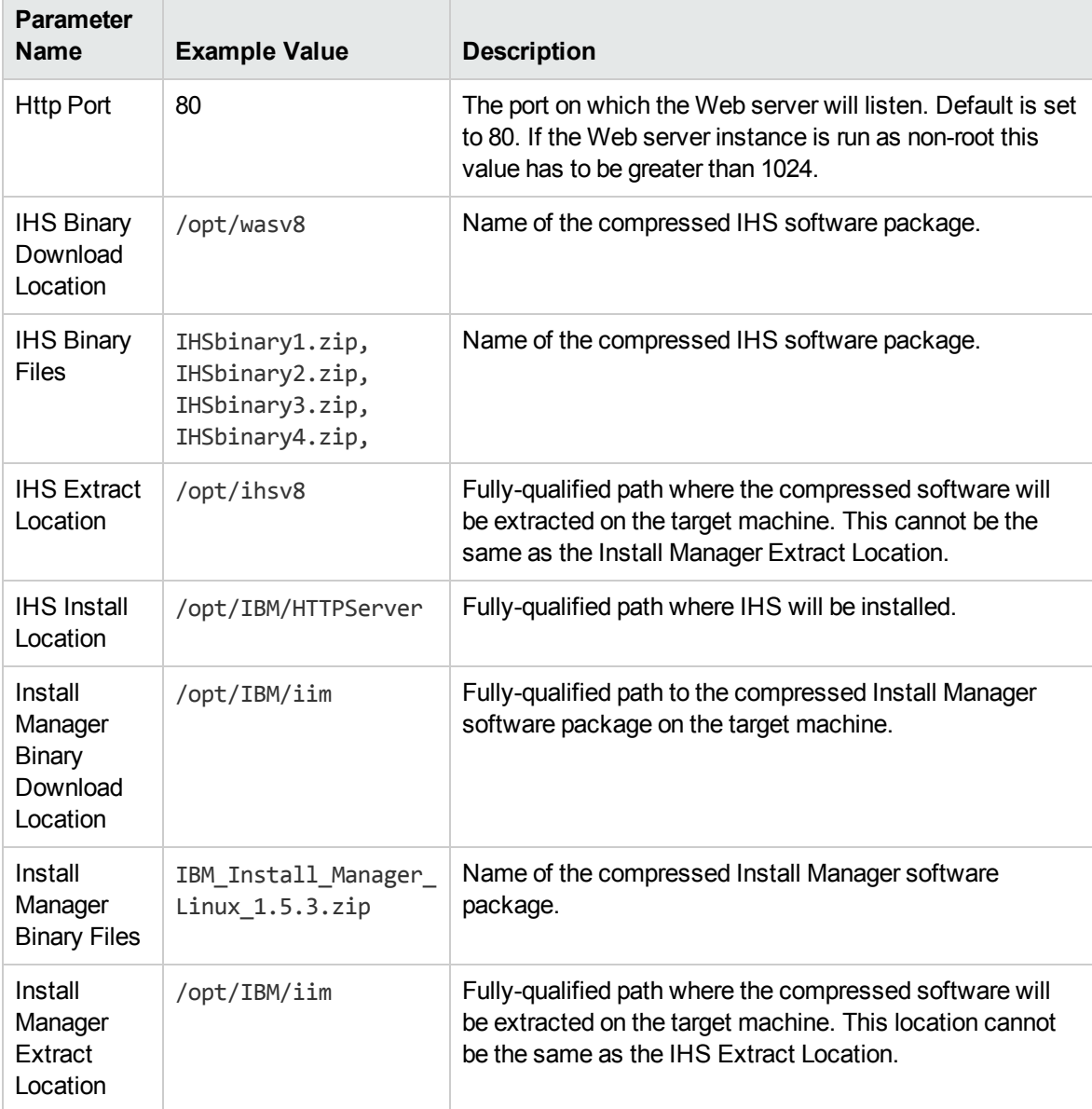

## Provision IBM HTTP Server 8 and plug-in with root - Parameter Value Examples

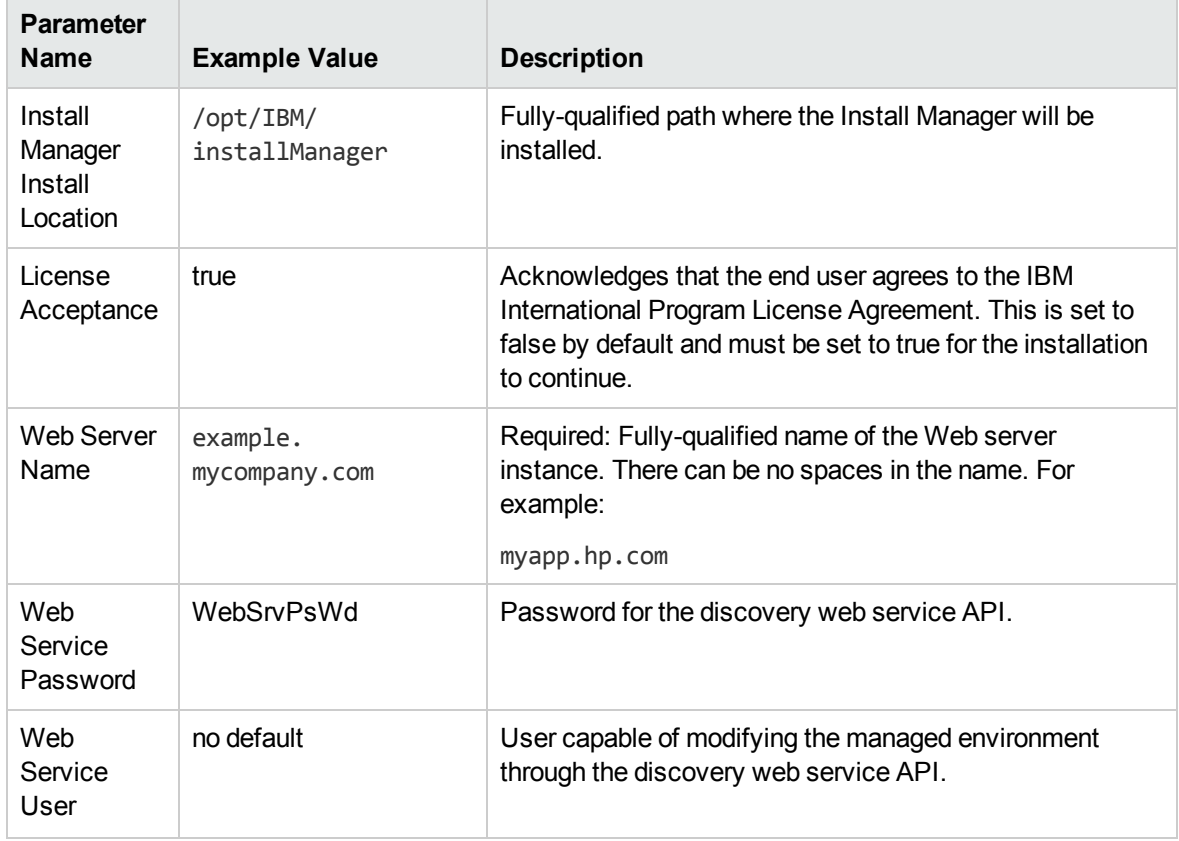

# Provision IBM HTTP Server 8 and plug-in with root - Parameter Value Examples, continued

## **Scenario 2:**

# Provision IBM HTTP Server 8 and plug-in with non-root - Parameter Value Examples

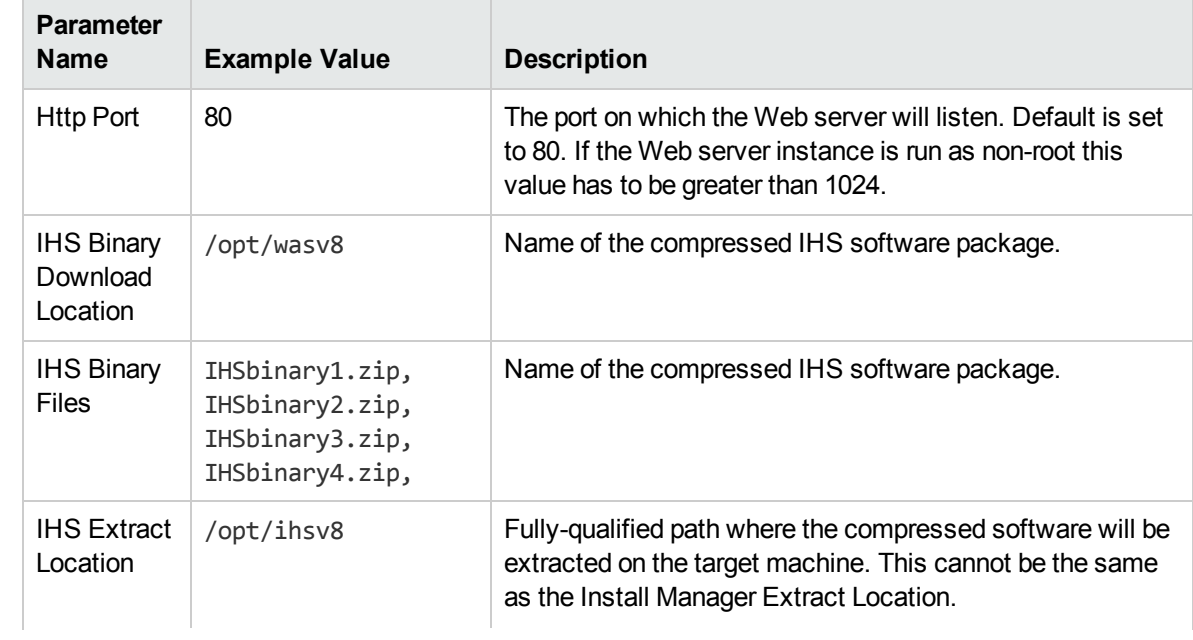

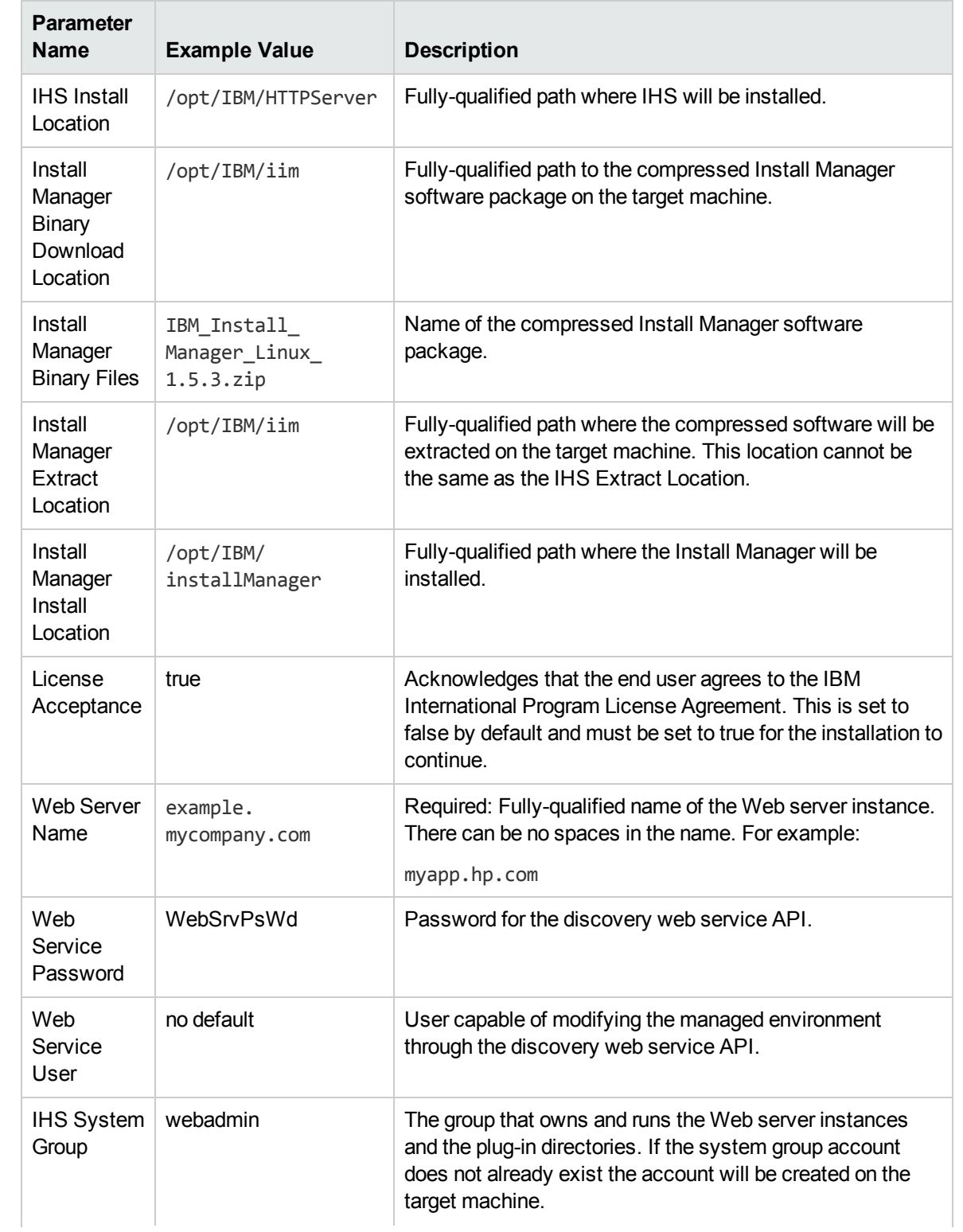

# Provision IBM HTTP Server 8 and plug-in with non-root - Parameter Value Examples, continued

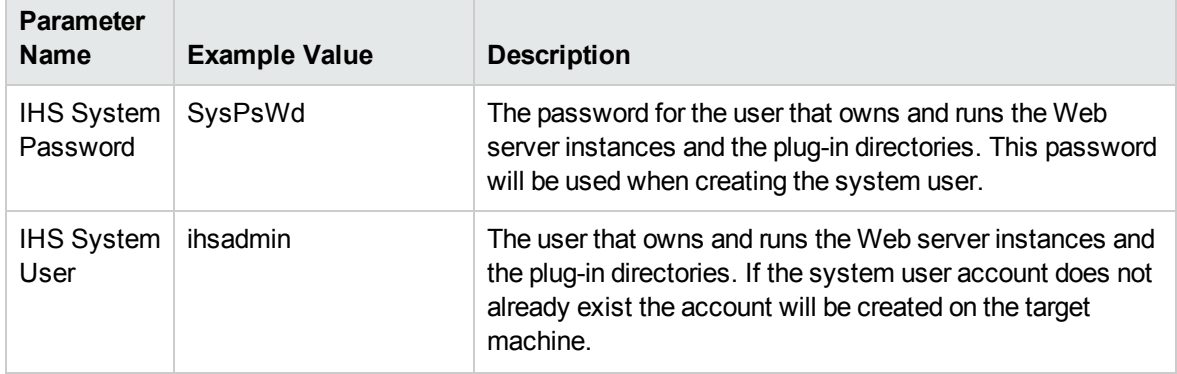

# Provision IBM HTTP Server 8 and plug-in with non-root - Parameter Value Examples, continued

**Note:** For this use case you need to expose the following parameters in the Gather Advanced Parameters for IHS and Plugin step (see How to Expose Additional Workflow [Parameters](#page-131-0) [on](#page-131-0) [page 132](#page-131-0) for instructions):

The IHS System parameters: IHS System Group, IHS System Password, and IHS System User

### **Scenario 3:**

## Provision IBM HTTP Server 8, plug-in, and HTTP Admin Server with non-root - Parameter Value Examples

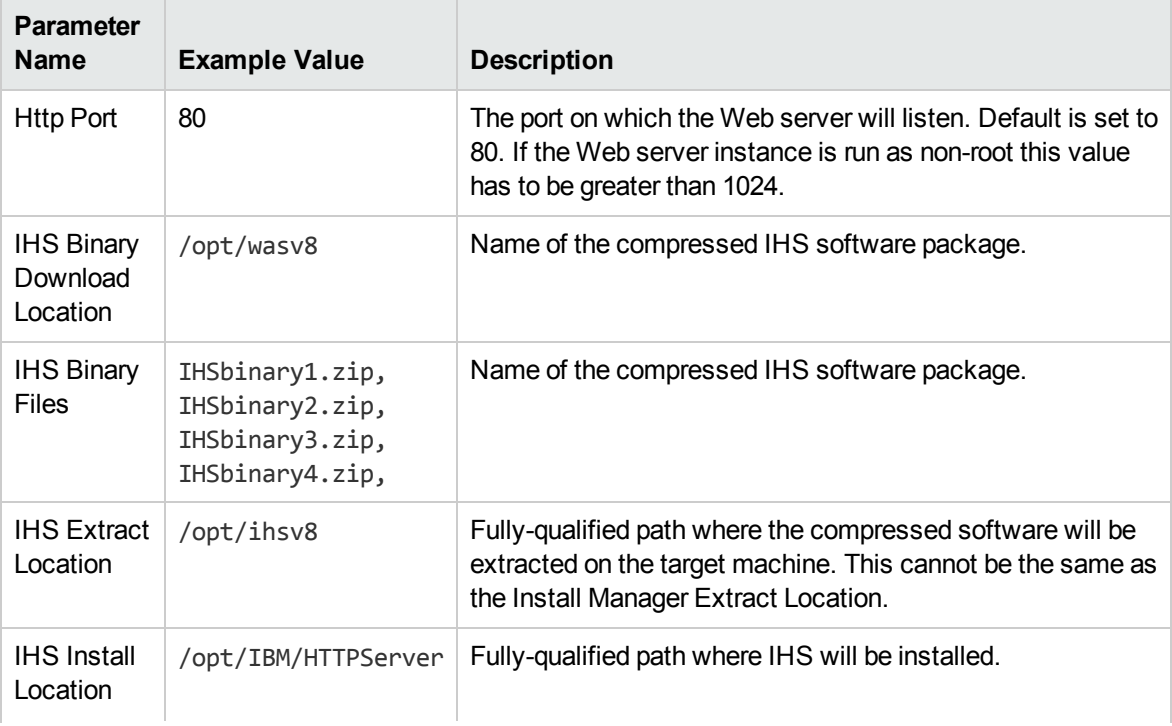

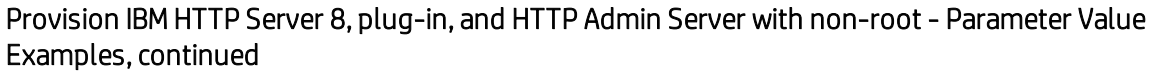

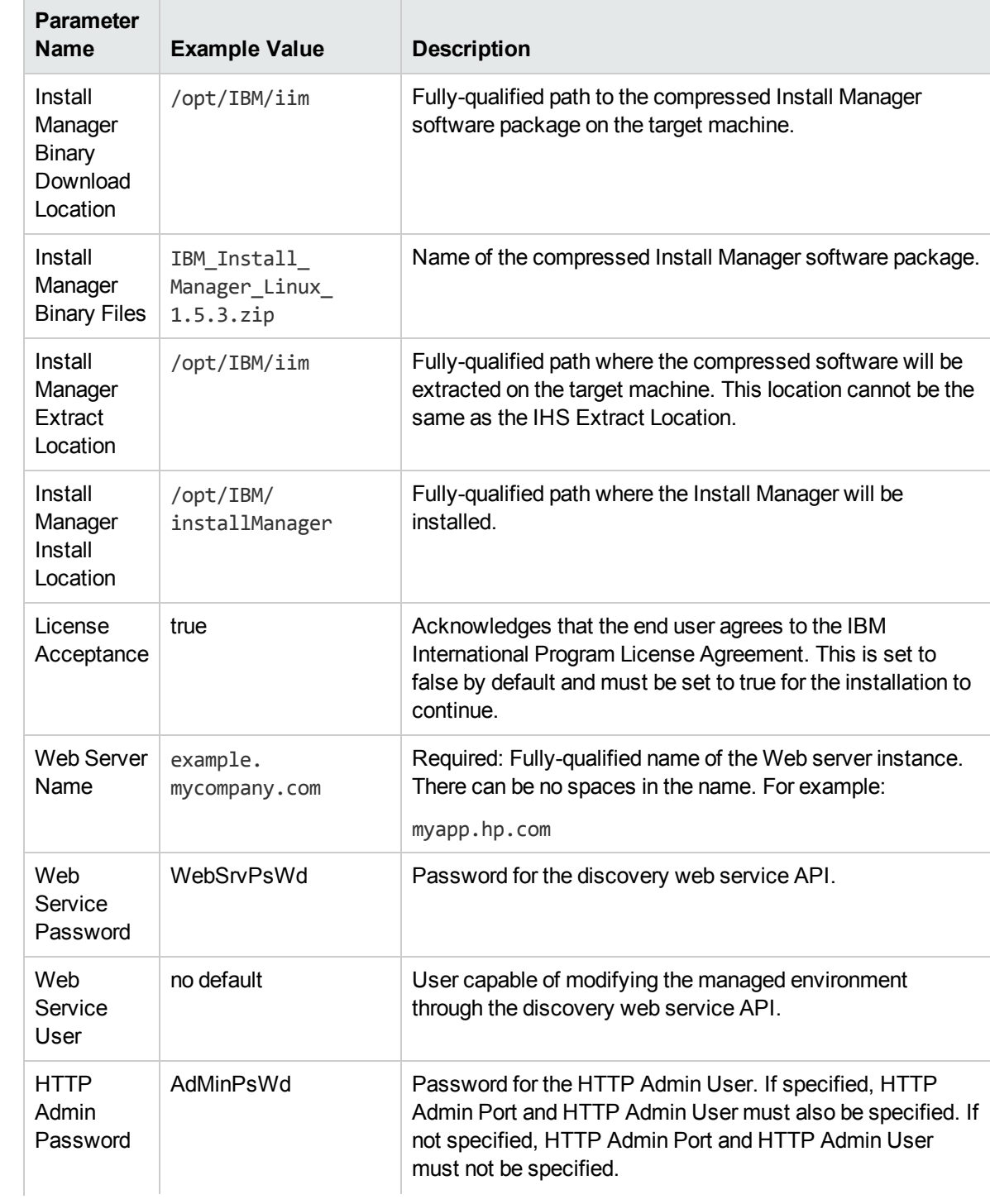

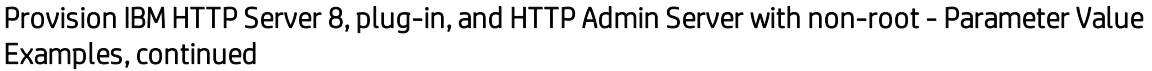

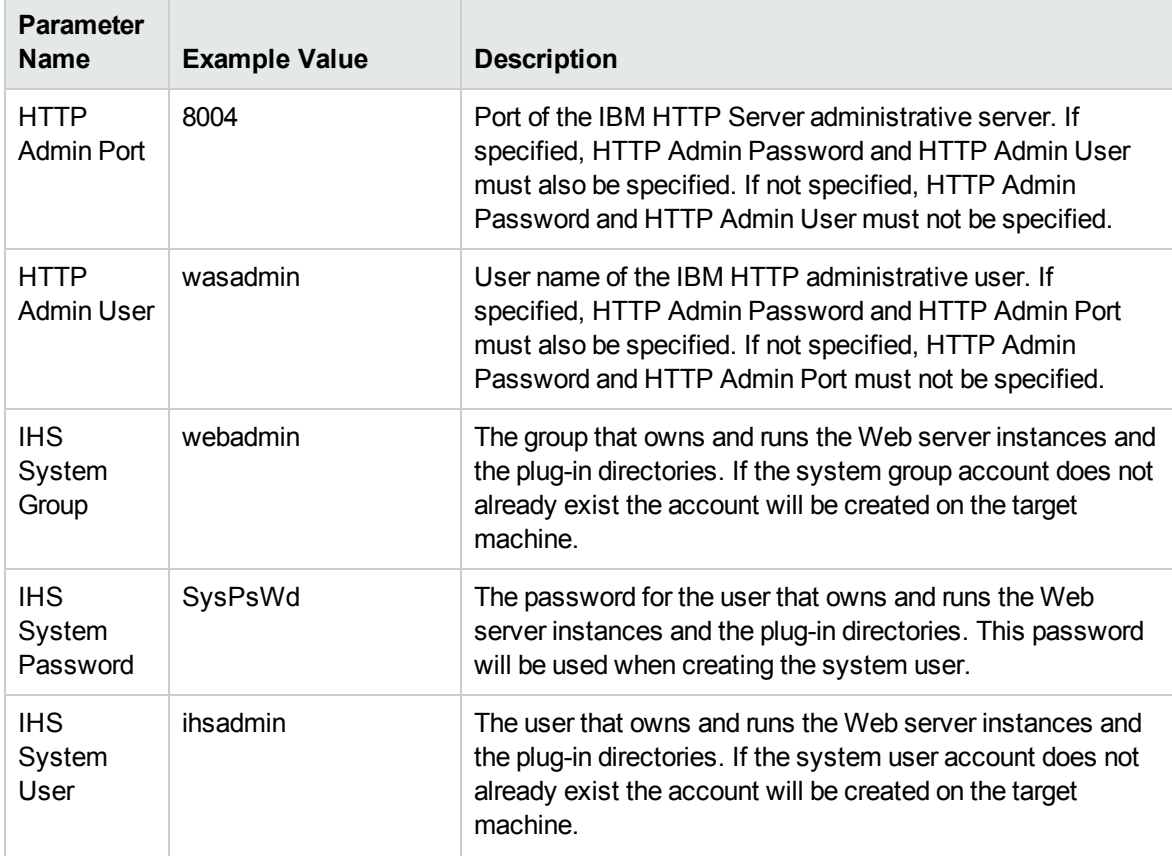

**Note:** For this use case you need to expose the following parameters in the Gather Advanced [Parameters](#page-131-0) for IHS and Plugin step (see How to Expose Additi[on](#page-131-0)al Workflow Parameters on [page 132](#page-131-0) for instructions):

- The IHS System parameters: IHS System Group, IHS System Password, and IHS System User
- The HTTP Admin parameters: HTTP Admin Password, HTTP Admin Port, and HTTP Admin User

## Scenario 4:

# Provision IBM HTTP Server 8, plug-in, HTTP Admin Server, and HTTP SSL with non-root - Parameter Value Examples

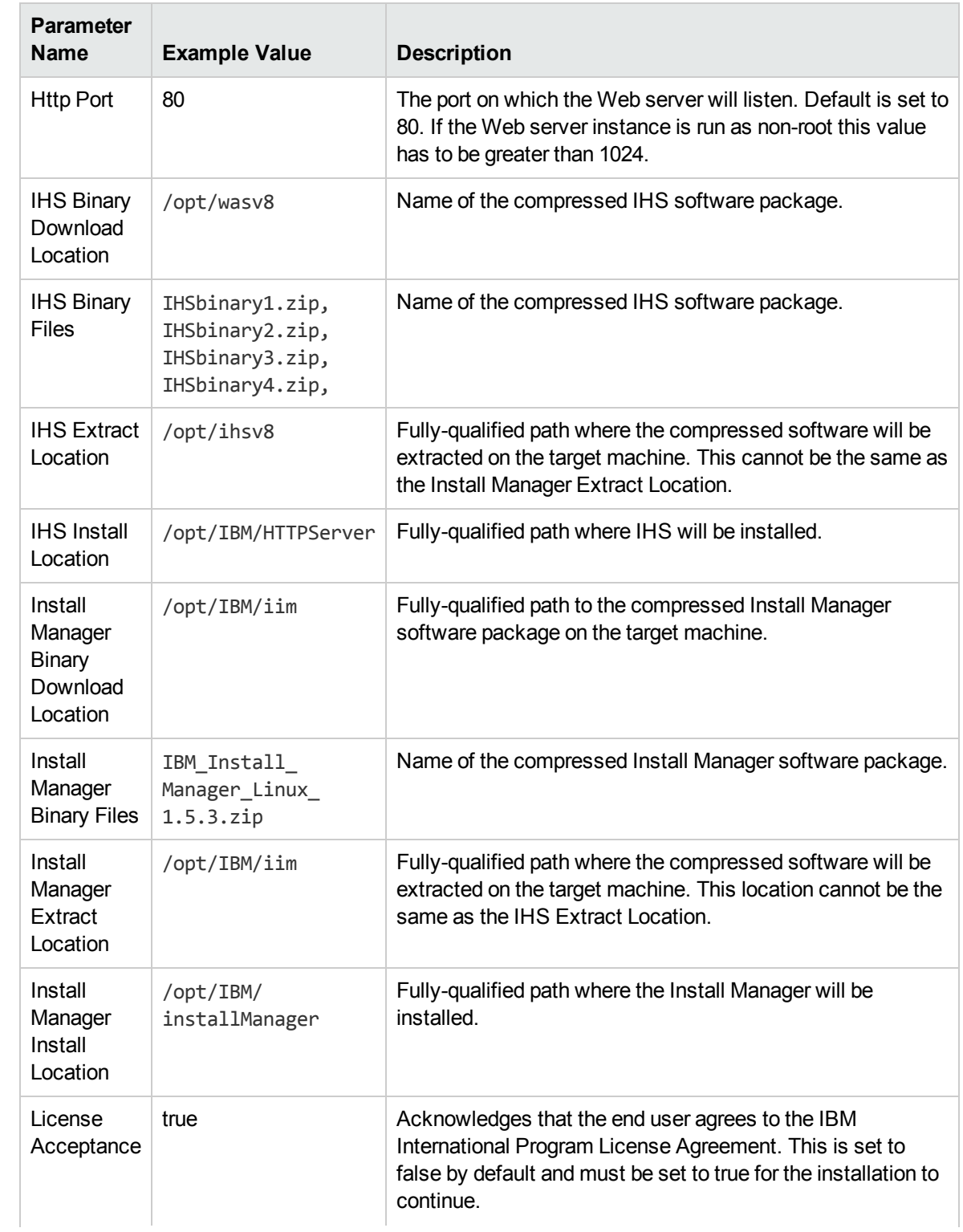

# Provision IBM HTTP Server 8, plug-in, HTTP Admin Server, and HTTP SSL with non-root - Parameter Value Examples, continued

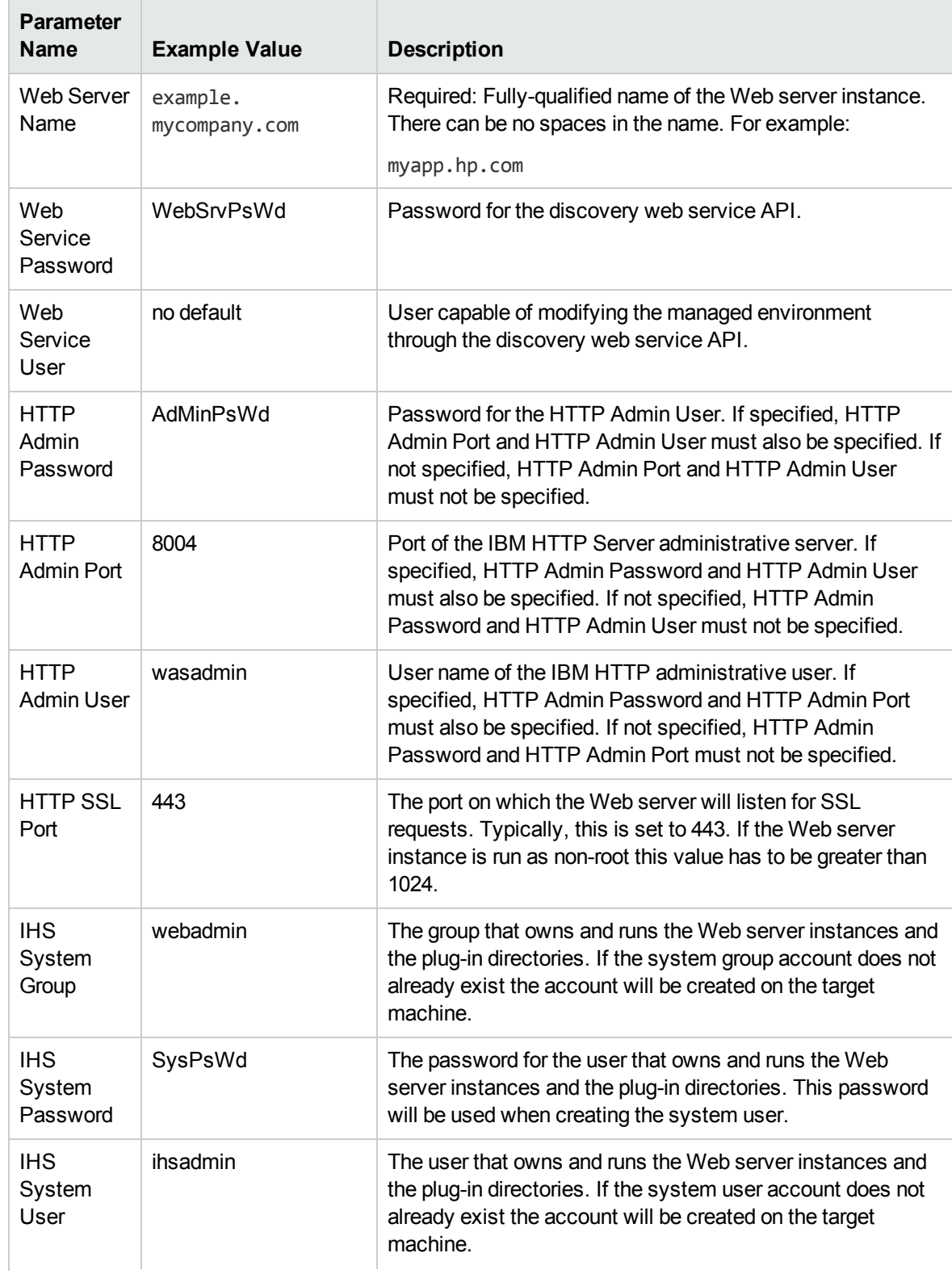

## Provision IBM HTTP Server 8, plug-in, HTTP Admin Server, and HTTP SSL with non-root - Parameter Value Examples, continued

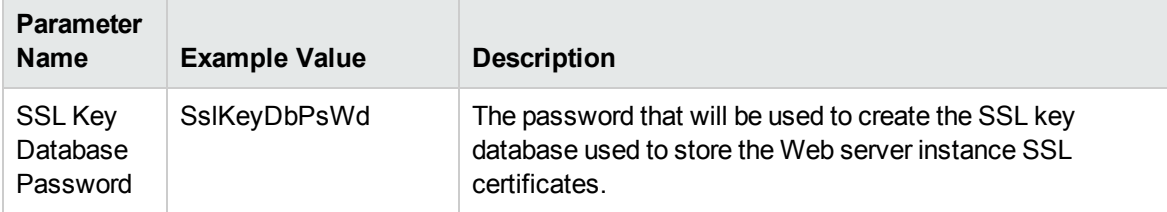

**Note:** For this use case you need to expose the following parameters in the Gather Advanced [Parameters](#page-131-0) for IHS and Plugin step (see How to Expose Additi[on](#page-131-0)al Workflow Parameters on [page 132](#page-131-0) for instructions):

- The IHS System parameters: IHS System Group, IHS System Password, and IHS System User
- The HTTP Admin parameters: HTTP Admin Password, HTTP Admin Port, and HTTP Admin User
- The SSL parameters: HTTP SSL Port and SSL Key Database Password

# <span id="page-121-0"></span>Parameters for Provision IBMHTTP Server and Plug-in

The following tables describe the required and optional input parameters for this workflow. Most of these parameters are not initially visible in a deployment (see How to Expose [Additional](#page-131-0) Workflow [Parameters](#page-131-0) on [page 132](#page-131-0)). For many parameters, if you do not specify a value for a parameter, a default value is assigned

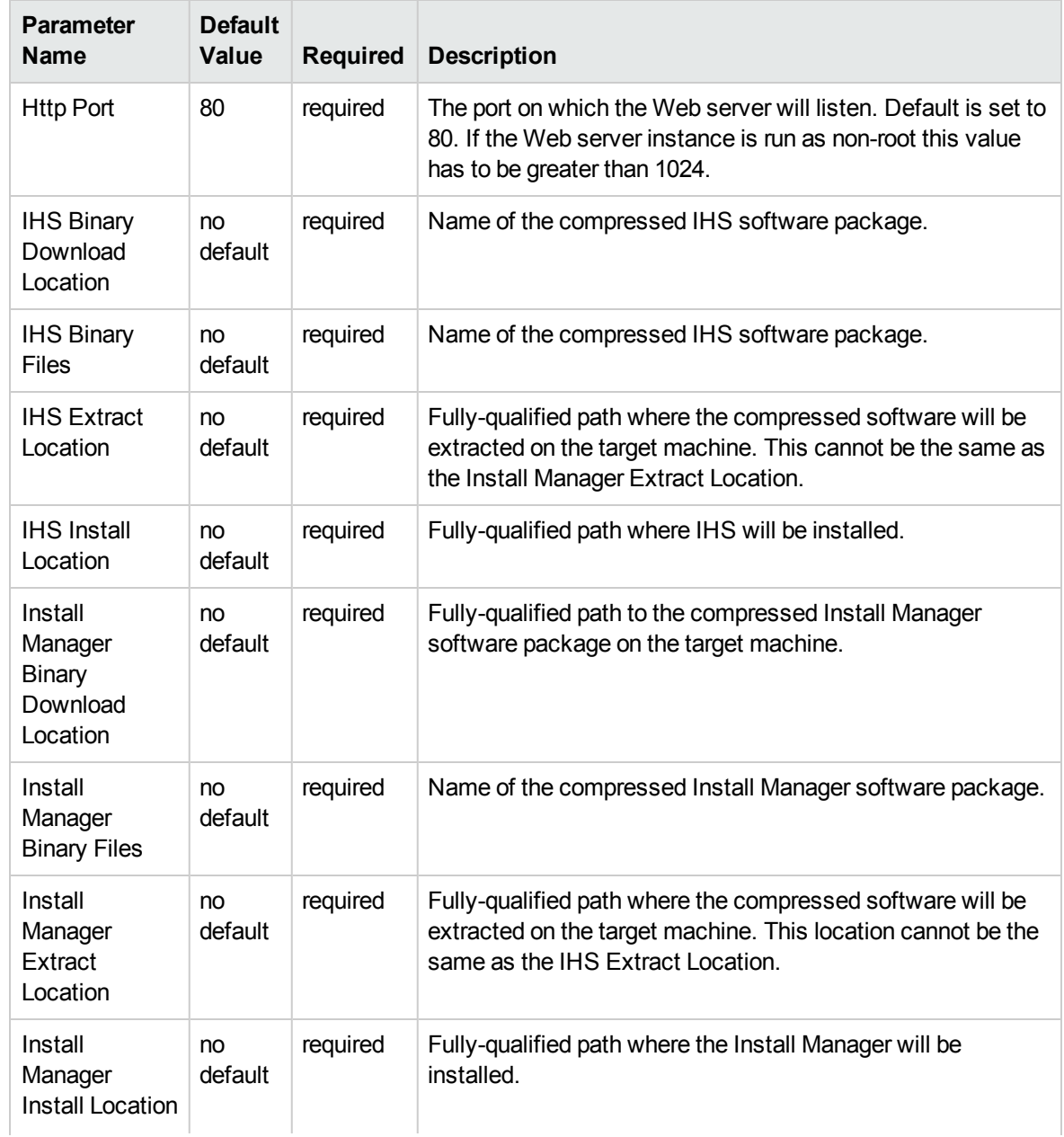

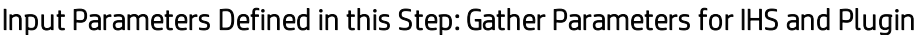

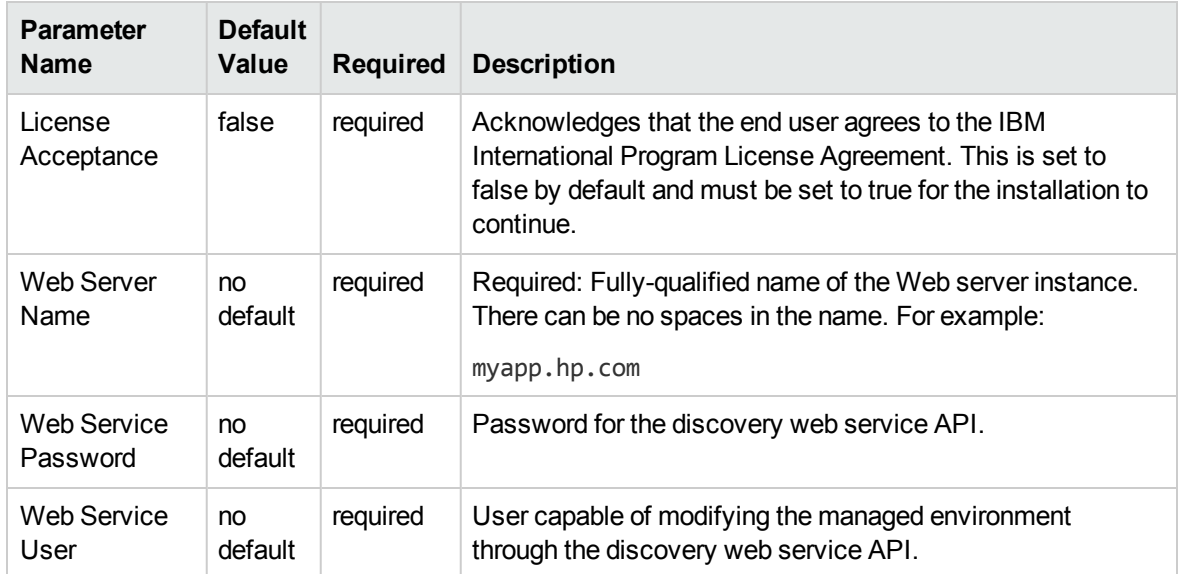

# Input Parameters Defined in this Step: Gather Parameters for IHS and Plugin, continued

Additional Input Parameters Defined in this Step: Gather Advanced Parameters for IHS and Plugin

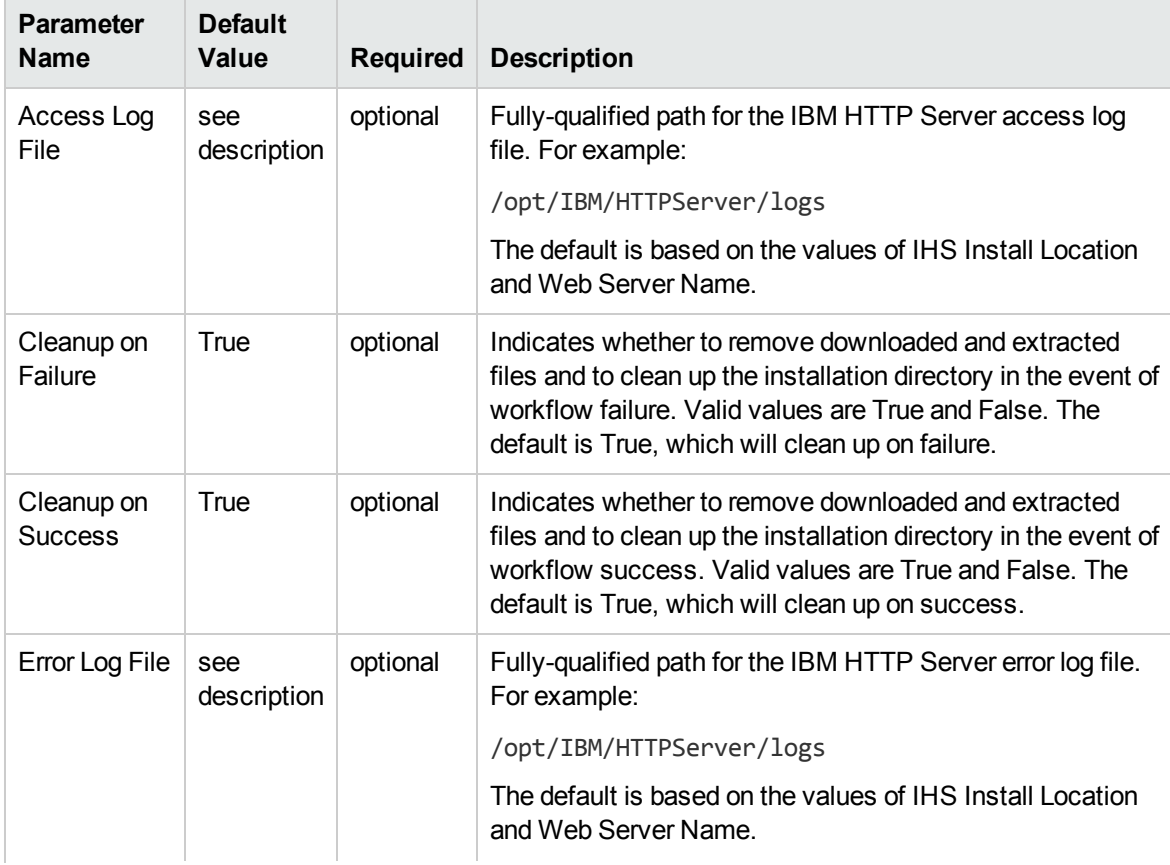

# Additional Input Parameters Defined in this Step: Gather Advanced Parameters for IHS and Plugin, continued

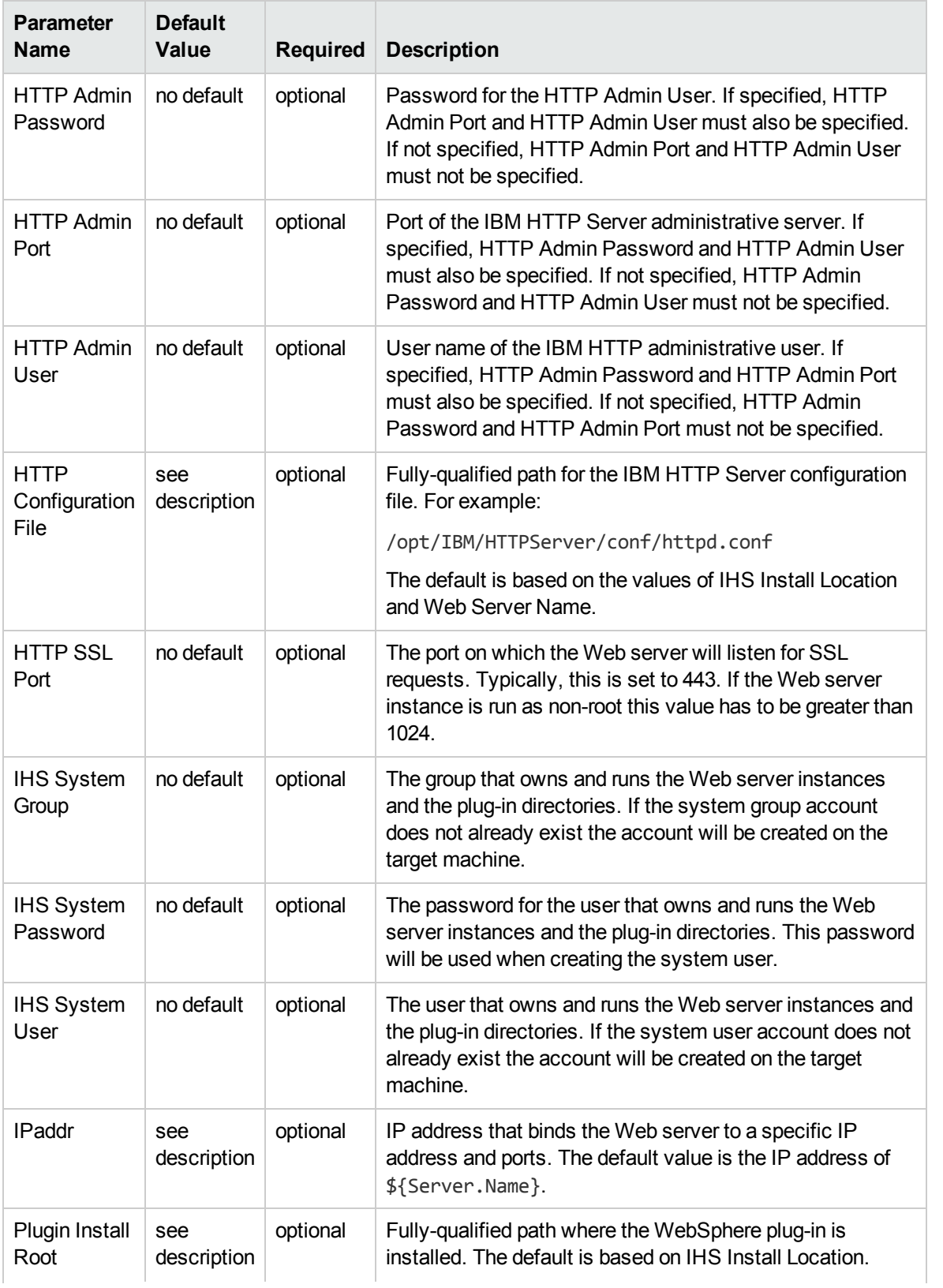

# Additional Input Parameters Defined in this Step: Gather Advanced Parameters for IHS and Plugin, continued

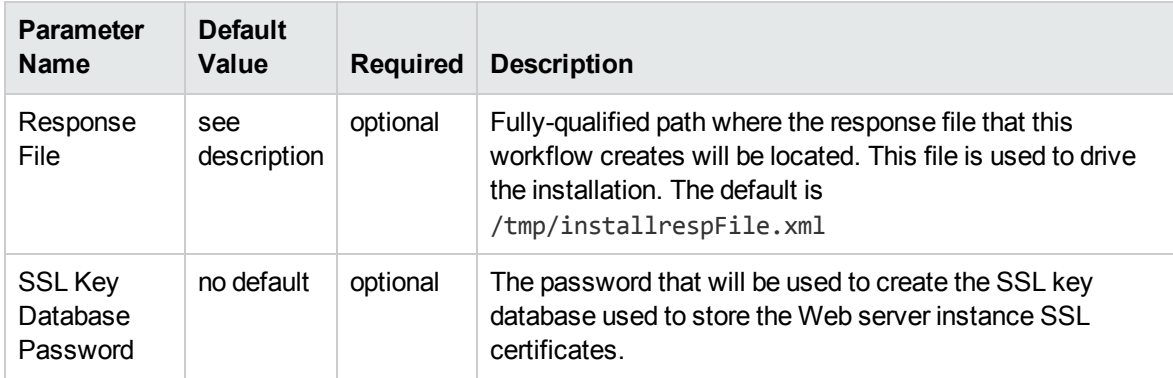

# Chapter 3: Reference Information

This chapter contains the following information:

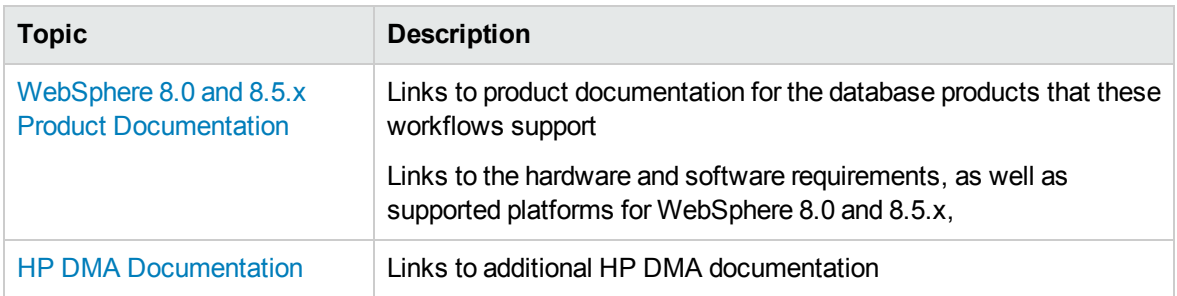

# <span id="page-125-0"></span>WebSphere 8.0 and 8.5.x Product Documentation

For the current list of hardware and software requirements, as well as supported platforms for WebSphere 8.0 and 8.5.x, see:

<http://www-01.ibm.com/support/docview.wss?uid=swg27006921>

ForWebSphere 8.0 and 8.5.x product documentation, see:

<http://pic.dhe.ibm.com/infocenter/wasinfo/v8r0/index.jsp>

<http://pic.dhe.ibm.com/infocenter/wasinfo/v8r5/index.jsp>

For IBM Red Book resources for WebSphere 8.0 and 8.5.x, see:

<span id="page-125-1"></span><http://publib-b.boulder.ibm.com/Redbooks.nsf/portals/WebSphere>

# HP DMA Documentation

For information about using the HP DMA web interface, see the *HP DMA User Guide*, the *HP DMA Administrator Guide*, and the *HP DMA Quick Start Tutorial*.

These documents are part of the HP DMA documentation library, which is available on the HP Software Support web site:

<https://softwaresupport.hp.com/>

# Chapter 4: Tips and Best Practices

This portion of the document contains a collection of tips and best practices that will enable you to use HP DMA more effectively. It contains the following topics:

- How this Solution is [Organized](#page-127-0) on the next [page](#page-127-0)
- How to Expose Additional Workflow [Parameters](#page-131-0) on [page 132](#page-131-0)
- How to Use a Policy to Specify [Parameter](#page-132-0) Values on [page 133](#page-132-0)
- How to Import a File into the Software [Repository](#page-135-0) on [page 136](#page-135-0)

# <span id="page-127-0"></span>How this Solution is Organized

In HP DMA, a **workflow** executes a process —such as installing a software product or checking a database instance for compliance with a specific security benchmark.

A **solution pack** contains one or more related **workflow templates**.

Each workflow template has a Documentation tab that provides detailed information about that workflow.

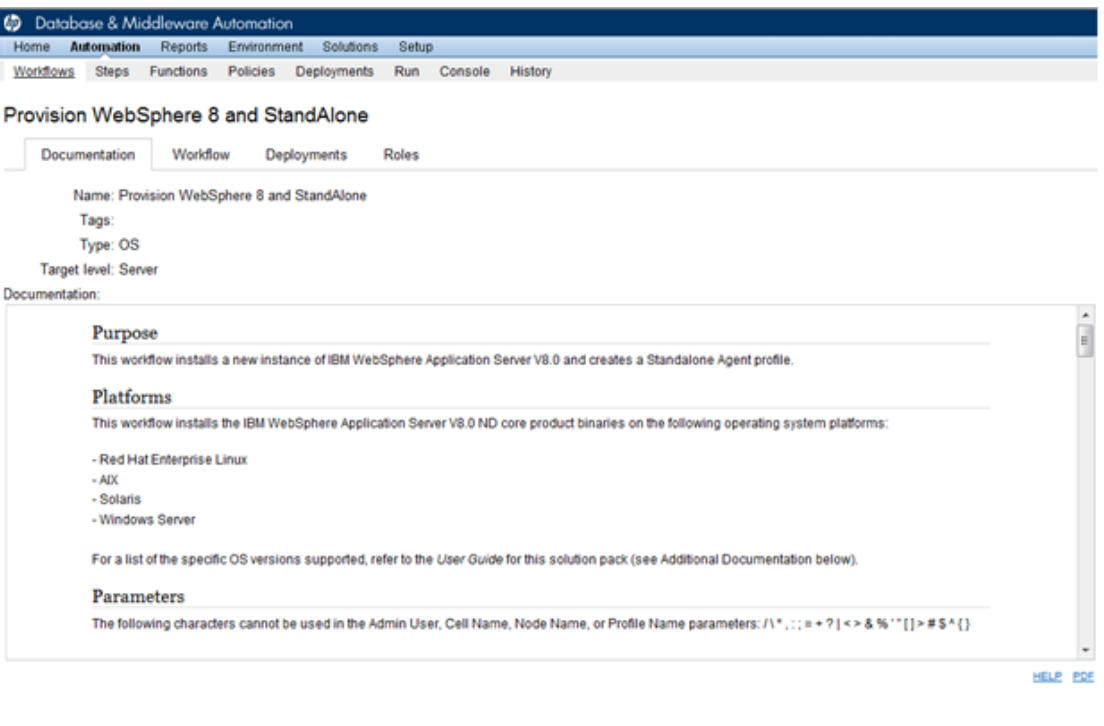

Copy @ EXPORT @ EXTRACT POLICY

HP DMA APPLICATION SERVER PROVISIONING SOLUTION PACK

A workflow consists of a sequence of **steps**. Each step performs a very specific task. Each step includes a documentation panel that briefly describes its function. Steps can be shared among workflows.

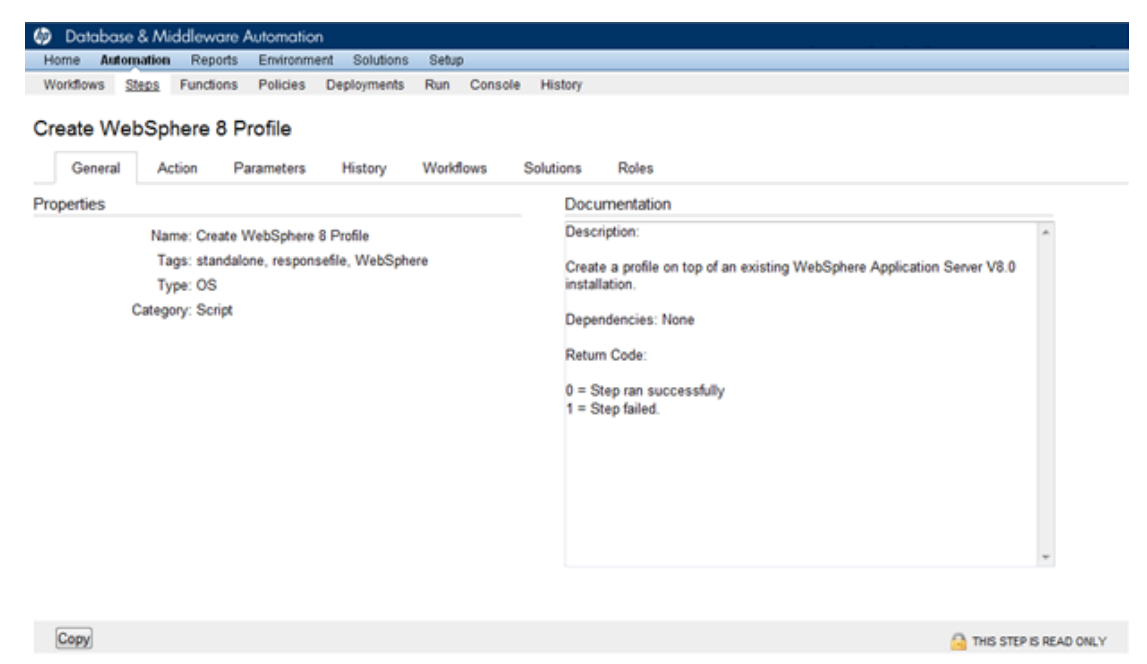

Steps can have input and output **parameters**. Output parameters from one step often serve as input parameters to another step.

Parameter descriptions are displayed on the Workflow tab for each workflow.

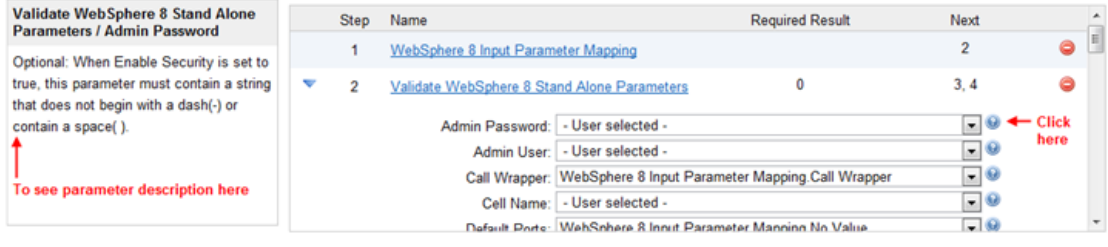

Parameter descriptions are displayed on the Parameters tab for each step in the workflow.

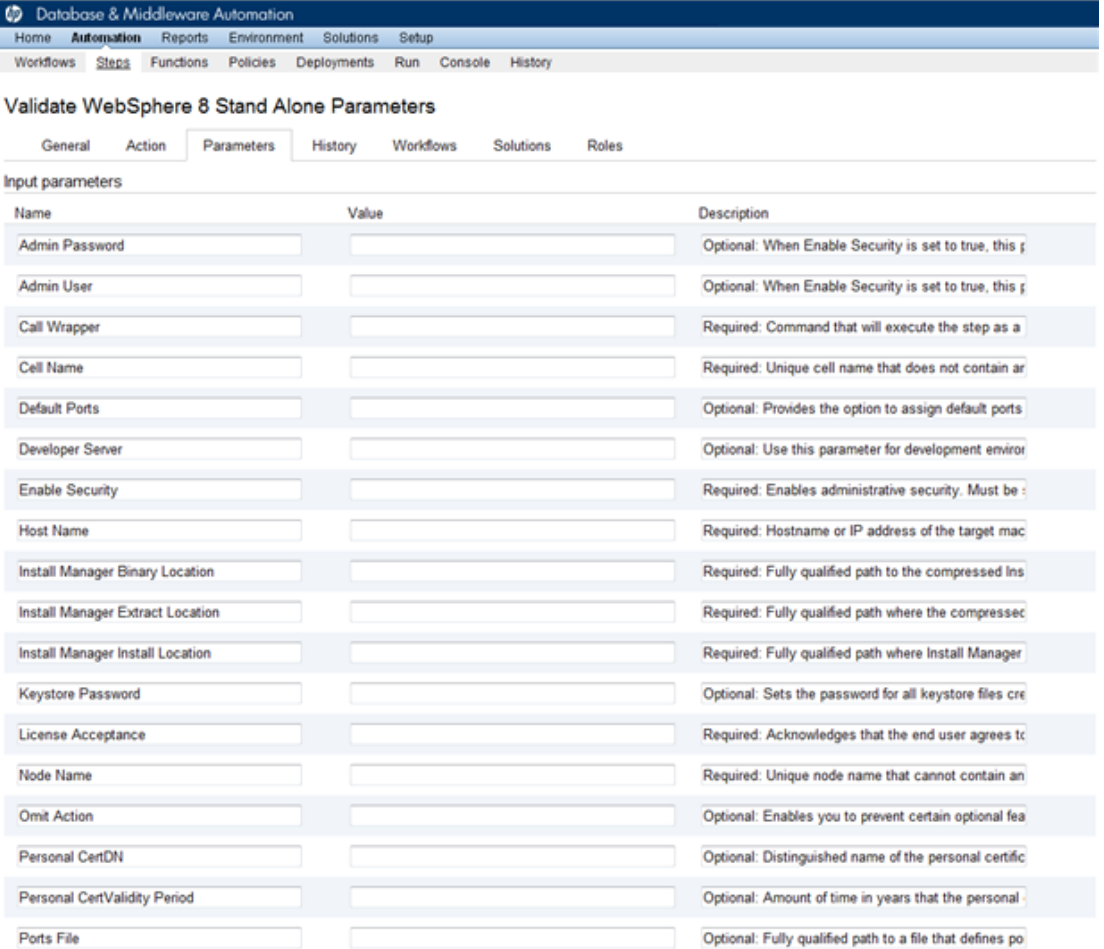

Parameter descriptions are also displayed on the Parameters tab in the **deployment** (organized by step).

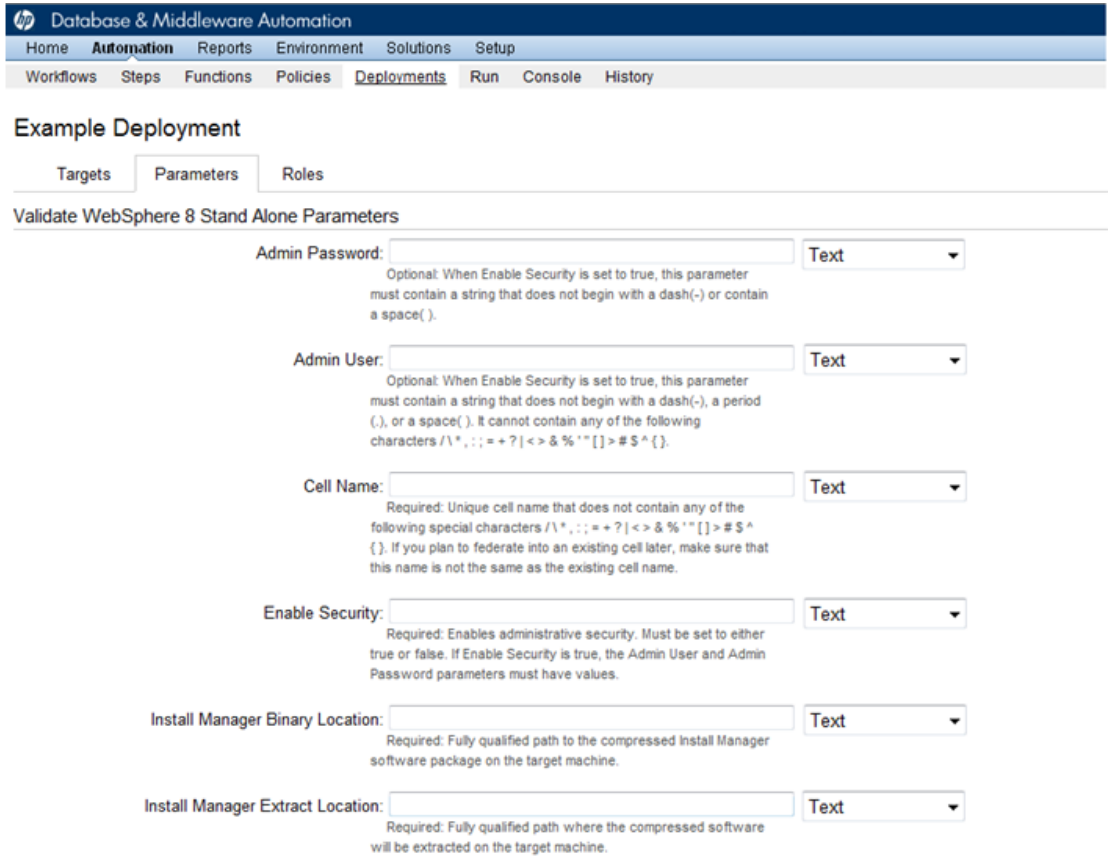

All parameters used by the workflows in this solution pack are described in the "Parameters" topic associated with each workflow.

**Note:** The workflow templates included in this solution pack are read-only and cannot be deployed. To use a workflow template, you must first create a copy of the template and then customize that copy for your environment (see the *HP DMA Quick Start Tutorial* for instructions).

# <span id="page-131-0"></span>How to Expose Additional Workflow Parameters

Each workflow in this solution pack has a set of input parameters. Some are required and some are optional. To run a workflow in your environment, you must specify values for a subset of these parameters when you create a deployment.

By default, only a few of the input parameters for each workflow are visible on the Deployment page, and the rest are hidden. In order to specify a value for a parameter that is currently hidden, you must first expose that parameter by changing its mapping in the workflow editor.

### **To expose a hidden workflow parameter:**

- 1. In the HP DMA web interface, go to Automation > Workflows.
- 2. From the list of workflows, select a deployable workflow.
- 3. Go to the Workflow tab.
- 4. In the list of steps below the workflow diagram, click the  $\blacktriangleright$  (blue arrow) to the immediate left of the pertinent step name. This expands the list of input parameters for this step.
- 5. For the parameter that you want to expose, select User Selected from the drop-down list. For example:

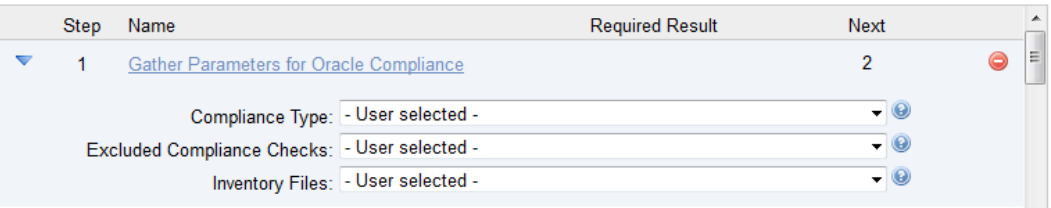

- 6. Repeat steps 4 and 5 for all the parameters that you would like to specify in the deployment.
- 7. Click **Save** in the lower right corner.

# <span id="page-132-0"></span>How to Use a Policy to Specify Parameter Values

It is sometimes advantageous to provide parameter values by using a policy rather than explicitly specifying the values in a deployment. This approach has the following advantages:

- The policy can be used in any deployment.
- It is faster and less error-prone than specifying parameter values manually.
- For parameter values that change frequently—for example, passwords that must be changed regularly—you only need to update them in one place.

To establish a policy, you can either [Create](#page-132-1) a Policy or [Extract](#page-133-0) a Policy from a workflow.

After you establish the policy, you must Reference the Policy in the [Deployment.](#page-134-0)

For more information, see the *HP DMA User Guide*. This document is available on the HP Software Support web site: <https://softwaresupport.hp.com/>

# <span id="page-132-1"></span>Create a Policy

The first step in this approach is to create a policy that provides parameter values. There are two ways to do this: (1) create a new policy, and define all attributes manually (as shown here) or (2) extract a policy from a workflow (see [Extract](#page-133-0) a Policy on the next [page](#page-133-0)).

### **To create a policy that provides parameter values:**

- 1. In the HP DMA web UI, go to Automation > Policies.
- 2. Click **New Policy**.
- 3. In the **Name** box, specify the name of the policy
- 4. For each parameter value that you want to provide using this policy, perform the following actions on the Attributes tab:
	- a. From the drop-down list, select the type of attribute:
		- $\circ$  A Text attribute contains simple text that users can view while deploying and running workflows.
		- <sup>o</sup> A List attribute contains a comma-separated list of values (or a large amount of text not suitable for a Text attribute).
		- $\circ$  A Password attribute contains simple text, but the characters are masked so that users cannot see the text.
	- b. In the text box to the left of the Add button, specify the name of the attribute.

For your convenience, this name should be similar to the parameter name used in the pertinent workflow (or workflows).

- c. Click **Add**.
- d. In the new text box to the right of the attribute's name, enter a value for this attribute. To remove an attribute, click the **Remove** button.
- 5. On the Roles tab, grant Read and Write permission to any additional users and groups who will be

using this policy. By default, any groups to which you belong have Read and Write permission.

<span id="page-133-0"></span>6. Click the **Save** button (lower right corner).

# Extract a Policy

An alternative to creating your own policy one attribute at a time is to extract the policy. This automatically creates a reusable policy that provides values for all input parameters associated with a workflow. This is a convenient way to create a policy.

## **To extract a policy:**

- 1. Go to Automation > Workflows.
- 2. Select the Workflow that you want to work with.
- 3. Click the Extract Policy link at the bottom of the screen.
- 4. Specify values for each attribute listed.
- 5. *Optional:* Remove any attributes that you do not want to use.
- 6. *Optional:* Add any new attributes that you want to use.
- 7. *Optional:* On the Roles tab, select the Read box for any users or user groups that you want to be able to use this policy to provide parameter values in a Deployment. Select the Write box for any users or groups that you want to be able to modify this Policy (add or remove attributes).
- 8. Click **Save**.

# <span id="page-134-0"></span>Reference the Policy in the Deployment

After you create a policy, you can reference its attributes in a deployment.

### **To reference policy attributes in a deployment:**

1. Create or access the deployment.

See "Deployments" in the *HP DMA User Guide* for details.

- 2. On the Parameters tab, perform the following steps for each parameter whose value you want to provide by referencing a policy attribute:
	- a. In the drop-down menu for that parameter, select **Policy Attribute**.
	- b. In the text box for that parameter, type any character. A drop-down list of policy attributes appears. For example:

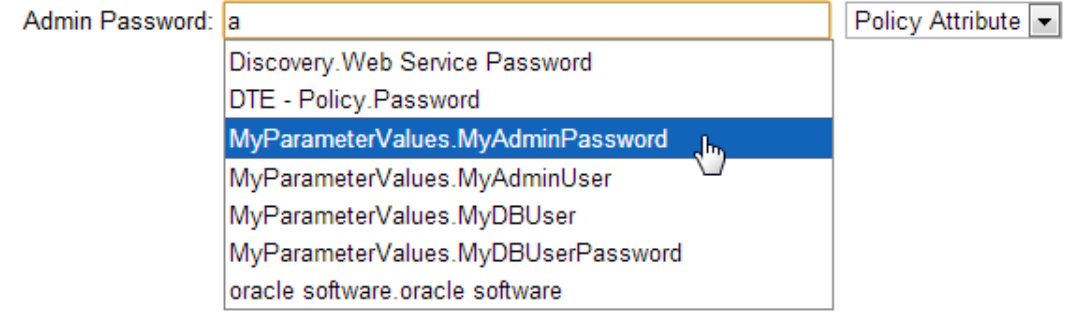

c. From the drop-down list, select the attribute that you want to reference. For example:

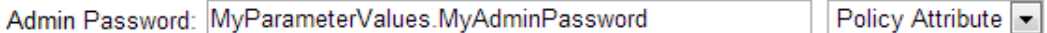

3. Click **Save** to save your changes to the deployment.

# <span id="page-135-0"></span>How to Import a File into the Software Repository

Many HP DMA workflows are capable of downloading files from the software repository on the HP DMA server to the target server (or servers) where the workflow is running. The following procedure shows you how to import a file into the software repository so that it can be downloaded and deployed by a workflow.

HP DMA uses the HP Server Automation (HP SA) Software Library as its software repository.

**Tip:** Be sure to use unique file names for all files that you import into the software repository.

### **To import a file into the HP SA Software Library:**

1. Launch the HP SA Client from the Windows Start Menu.

By default, the HP SA Client is located in Start  $\rightarrow$  All Programs  $\rightarrow$  HP Business Service Automation  $\rightarrow$  HP Server Automation Client

If the HP SA Client is not installed locally, follow the instructions under "Installing the SA Client Launcher" in the *User Guide: Server Automation*, available on the HP Software Support web site: <https://softwaresupport.hp.com/>

- 2. In the navigation pane in the HP SA Client, select Library  $\rightarrow$  By Folder.
- 3. Select (or create) the folder where you want to store the file.
- 4. From the Actions menu, select **Import Software**.
- 5. In the Import Software dialog, click the **Browse** button to the right of the File(s) box.
- 6. In the Open dialog:
	- a. Select the file (or files) to import.
	- b. Specify the character encoding to be used from the Encoding drop-down list. The default encoding is English ASCII.
	- c. Click **Open**. The Import Software dialog reappears.
- 7. From the Type drop-down list, select **Unknown**.
- 8. If the folder where you want to store the files does not appear in the Folder box, follow these steps:
	- a. Click the **Browse** button to the right of the Folder box.
	- b. In the Select Folder window, select the import destination location, and click **Select**. The Import Software dialog reappears.
- 9. From the Platform drop-down list, select all the operating systems listed.
- 10. Click **Import**.

If one of the files that you are importing already exists in the folder that you specified, you will be prompted regarding how to handle the duplicate file. Press F1 to view online help that explains the options.

11. Click **Close** after the import is completed.

# Chapter 5: Troubleshooting

These topics can help you address problems that might occur when you install and run the workflows in this solution pack:

- [Target](#page-136-0) Type [below](#page-136-0)
- User Permissions and Related [Requirements](#page-136-1) [below](#page-136-1)
- <span id="page-136-0"></span>• [Discovery](#page-137-0) in HP DMA on the next [page](#page-137-0)

# Target Type

In your deployment, make sure that you have specified the correct type of target. The workflow type and the target type must match. A workflow designed to run against an instance target, for example, cannot run against a server target.

# <span id="page-136-1"></span>User Permissions and Related Requirements

Roles define access permissions for organizations, workflows, steps, policies, and deployments. Users are assigned to roles, and they gain access to these automation items according to the permissions and capabilities defined for their roles.

Roles are assigned by the HP Server Automation administrator. They are then registered in HP DMA by your HP DMA administrator.

Your HP DMA administrator will ensure that the users in your environment are assigned roles that grant them the permissions and capabilities they need to accomplish their tasks. For example:

- To create a workflow, your role must have Workflow Creator capability.
- To view a workflow, your role must have Read permission for that workflow.
- To edit a workflow, your role must have Write permission for that workflow.
- To view a deployment, your role must have Read permission for that deployment.
- To modify a deployment, your role must have Write permission for that deployment.
- To run a deployment, your role must have Execute permission for that deployment and Deploy permission for the organization where it will run.

Capabilities determine what features and functions are available and active in the HP DMA UI for each user role.

For more information, see the *HP DMA Administrator Guide*. This document is available on the HP Software Support web site: <https://softwaresupport.hp.com/>

# <span id="page-137-0"></span>Discovery in HP DMA

HP DMA uses a process called "discovery" to find information about the servers, networks, and database instances on target machines in your managed environment.

You must explicitly initiate the process of discovery—it is not automatic. See the *HP DMA User Guide* for instructions. This document is available on the HP Software Support web site: <https://softwaresupport.hp.com/>

# **Glossary**

# **A**

#### **automation items**

The umbrella term automation items is used to refer to those items to which role-based permissions can be assigned. Automation items include workflows, deployments, steps, and policies.

# **B**

### **bridged execution**

A bridged execution workflow includes some steps that run on certain targets and other steps that run on different targets. An example of a bridged execution workflow is Extract and Refresh Oracle Database via RMAN (in the Database Refresh solution pack). This workflow extracts the contents of a database on one target (the Source) and creates a new database with the same contents on another target (the Destination). This workflow is useful when you want to clone a database - for example, to move it from a traditional IT infrastructure location into a private cloud. Bridged execution workflows are supported on HP DMA version 9.11 (and later).

# **C**

### **capability**

Capabilities are collections of related privileges. There are three capabilities defined in HP DMA. Login Access capability enables a user to log in to the web interface. This capability does not guarantee that this user can view any organizations or automation items—permissions are required to access those items. Workflow Creator

capability enables a user to create new workflows and make copies of other workflows. Administrator capability enables a user to perform any action and view all organizations. If you have Administrator capability, you do not need Workflow Creator capability. The Administrator can assign any of these capabilities to one or more roles registered roles.

#### **connector**

HP DMA includes a Connector component that enables it to communicate with HP Server Automation. You must configure the Connector before you can run an workflow against a target.

### **cross-platform**

Cross-platform database refresh involves converting the data from one type of byte ordering to another. This is necessary, for example, if you want to load a database dump file on a little-endian Linux target that was created on a big-endian Solaris server.

#### **custom field**

Custom Fields are used to customize workflows or show information about the environment. Custom Fields can be used in workflow steps to automatically supply information that is specific to an organization, server, instance, or database.

# **D**

### **deployment**

Deployments associate a workflow with a target environment in which a workflow runs. You can customize a deployment by specifying values for any workflow parameters that are designated - User Selected - in the workflow. You must save a deployment before you can run the workflow. You can re-use a saved deployment as many times as you like.

## **F**

#### **function**

Functions are reusable pieces of code that can be included in automation steps. Any common routine or operation that multiple steps perform is a good candidate for a function. Functions can be tagged with keywords indicating the language in which they are written and the operating system with which they work. Functions are "injected" into the step code just prior to step execution.

# **I**

### **input parameters**

A workflow has a set of required parameters for which you must specify a value. The required parameters are a subset of all the parameters associated with that workflow. The remaining parameters are considered optional. You can specify a value for an optional parameter by first exposing it using the workflow editor and then specifying the value when you create a deployment.

## **M**

### **mapping**

An input parameter is said to be "mapped" when it's value is linked to an output parameter from a previous step in the workflow or to a metadata field. Mapped parameters are not visible on the Deployment page. You can "unmap" a parameter by specifying - User Selected - in the workflow editor. This parameter will then become visible on the Deployment page.

# **O**

#### **organization**

An organization is a logical grouping of servers. You can use organizations to separate development, staging, and production resources - or to separate logical business units.

# **P**

#### **parameters**

Parameters are pieces of information - such as a file system path or a user name - that a step requires to carry out its action. Values for parameters that are designated User Selected in the workflow can be specified in the deployment. Parameters that are marked Enter at Runtime in the deployment must be specified on the target system when the workflow runs.

## **policy**

Policies are reusable sets of attributes that can be used as parameter values in deployments. Deployments can reference policy attributes to change the automation behavior. Policies provide values for input parameters. They can contain fixed values or reference Custom Fields. Policies enable HP DMA to manage groups of hundreds or thousands of servers at a time without the need to configure each individual server.

## **R**

### **raw devices**

In Sybase ASE version 15, you can create and mount database devices on raw bound devices. This enables Sybase ASE to use direct memory access from your address space to the physical sectors on the disk. This can improve performance by reducing memory copy operations from the user

address space to the operating system kernel buffers.

#### **role**

Each HP DMA user has one or more roles. Roles are used to grant users permission to log in to and to access specific automation items and organizations. Roles are defined in HP Server Automation. Before you can associate a role with an automation item or organization, however, you must register that role in HP DMA.

# **S**

### **smart group**

Smart Groups are dynamic groups of servers, instances, or databases defined by some criteria. They are used to specify targets for deployments. As information about an environment object changes, its membership in the groups is re-evaluated.

### **software repository**

The software repository is where the workflow will look for any required files that are not found on the target server. If you are using HP DMA with HP Server Automation (SA), this repository is the SA Software Library.

### **solution pack**

A solution pack contains one or more related workflow templates. These templates are read-only and cannot be deployed. To run one of the workflows included in a solution pack, you must first create a deployable copy of that template and then customize that copy for your environment. Solution packs are organized by function - for example: database patching or application server provisioning.

### **steps**

Steps contains the actual code used to perform a unit of work detailed in a workflow.

# **T**

### **target instance**

In the context of MS SQL database refresh, the term "target instance" refers to the SQL Server instance where the database that will be restored resides.

# **W**

### **workflow**

A workflow automates the process followed for an operational procedure. Workflows contain steps, which are linked together to form business logic for a common task. Workflows connect existing tasks in order to perform a new business process by building on existing best practices and processes.

### **workflow editor**

The workflow editor is the tool that you use to assemble steps into workflows. You can map each input parameter to output parameters of previous steps or built-in metadata (such as the server name, instance name, or database name). You can also specify User Selected to expose a parameter in the deployment; this enables the person who creates the deployment to specify a value for that parameter.

### **workflow templates**

A workflow template is a read-only workflow that cannot be deployed. To run one of the workflows included in a solution pack, you must first create a deployable copy of the workflow template and then customize that copy for your environment.